UNIVERSIDADE TECNOLÓGICA FEDERAL DO PARANÁ DEPARTAMENTO ACADÊMICO DE DESENHO INDUSTRIAL CURSO DE TECNOLOGIA EM DESIGN GRÁFICO

> ARY NEY CHAICOSKI JUNIOR GABRIELLE JUSTI KALÔ

# **PIN CURITIBA: APLICATIVO PARA DISPOSITIVO MÓVEL SOBRE TURISMO CULTURAL EM CURITIBA**

TRABALHO DE DIPLOMAÇÃO

**CURITIBA** 2014

ARY NEY CHAICOSKI JUNIOR GABRIELLE JUSTI KALÔ

# **PIN CURITIBA: APLICATIVO PARA DISPOSITIVO MÓVEL SOBRE TURISMO CULTURAL EM CURITIBA**

Trabalho de Diplomação apresentado ao Curso de Tecnologia em Design Gráfico e Artes Gráficas da Universidade Tecnológica Federal do Paraná como requisito parcial para obtenção do título de tecnólogo.

Orientadora: Profa.Claudia Bordin Rodrigues

**CURITIBA** 2014

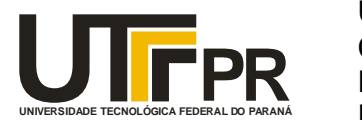

Ministério da Educação **Universidade Tecnológica Federal do Paraná** Câmpus Curitiba Diretoria de Graduação e Educação Profissional Departamento Acadêmico de Desenho Industrial

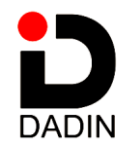

# **TERMO DE APROVAÇÃO**

# **TRABALHO DE DIPLOMAÇÃO N 0 570**

# **PIN CURITIBA: APLICATIVO PARA DISPOSITIVO MÓVEL SOBRE TURISMO CULTURAL EM CURITIBA**

**por**

# **ARY NEY CHAICOSKI JUNIOR e GABRIELLE JUSTI KALÔ**

Trabalho de Diplomação apresentado no dia 10 de Fevereiro de 2014 como requisito parcial para a obtenção do título de TECNÓLOGO EM DESIGN GRÁFICO e ARTES GRÁFICAS, dos Cursos Superiores de Tecnologia em Design Gráfico e Artes Gráficas, do Departamento Acadêmico de Desenho Industrial, da Universidade Tecnológica Federal do Paraná. Os alunos foram arguidos pela Banca Examinadora composta pelos professores abaixo, que após deliberação, consideraram o trabalho aprovado.

Banca Examinadora:

Profa. MSc. Ivone Terezinha de Castro DADIN – UTFPR

\_\_\_\_\_\_\_\_\_\_\_\_\_\_\_\_\_\_\_\_\_\_\_\_\_\_\_\_\_\_\_\_\_\_\_\_\_\_\_\_ Profa. MSc. Silmara Simone Takazaki Egg DADIN – UTFPR

\_\_\_\_\_\_\_\_\_\_\_\_\_\_\_\_\_\_\_\_\_\_\_\_\_\_\_\_\_\_\_\_\_\_\_\_\_\_\_\_ Profa. MSc. Claudia Bordin Rodrigues da Silva *Orientadora* DADIN – UTFPR

\_\_\_\_\_\_\_\_\_\_\_\_\_\_\_\_\_\_\_\_\_\_\_\_\_\_\_\_\_\_\_\_\_\_\_\_\_\_\_\_ Profa. MSc. Josiane Lazaroto Riva Professora Responsável pela Disciplina TD DADIN – UTFPR

**"A Folha de Aprovação assinada encontra-se na Coordenação do Curso".**

Dedicamos este trabalho àqueles que sempre torceram pelo nosso sucesso. Pais, professores e amigos que acompanharam com carinho nossa trajetória.

# **RESUMO**

CHAICOSKI JUNIOR, Ary N.; JUSTI KALÔ, Gabrielle. **Pin Curitiba: aplicativo para dispositivo móvel sobre turismo cultural em Curitiba.** 2014. Trabalho de Diplomação (Tecnologia em Design Gráfico) – Universidade Tecnológica Federal do Paraná. Curitiba, 2014.

Este Trabalho de Diplomação apresenta o desenvolvimento de um aplicativo para dispositivos móveis, denominado **Pin Curitiba**, que se propõem a listar e expor informações sobre bens tombados pelo patrimônio nacional e estadual, além de locais de relevância histórica para a cidade de Curitiba. Seu objetivo é incentivar o turismo cultural e a valorização de bens notáveis. Para elaboração deste estudo, foi feita uma fundamentação teórica com base em autores e diagnósticos sobre mercado e interfaces gráficas, bem como pesquisas de campo quantitativas e qualitativas sobre comportamento dos usuários. O resultado das pesquisas e o embasamento teórico possibilitou a concepção de um aplicativo que segue os critérios de usabilidade.

**PALAVRAS-CHAVE:** Aplicativo. Dispositivos móveis. Turismo cultural. Patrimônio.

# **ABSTRACT**

CHAICOSKI JUNIOR, Ary N.; JUSTI KALÔ, Gabrielle. **Pin Curitiba: mobile app for cultural tourism in Curitiba.** 2014. Trabalho de Diplomação (Tecnologia em Design Gráfico) – Universidade Tecnológica Federal do Paraná. Curitiba, 2014.

This final paper presents the development of a mobile app, called **Pin Curitiba**, which intends to enumerate and expose information about heritage assets listed by the national and state assets, and places of historical importance to the city of Curitiba. It´s goal is to encourage cultural tourism and appreciation of outstanding assets. To write this paper a theoretical foundation based on authors and diagnostics market and GUIs was taken, as well as quantitative and qualitative research field about user behavior. The result of the research and theoretical foundation enabled the design of an application that meets the criteria of usability.

**KEY WORDS:** Application. Mobile devices. Cultural tourism. Heritage.

# **LISTA DE FIGURAS**

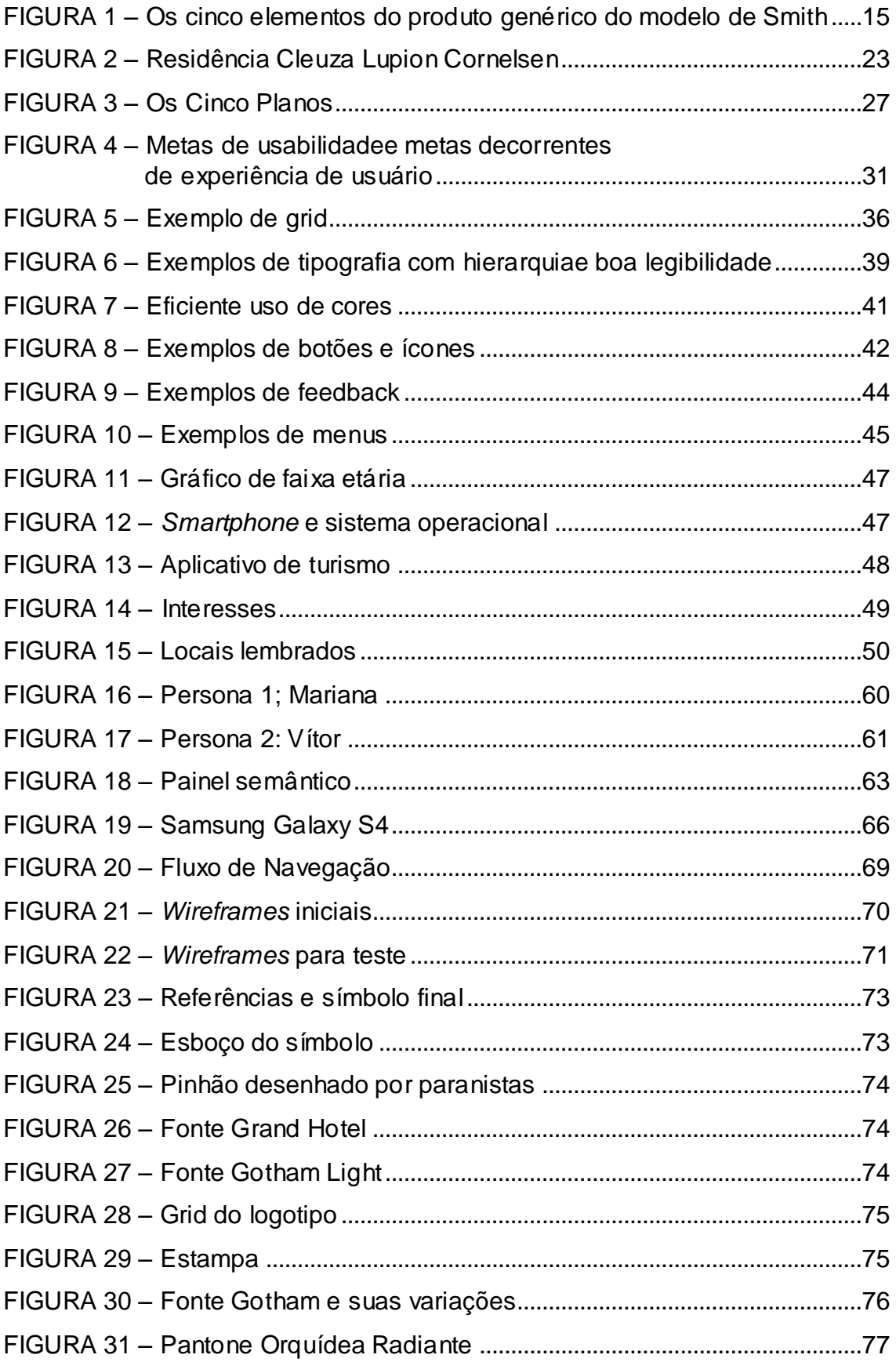

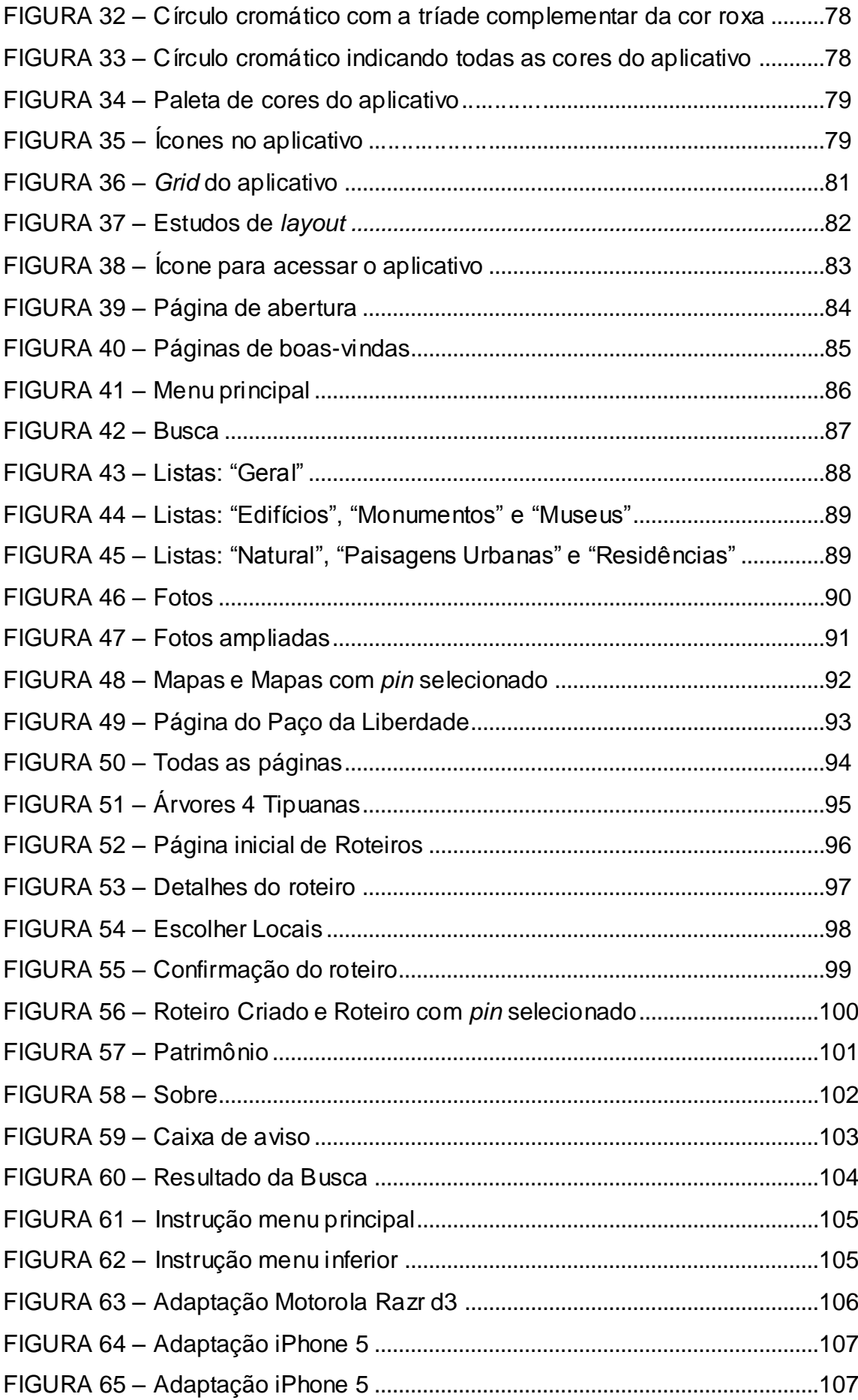

# **LISTA DE TABELAS**

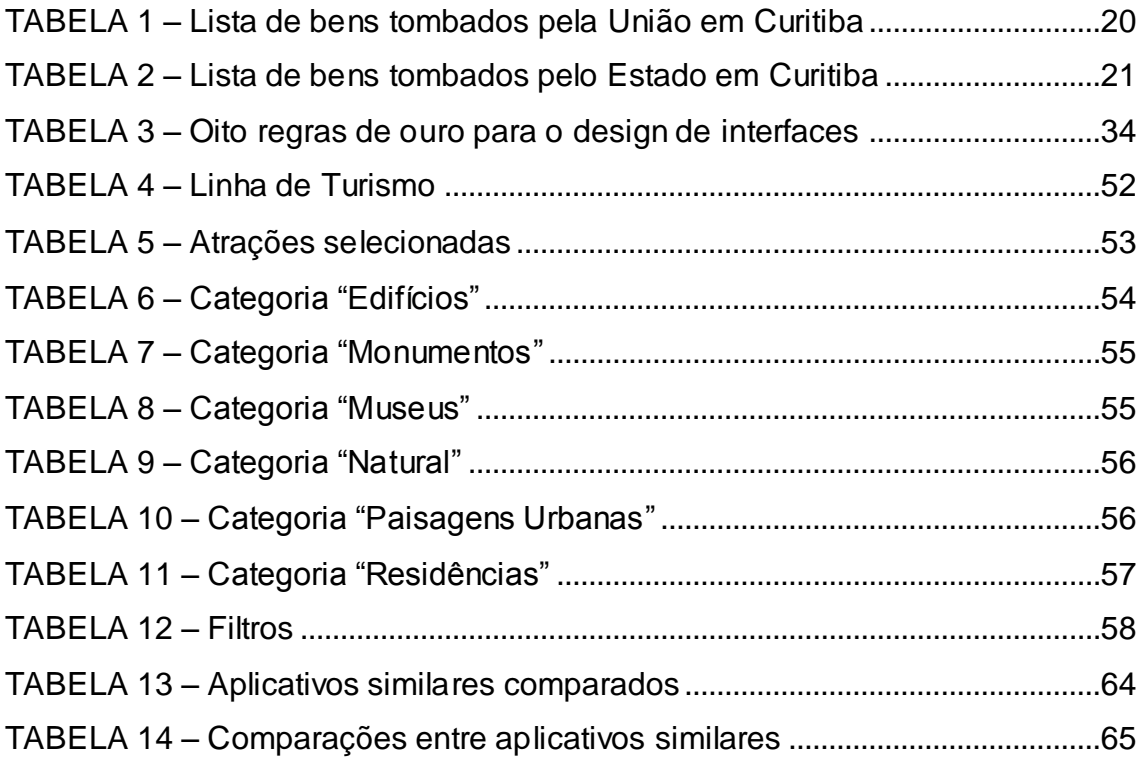

# **SUMÁRIO**

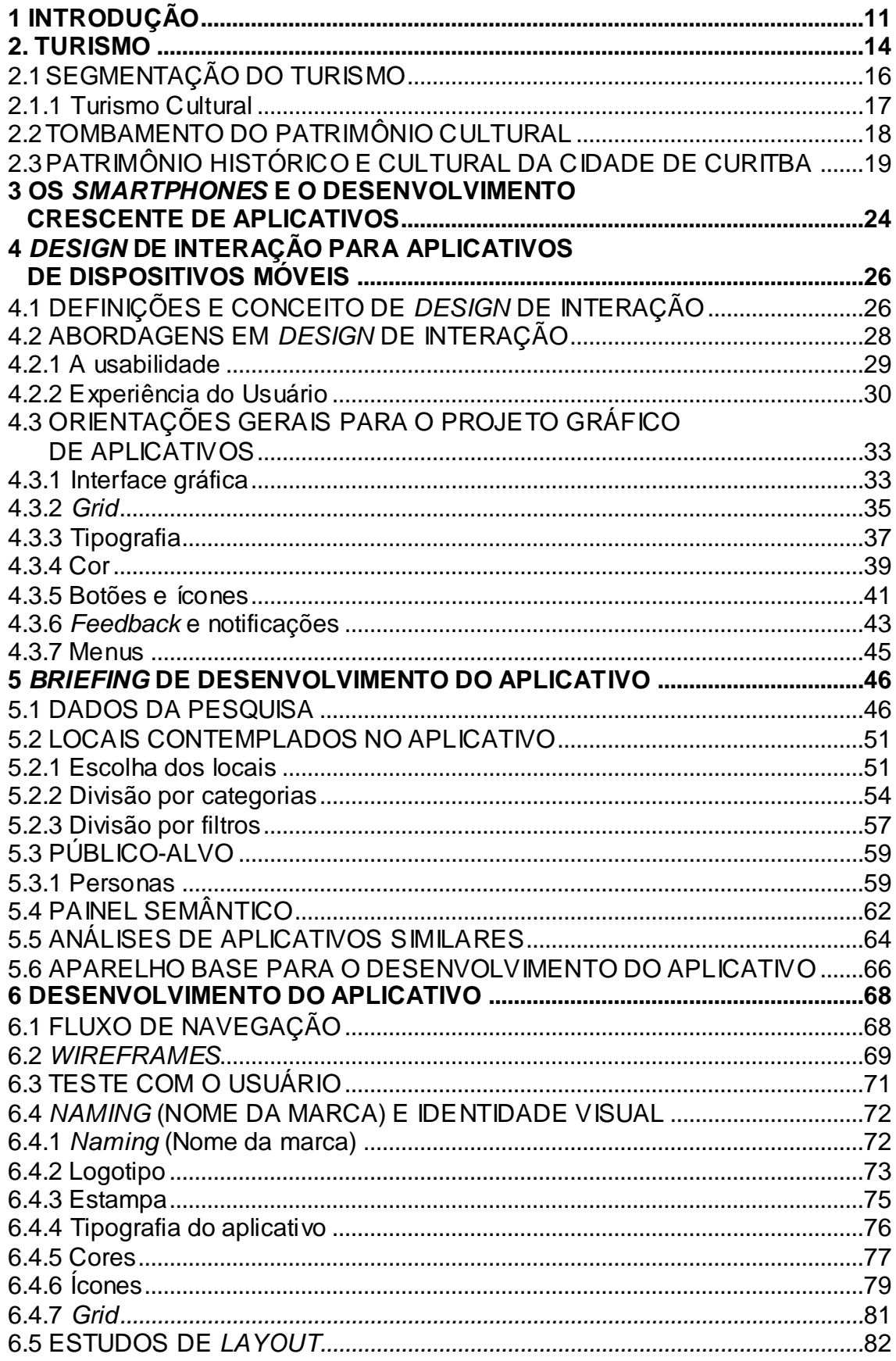

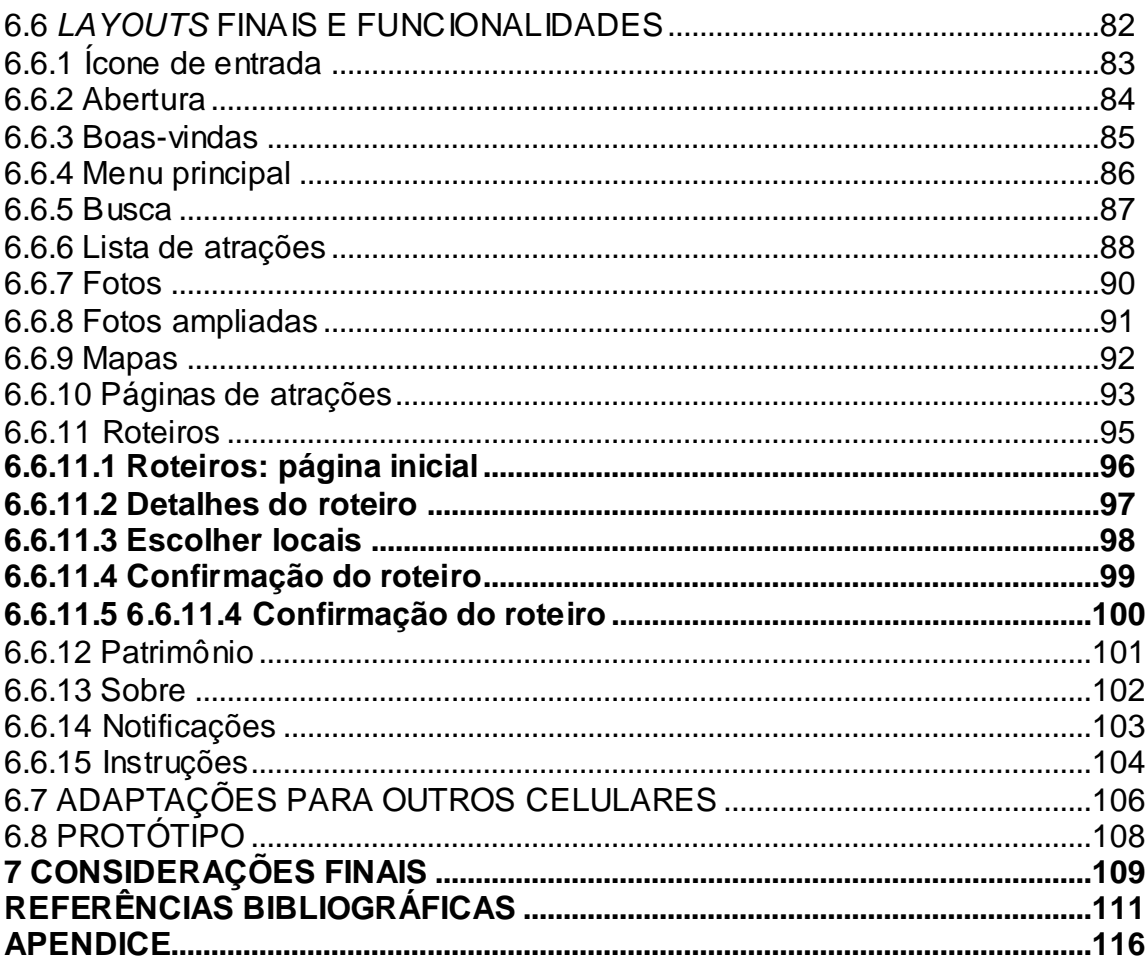

# **1 INTRODUÇÃO**

O objetivo geral deste trabalho de diplomação é desenvolver um aplicativo para *smartphone*s<sup>1</sup>, cujo tema é o patrimônio histórico da cidade de Curitiba.

A escolha de pesquisa e conexão do tema "aplicativo para *smartphones"* com turismo e patrimônio histórico e cultural decorre das áreas acadêmicas dos autores e de suas atividades profissionais. O autor, estudante de *Design* Gráfico e Arquitetura, com interesse em projetos de restauro e a autora, estudante de *Design* Gráfico atuante na área de publicidade e *design* digital, perceberam a insuficiência de aplicativos de turismo para Curitiba com uma interface dinâmica e que fornecessem informações objetivas e interessantes sobre as atrações turísticas. Motivados pelos benefícios que um turismo consciente pode trazer para sociedade, uma vez que instiga à valorização, divulgação e preservação do patrimônio, os autores perceberam que, através desse aplicativo o usuário de uma localidade, ou um visitante, pode ser orientado a descobrir pontos de relevante valor cultural de uma região.

Todo cidadão está de certa forma vinculado a um espaço, a uma localidade que possui sua história, cultura e suas manifestações, sendo importante conhecer onde vive para poder atuar de forma a preservar o patrimônio histórico e cultural. Nesse sentido, destaca-se o conceito de patrimônio histórico e cultural, trazido pela Conferência Mundial sobre Políticas Culturais, no México, 1985 (p. 4):

> O patrimônio cultural de um povo compreende as obras de seus artistas, arquitetos, músicos, escritores e sábios, assim como as criações anônimas surgidas da alma popular e o conjunto de valores que dão sentindo à vida. Ou seja, as obras materiais e não materiais que expressam a criatividade desse povo: a língua, os ritos, as crenças, os lugares e monumentos históricos, a cultura, as obras de arte e os arquivos e bibliotecas (IPHAN, 1985, p. 4).

Atualmente têm-se como conceito dois tipos de classificação do patrimônio, o tradicionalmente patrimônio material, que engloba construções, obeliscos,

<sup>1</sup> *Smartphone* é um telefone celular com aplicativos embutidos e acesso à Internet. Além do serviço de voz digital, *smartphones* modernos fornecem mensagens de texto, e-mail, navegação na *Web*, câmeras de vídeo, leitor de MP3 e reprodução de vídeo e chamadas, além de ser possível executar inúmeros aplicativos gratuitos e pagos, transformando o celular em um computador pessoal móvel (PCMAG, 2013).

esculturas, acervos documentais e museológicos, e outros itens artísticos e o patrimônio imaterial<sup>2</sup>, que abrange regiões, paisagens, comidas e bebidas típicas, danças, manifestações religiosas e festividades tradicionais.

O conceito de turismo estabelecido pela Organização Mundial de Turismo, OMT, e adotado oficialmente pelo Brasil (Ministério do Turismo), compreende "as atividades que as pessoas realizam durante viagens e estadas em lugares diferentes do seu entorno habitual, por um período inferior a um ano, com finalidade de lazer, negócios ou outras".

E, ainda, o conceito de turismo cultural: "compreende as atividades turísticas relacionadas à vivência do conjunto de elementos significativos do patrimônio histórico e cultural e dos eventos culturais, valorizando e promovendo os bens materiais e imateriais da cultura" (Ministério do Turismo).

Assim, o turismo cultural é um segmento que surge a fim de aproveitar dos bens culturais de natureza material e imaterial disponíveis nas diferentes sociedades.

Ignarra (2003, p. 21) discorre sobre os recursos turísticos, que são os atrativos que formam a matéria prima do produto turístico. Dentro deste conceito encontra-se o serviço turístico que:

> São elementos fundamentais para que o turista possa desfrutar dos seus atrativos. Fazem parte deles: os meios de hospedagem, os serviços de alimentação, de entretenimento, de informações turísticas e de agenciamento, os transportes turísticos, a locação de veículos e embarcações, os espaços de eventos e as empresas organizadoras de eventos (IGNARRA, 2003, p. 21).

Dentro desta definição é possível encaixar a interação por meio de aplicativos para *smartphones*, pois se o aplicativo tiver como função informar e localizar o turista em um determinado lugar, ele auxilia em sua tarefa de conhecer uma localidade proporcionando a vivência de novas experiências.

Percebe-se a importância de utilizar-se dessa plataforma ao se constatar o número crescente de pessoas que se utilizam de dispositivos móveis e mais especificadamente *smartphones* no seu cotidiano. Seja para telefonar, ouvir música,

<u> - Andreas Andreas Andreas Andreas Andreas Andreas Andreas Andreas Andreas Andreas Andreas Andreas Andreas Andr</u>

 $2$  Os Bens Culturais de Natureza Imaterial, segundo dados do IPHAN (2013), dizem respeito àquelas práticas e domínios da vida social que se manifestam em saberes, ofícios e modos de fazer; celebrações; formas de expressão cênicas, plásticas, musicais ou lúdicas; e nos lugares (como mercados, feiras e santuários que abrigam práticas culturais coletivas).

pesquisar o horário do ônibus, o bar da moda, fazer transferência bancária, comunicar-se via internet, resolver questões do trabalho, os *smartphones* têm se tornado cada vez mais populares no país.

Com todas essas funcionalidades, os usuários desses aparelhos vêm adquirindo aplicativos, os chamados *Apps*, abreviado do inglês *application,* que são programas específicos para serem baixados e instalados nos equipamentos eletrônicos, como computadores, telefones e outros dispositivos móveis (GOOGLE ABOUT, 2014). Pelas próprias características do aplicativo, é possível unificar diversas informações sobre os atrativos locais, incluindo horários, trajetos, sugestões, atualizações de eventos, entre outras funções.

Os objetivos específicos são: fazer um levantamento dos locais considerados patrimônio histórico e cultural de Curitiba, analisar o turismo cultural da cidade, seus pontos positivos e oportunidades, bem como estudar os requisitos de interação, no que se refere ao projeto e uso de aplicativos digitais.

Para a concretização do Trabalho de Diplomação (TD) foi realizado inicialmente um estudo sobre turismo e patrimônio histórico. Dados de órgãos públicos como os Ministérios do Turismo, Cultura e Educação, IPHAN (Instituto do Patrimônio Histórico e Artístico Nacional) e SEBRAE (Serviço Brasileiro de Apoio as Micro e Pequenas Empresas) além dos autores Ignarra (2003), Choay (2001) e Zanon (2009) foram utilizados para o referencial teórico. Para a fundamentação de interfaces gráficas e design de interação, foram utilizadas principalmente abordagens de Preece, Rogers e Sharp (2005), Nielsen (1993, 2012), Cooper, Reimann e Cronin (2007), Garret (2011) e Saffer (2007). Também foram feitas pesquisas de dados secundários (questionários *online*) e com o público-alvo, além de comparações entre aplicativos do mesmo segmento. A metodologia utilizada foi bibliográfica descritiva para a fundamentação teórica, bem como análise de estudos de caso e pesquisas qualitativas e quantitativas para a parte prática.

#### **2 TURISMO**

Turismo é um fenômeno relacionado a viagens, onde o enfoque pode ser econômico, histórico, sociológico, demográfico ou de qualquer motivação, que leve a pessoas a sair de seu lugar de origem para conhecer novos lugares.

Devido à grande abrangência de temas e motivações que envolvem o turismo, existem diversas formas defini-lo. Para a OMT (Organização Mundial do Turismo), turismo é "[...] o deslocamento para fora do local de residência por período superior a 24 horas e inferior a 60 dias motivados por razões não econômicas" (IGNARRA, 2003, p. 23).

Em 1994, esta definição foi aperfeiçoada pela OMT, que passou a considerar "[...] o turismo engloba as atividades das pessoas que viajam e permanecem em lugares fora de seu ambiente usual durante não mais do que um ano consecutivo, por prazer, negócios ou outros fins".

Ignarra (2003, p. 11), após definições, coloca o turismo como um fenômeno que envolve quatro componentes: o turista, que busca satisfação; os prestadores de serviços que visam o lucro; o governo, que encara o turismo como forma de riqueza para a região e a comunidade, que vê no turismo uma fonte de emprego.

Todos estes personagens possuem perspectivas diversas com relação ao turismo, porém podem atuar em conjunto para o alcance do produto turístico.

Em um artigo destinado ao estudo de competitividade de produtos turísticos, o SEBRAE (Serviço Brasileiro de Apoio as Micro e Pequenas Empresas) desenvolveu um infográfico (figura 1) baseado no modelo de Smith (1994).

> "Como se pode observar no infográfico o produto turístico divide-se em cinco elementos: elemento físico (correspondendo à infraestrutura ou *physicalplant*), serviço, hospitalidade, liberdade de escolha e envolvimento do turista. Os três primeiros formam a essência do produto turístico, sendo denominados pelo autor como produto formal ou tangível, enquanto os dois últimos representam o chamado produto turístico ampliado ou estendido" (SEBRAE, 2012, p. 28).

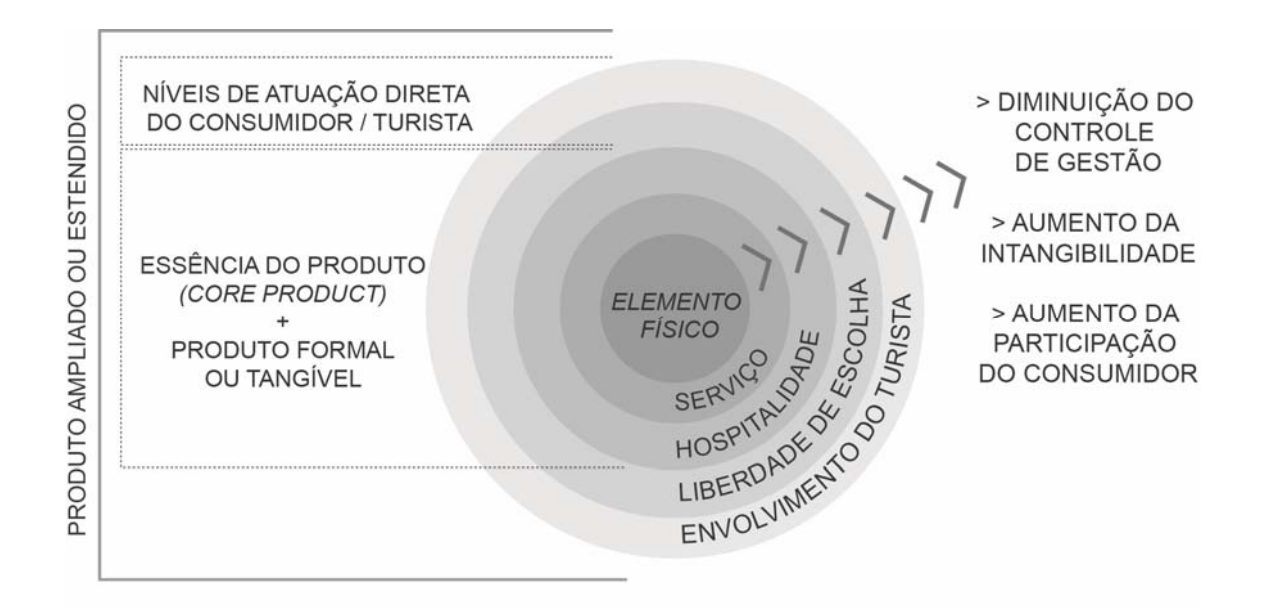

**Figura 1 – Os cinco elementos do produto genérico do modelo de Smith Fonte: adaptado de SEBRAE (2012)** 

Já segundo o MTur (Ministério do Turismo), outra característica refere-se a criação de produtos turísticos específicos para uma determinada região:

> "A criação de produtos tematizados, utilizando técnicas de interpretação e de interação, que ressaltem a história do lugar e de seus personagens, para apresentar o patrimônio tangível e intangível do ambiente visitado, é uma forma de ampliar o conhecimento, possibilitar a fruição e emocionar o visitante" (MINISTÉRIO DO TURISMO, 2010, p. 16).

Além do conteúdo, a interface do aplicativo também pode proporcionar ao usuário uma experiência de vivência e um melhor conhecimento do local. A demanda do mercado e a concorrência levam as empresas a se concentrar em características de aplicação e redução de tempo de entrada no mercado, deixando de lado os fatores culturais do local onde ele será utilizado. Contudo, o software é um artefato que interage com a cultura da sociedade em que ele funciona, devendo conter valores estéticos e comportamentais dessa cultura (KERSTEN, MATWIN, NORONHA E KERSTEN, 2004).

Considerando a definição de produto turístico, é possível afirmar que o aplicativo, como derivado da pesquisa sobre locais e culturas, é um produto de conhecimento e dessa forma, atua não somente como um elemento de mercado (produto), como também como meio para obter informações e aprofundar a experiência turística.

### 2.1 SEGMENTAÇÃO DO TURISMO

A Secretaria Nacional de Políticas de Turismo apresenta a segmentação do turismo dentro da Política Nacional de Turismo. Esta segmentação é instituída para melhor planejamento, gestão e mercado do turismo. Segundo a Secretaria, os segmentos turísticos podem ser estabelecidos a partir dos elementos de identidade da oferta e também das características e variáveis da demanda.

A partir da oferta, a segmentação define tipos de turismo, cuja identidade pode ser conferida pela existência, em um território, de:

> "• atividades, práticas e tradições (agropecuária, pesca, esporte, manifestações culturais, manifestações de fé). • aspectos e características (geográficas, históricas, arquitetônicas, urbanísticas, sociais). • determinados serviços e infra-estrutura (de saúde, de educação, de eventos, de hospedagem, de lazer)" (MINISTÉRIO DO TURISMO, 2006, p. 03).

Seguindo esses preceitos a segmentação do turismo é: turismo social, ecoturismo, turismo cultural, turismo de estudos e intercâmbio, turismo de esportes, turismo de pesca, turismo náutico, turismo de aventura, turismo de sol e praia, turismo de negócios e eventos, turismo rural e turismo de saúde.

Como o presente trabalho tem a intenção de mostrar, aos turistas e moradores da cidade de Curitiba, os locais de relevância histórica para que todos possam entender e preservar estes edifícios, os autores enfocaram apenas no turismo cultural.

#### 2.1.1 Turismo Cultural

O Ministério do Turismo, em parceria com o Ministério da Cultura e o Instituto do Patrimônio Histórico e Artístico Nacional (IPHAN), apresentam uma definição de turismo cultural para ser aceita dentro das formulações políticas do Brasil. A definição é a seguinte:

> "Turismo Cultural compreende as atividades turísticas relacionadas à vivência do conjunto de elementos significativos do patrimônio histórico e cultural e dos eventos culturais, valorizando e promovendo os bens materiais e imateriais da cultura" (MINISTÉRIO DO TURISMO, 2006, p.13).

Dentro desta definição há duas subdivisões do turismo cultural, quais sejam, o turismo cultural de bens imateriais e o turismo cultural de bens materiais. O primeiro é estimulado pela busca ao patrimônio cultural intangível de uma região, que são os diferentes modos de comportamentos existentes entre povos distintos. Tal patrimônio compreende a culinária, a língua, os costumes, religião, danças, festas populares e tudo o que for produzido dentro dos costumes daquele povo. O turismo cultural de bens materiais representa o turismo dos bens tangíveis, compreendendo imóveis de valor histórico, sítios arqueológicos, monumentos, museus e seus acervos. Para o trabalho em questão, será levado em conta o patrimônio cultural material da cidade de Curitiba.

O Turismo Cultural, segundo o MTur, implica em experiências positivas do visitante com o patrimônio histórico e cultural e determinados eventos culturais, de modo a favorecer a percepção de seus sentidos e contribuir para sua preservação. Quanto maior for o conhecimento da população sobre a história do local, maior será a preservação. Uma das principais maneiras de estimular esta preservação é ensinar sobre a importância daquele determinado patrimônio cultural.

A educação patrimonial é essencial para a manutenção de bens históricos, porém não garante a proteção efetiva, pois os proprietários têm a liberdade de modificar o imóvel. Essa situação é evitada através do tombamento, que é uma declaração com valor legal para proteger o patrimônio.

#### 2.2 TOMBAMENTO DO PATRIMÔNIO CULTURAL

O trecho a seguir refere-se à França do século XIX, onde Choay (2001, p. 140) descreve as mudanças de pensamento e a obsolescência dos edifícios.

> "A mutação que transforma ao mesmo tempo os modos de vida e a organização espacial das sociedades urbanas européias torna obsoletos os aglomerados urbanos antigos. Os monumentos que neles se encontram afiguram-se subitamente como obstáculos e entraves a serem eliminados ou destruídos para vagar lugar ao novo modo de urbanização... Além, disso a manutenção dos edifícios antigos vai sendo cada vez mais negligenciada" (CHOAY, 2001, p. 140)

Esse pensamento de modernização imediata colocava em risco as construções que tinham valor histórico e, na tentativa de preservação, foi criada no século XIX, a comissão de monumento histórico, que classificava monumentos importantes da antiguidade. No século seguinte, foi criada a primeira lei sobre monumento histórico. Segundo Zanon (2009, p. 41), a legislação acompanha a necessidade de formação de uma memória do Estado, e assim, de uma identidade nacional.

De acordo com a Agência de Estudos e Restauro do Patrimônio – AERPA (2011), as questões com relação ao patrimônio vividas na França durante sua revolução eram também de interesse de diversos outros países, surgindo assim a necessidade de discussão sobre o patrimônio. Ocorreram debates, em nível mundial, sobre aspectos relativos à definição e à gestão do patrimônio. Como resultados desses debates surgiram as cartas patrimoniais, que, de início, exibiam uma reação à dinâmica construtiva da época.

As cartas patrimoniais constituem um importante instrumento teórico para a conservação e o restauro do patrimônio cultural, embasando e justificando os diversos meios de preservação, tais como os inventários, registros, vigilância, desapropriação e o tombamento.

O tombamento, que significa registrar e inventariar, possui valor legal de acordo com a Lei de Arqueologia nº 3.924/6, nas atribuições contidas na Constituição Federal - Art. 215 e 216, no Decreto nº 3.551/2000 segundo o IPHAN.

> "O tombamento é um ato administrativo realizado pelo Poder Público, nos níveis federal, estadual ou municipal. Os tombamentos federais são responsabilidade do IPHAN e começam pelo pedido de abertura do processo, por iniciativa de qualquer cidadão ou instituição pública. O objetivo é preservar bens de valor histórico, cultural, arquitetônico, ambiental e também de valor afetivo para a população, impedindo a destruição e/ou descaracterização de tais bens" (IPHAN).

Sendo o tombamento uma maneira legal de preservação e seu pedido feito por qualquer cidadão, o resultado deste trabalho, pode levar a informação necessária aos habitantes e turistas de Curitiba, tanto em relação ao patrimônio quanto a percepção das pessoas em relação ao que é ou não histórico na paisagem urbana da cidade, para que saibam a importância histórica do meio onde vivem e visitam e saibam quais as maneiras de preservá-lo.

### 2.3 PATRIMONIO HISTÓRICO E CULTURAL DA CIDADE DE CURITBA

Curitiba é a capital do estado do Paraná e tem sua fundação datada em 1693. Surgiu a partir da mineração, porém logo no início do século XVII destacava-se a atividade tropeira na região. A cidade viveu, durante o século XIX, o ciclo da ervamate, quando recebeu imigrantes de todas as partes do mundo, principalmente da Europa. No século seguinte, Curitiba enfrentou a migração do campo, mantendo um cenário de cidade planejada. Hoje, constitui-se na oitava região metropolitana mais populosa do país.

Durante esses trezentos e vinte anos de existência, Curitiba acumulou significativos patrimônios culturais, tendo seu patrimônio imaterial baseado principalmente na cultura trazida pelos imigrantes com as festas cívicas e religiosas de diversas etnias, danças, músicas, culinária, expressões e a memória dos antepassados.

Dentro do patrimônio cultural material da cidade, existem três bens tombados, em nível federal, de acordo com o quadro o IPHAN a seguir (tabela 1).

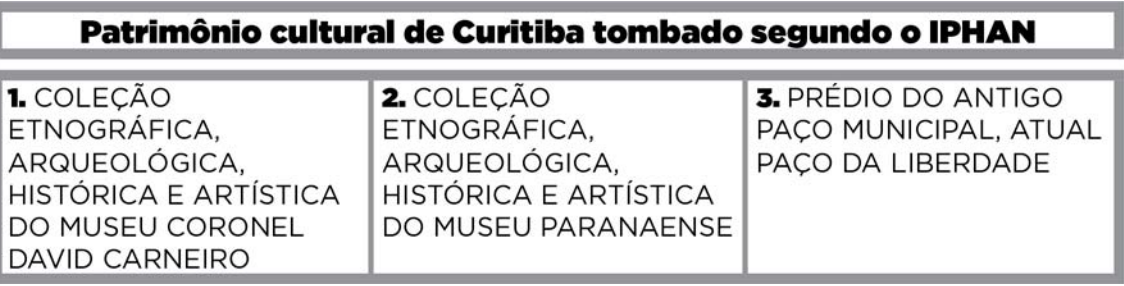

**Tabela 1 – Lista de bens tombados pela União, em Curitiba. Fonte: adaptado de IPHAN** 

Como se pode observar, dois desses bens são coleções de museus e ambas encontram-se na atual sede do Museu Paranaense. O terceiro bem é a antiga prefeitura de Curitiba, atual Paço da Liberdade, inaugurado no ano de 1916. É um dos principais exemplos da arquitetura eclética Art Nouveau do Brasil. Após servir de sede para a prefeitura, o edifício sediou o museu paranaense durante os anos de 1974 até 2002.

Em nível estadual, Curitiba possui sessenta e cinco bens protegidos por tombamento através da Coordenação do Patrimônio Cultural (CPC), que é uma unidade da Secretaria de Estado da Cultura do Paraná (tabela 2).

### Patrimônio cultural de Curitiba tombado segundo a Secretaria do Estado da Cultura do Paraná - Coordenação do Patrimônio Cultural

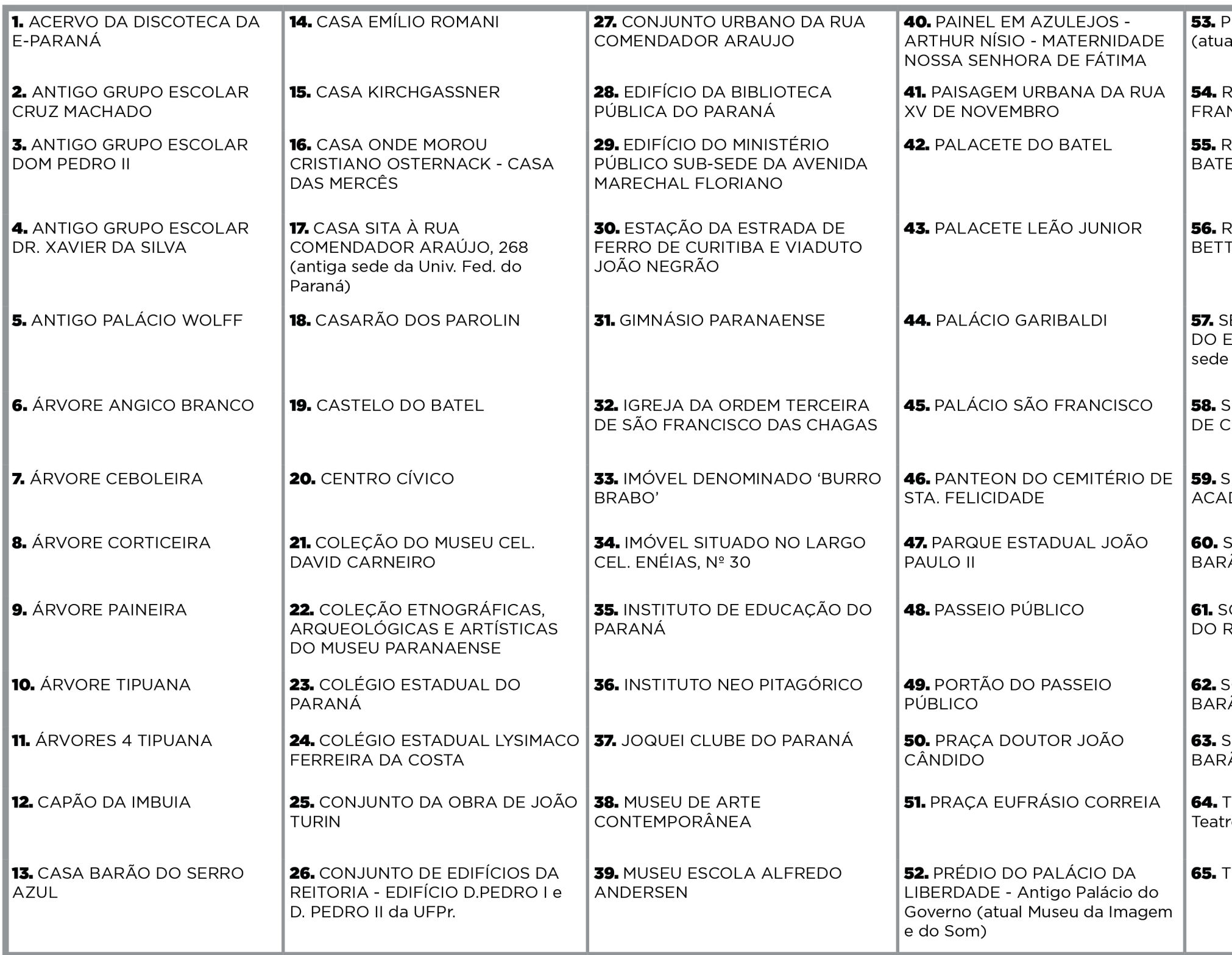

**PREFEITURA MUNICIPAL** al Paço da Liberdade)

RESERVATÓRIO DO ALTO SÃO **NCISCO** 

RESIDÊNCIA E BOSQUE na Av. EL - CASA GOMM

ESIDÊNCIA JOÃO LUÍS **EGA** 

**ECRETARIA DAS FINANÇAS** ESTADO DO PARANÁ (antiga - atual Casa Andrade Muricy)

SEDE DA CÂMARA MUNICIPAL CURITIBA

SEDE DO CENTRO DÊMICO HUGO SIMAS

SOBRADO SITO À RUA ÃO DO RIO BRANCO, 763

OBRADO SITO À RUA BARÃO RIO BRANCO, 773

SOBRADO SITO À RUA ÃO DO RIO BRANCO, 805

SOBRADO SITO À RUA ÃO DO RIO BRANCO, 823

TEATRO 13 DE MAIO (atual ro José Maria Santos)

TEATRO GUAÍRA

Curitiba ainda não possui uma legislação específica para o tombamento de bens patrimoniais, porém o IPPUC, Instituto de Pesquisa e Planejamento Urbano de Curitiba, buscou alternativas para a preservação do patrimônio da cidade. Primeiramente houve uma tentativa de isentar do imposto imobiliário, IPTU, os proprietários que preservassem seus imóveis. Porém, essa tentativa não obteve sucesso, pois muitos proprietários preferiam vender ou destruir seus imóveis para abrir espaço para construções maiores.

Outra tentativa melhor sucedida foi a criação da Comissão de Avaliação do Patrimônio Cultural, que analisa as Unidades de Interesse de Preservação (UIPs) e Unidades de Interesse Especial de Preservação (UIEPs). Existem centenas dessas unidades de interesse de preservação em Curitiba, porém elas não constituem tombamento, apenas um cadastramento e possuem o benefício da Lei do Solo criado.

A Lei N° 9.803 de 03 de janeiro de 2000, Lei do Solo Criado, institui incentivo construtivo para a preservação de imóveis de valor cultural, histórico ou arquitetônico, permitindo avanço significativo no trato e na recuperação do patrimônio cultural edificado da cidade de Curitiba (IPPUC). Essa lei permite que o potencial construtivo, que é a quantidade em m², que podem ser construídos no terreno das UIPs, seja vendido ou utilizado em outros terrenos em troca da manutenção da edificação histórica.

Esses incentivos facilitam a preservação e dificultam a demolição dos imóveis de valor histórico, porém o mais eficiente meio legal de preservação é o tombamento.

Curitiba possui alguns exemplos de descaso com o patrimônio cultural. Um deles, em que a falta de conhecimento sobre o local foi decisiva para a não preservação, é Residência Cleuza Lupion Cornelsen (figura 2), construída no final da década de 40 e demolida no início da década de 90 para a construção de um edifício residencial. A casa, que era um interessante exemplar da arquitetura modernista, ficava na Alameda Presidente Taunay e foi projetada pelo arquiteto Lolô Cornelsen (Curitiba, 7 de Julho de 1922).

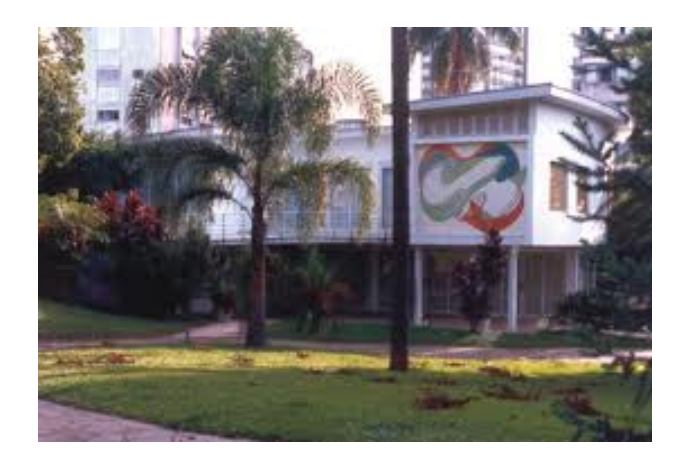

**Figura 2 –Residência Cleuza Lupion Cornelsen Fonte: Portal Lolo** 

Contudo, não existem apenas exemplos de imóveis demolidos. Há também casos em que a memória do local foi preservada. No início de 2013, a Prefeitura divulgou um projeto de mobilidade urbana em uma Praça de Curitiba, a Praça do Japão, onde seria aberta uma rua para um ônibus fazer o contorno naquela região. A população manifestou-se contra esse projeto, defendendo a manutenção da integridade da praça, que é local de eventos da cultura japonesa. No fim de fevereiro de 2013, a prefeitura de Curitiba divulgou em seu site, que seriam feitas modificações no projeto para que não houvesse alterações na praça.

Exemplos como o da Praça do Japão poderiam ser mais frequentes se os habitantes da cidade soubessem da importância da manutenção da história desses bens. Todos seriam mantidos através da educação patrimonial, que está diretamente ligada à formação da cidadania, identidade cultural e memória (MINISTÉRIO DA EDUCAÇÃO, 2012).

#### **3 OS** *SMARTPHONES* **E O DESENVOLVIMENTO CRESCENTE DE APLICATIVOS**

Dentre os dispositivos móveis existentes, o aparelho celular é um dos mais utilizados. Segundo a ITU (*International Telecommunication Union*), Agência de Telecomunicações da ONU, há 6,8 bilhões de linhas móveis no mundo, quase sua quantidade total de habitantes. No Brasil estima-se que 84% da população acima de 16 anos possui aparelho celular, dos quais 36% são *smartphones* (NIELSEN, 2013, p. 8), que consistem em telefones com diversas funções, com sistema operacional avançado. Segundo a União Internacional de Telecomunicações (2013), os dois sistemas operacionais, majoritariamente utilizados nos dispositivos móveis, são os sistemas Android<sup>3</sup> e iOS<sup>4</sup>. O Android e iOS correspondem a 92,3% dos *smartphones* vendidos no primeiro trimestre de 2013, no mundo, estando o Android em primeiro lugar com 162,1 milhões de unidades e iOS com 37,4 milhões de unidades.

O sistema Android se faz presente em diversos aparelhos celulares, como das marcas Samsung, líder de vendas, Nexus, LG e Motorola, entre outras. Já o iOS está presente apenas nos iPhones Apple.

Importante ressaltar, que o usuário móvel é mais impaciente e exigente que o usuário do computador de mesa e tende a utilizar serviços que permitam a manipulação rápida da interface e o acesso à informação por meio de um número reduzido de passos (ERICSSON, 2001 apud CYBIS; BETIOL; FAUST, 2007, p. 220).

Em razão disso, estruturas de navegação, controles e metáforas destinadas a telas grandes, mouse e teclados completos, podem não ser adequados à interação móvel. A interface deve ser projetada especialmente para o computador de mão, considerando as limitações físicas do equipamento e a perspectiva do usuário móvel (CYBIS; BETIOL; FAUST, 2007, p. 235).

Considerando o cenário apresentado, a melhoria contínua das interfaces das aplicações em aparelhos celulares, bem como a ampliação dos recursos oferecidos,

<u> - Andreas Andreas Andreas Andreas Andreas Andreas Andreas Andreas Andreas Andreas Andreas Andreas Andreas Andr</u>

 $3$  Sistema operacional do Google, disponível como código aberto para diversos dispositivos móveis como Nexus e Samsung (ANDROID, 2013).

<sup>&</sup>lt;sup>4</sup> Sistema operacional da Apple utilizado em seus dispositivos móveis: iPhone, iPad e iPodTouch (APPLE, 2013).

permitidos pela miniaturização de componentes, tem influenciado o aumento no número de aquisições de aplicativos para as mais diversas funções.

Dominando o mercado de venda de aplicativos para utilização nos *smartphones*, estão a App Store e a Google Play, lojas da Apple (iOS) e Android respectivamente. No segundo trimestre de 2013, o número de *downloads* de aplicativos feitos na Google Play foi 10 % maior do que na App Store, porém o lucro da App Store foi 2,3 vezes maior, conforme pesquisas da App Annie Intelligence<sup>5</sup> (2013).

O Brasil, por sua vez, está entre os cinco países com mais *downloads* na Google Play, crescimento impulsionado principalmente pela categoria de jogos, que também é primeiro lugar de *downloads* no mundo todo nas duas lojas (APP ANNIE INTELLIGENCE, 2013), seguida pela categoria de viagens e lugares.

Para aproveitar o bom momento de vendas e garantir o sucesso de um aplicativo, as necessidades e as características do usuário móvel, o contexto de uso dos computadores de mão, as características das aplicações e as limitações físicas desses equipamentos são fatores que devem ser considerados, pois influenciam na interação e no projeto das interfaces e na usabilidade desses equipamentos (CYBIS; BETIOL; FAUST, 2007, p. 247).

<sup>&</sup>lt;sup>5</sup>App Annie Intelligence é uma empresa especializada em dados de mercado de aplicativos.

### **4** *DESIGN* **DE INTERAÇÃO PARA APLICATIVOS DE DISPOSITIVOS MÓVEIS**

A criação de aplicativos para dispositivos móveis exige o estudo do "*Design* de Interação", área do *design* que aborda a interação humana com as máquinas.

## 4.1 DEFINIÇÕES E CONCEITO DE *DESIGN* DE INTERAÇÃO

O termo *Design* de Interação foi cunhado por Bill Verplank e Bill Moggridge, na metade dos anos 80, tendo este último declarado (2006, p. 14): "Eu senti que era uma oportunidade de criar uma nova disciplina de design, dedicada a criar soluções criativas e atraentes no mundo virtual, onde se pode projetar comportamentos, animações e sons, bem como formas".

*Design* de Interação significa, segundo Preece, Rogers e Sharp (2005, p. 28), "*design* de produtos interativos que fornecem suporte às atividades cotidianas das pessoas, seja no lar, ou no trabalho".

Mais do que definir *Design* de Interação, faz-se necessário apontar a função que essa atividade exerce frente aos desafios de uma área multidisciplinar. O *Design* de Interação preocupa-se com o funcionamento dos produtos e serviços com os quais os usuários lidam, orientando os *designers* para que os produtos e serviços criados façam sentido, sejam de fácil utilização, úteis e até mesmo atraentes e divertidos (SAFFER, 2007, p. 21). Em suma, como área agregadora de conhecimento de muitas outras disciplinas, os estudos em *design* de interação propõem o desenvolvimento atento às necessidades dos usuários, considerando aspectos diversos, desde o modelo navegacional, a interface, seleção e elaboração do conteúdo, e por consequência, o uso e sua qualidade (usabilidade e experiência) obtidos dessa interação (BORDIN RODRIGUES, 2007).

Preece, Rogers e Sharp (2005, p. 33) defendem algumas atividades básicas no desenvolvimento de um projeto interativo. São elas: identificar necessidades e estabelecer requisitos, criar alternativas e construir versões interativas para que essas possam ser analisadas e fazer avaliações. Durante todo o processo deve-se

envolver usuários, atentar-se às metas de usabilidade e de experiência do usuário e apropriar-se da iteração (repetição de uma ou mais ações) em todas as atividades.

Outro processo de *design* de interação é o que Garret (2011, p. 20) chama de "Os Cinco Planos", que fornecem uma estrutura conceitual para tratar de experiência do usuário. São eles: plano de superfície, esqueleto, estrutura, escopo e estratégia e cada um depende dos planos que estão abaixo (figura 3).

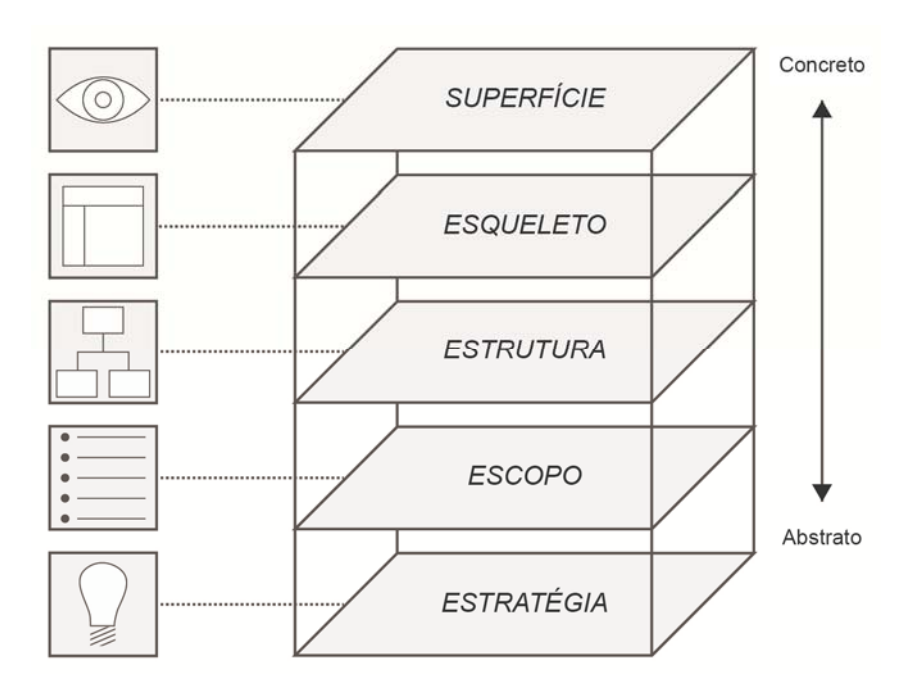

**Figura 3 - Os Cinco Planos Fonte: Adaptado de Garret (2011)** 

Numa página de *web*, por exemplo, o plano da superfície é aquele que pode ser visto propriamente, ou seja, imagens e textos. Muitos deles são *links* que levam a outras páginas ou são comandos de tarefas variadas.

Abaixo da superfície está o esqueleto, que é relativo à diagramação, como as informações estão dispostas e serve para otimizar a organização dos elementos como botões, controles, fotos e blocos de texto. O esqueleto é expressão concreta da estrutura, que define como os usuários chegam nessa página e aonde eles podem ir quando eles terminarem. A estrutura define quais as categorias navegáveis e a forma como as várias características e funções do *site* ou de um aplicativo encaixam. Essas funções e características do *site*/aplicativo são definidas no plano de escopo.

Por fim, todos os planos anteriores dependem da estratégia, que consiste em definir os objetivos de quem está fazendo o *site*/aplicativo e dos usuários.

Baseado nesses critérios, e dentro das possibilidades tecnológicas, os profissionais dessa área, em conjunto com *designers* gráficos, *designers* industriais e desenvolvedores de *softwares*, buscam criar serviços e produtos que possam atender às necessidades dos usuários.

### 4.2 ABORDAGENSEM DESIGN DE INTERAÇÃO

No desenvolvimento de produtos, a partir do *design* de interação é utilizada, entre outras técnicas, a metodologia de aplicação de metas, de usabilidade e de experiência do usuário. No entender de Preece, Rogers e Sharp (2005, p. 41), para que se consiga atingir as expectativas do público alvo, na criação de aplicativos, o *designer* precisa observar e equilibrar os conceitos da usabilidade com os decorrentes das metas de experiência do usuário. Compreender o equilíbrio entre essas metas permite ao *designer* buscar diversas combinações, vislumbrando corresponder às necessidades desses mesmos usuários.

Vale lembrar que ambos os elementos de usabilidade e experiência precisam ser compreendidos do ponto de vista da cultura, ou seja, são situados na sociedade e tempo, além de conectado com a trama cultural (Max Weber) dos indivíduos e grupos, e só podem ser compreendidos como tal dentro desse esquema (BORDIN RODRIGUES, 2007).

#### 4.2.1 A usabilidade

A usabilidade é a "capacidade de um produto ser usado por usuários determinados para atingir objetivos específicos com eficácia, eficiência e satisfação em um contexto específico de uso" (ISO 9241-11, 1998). Além disso, a usabilidade pretende assegurar, considerando suas limitações de escopo, que o produto seja seguro, útil, fácil de aprender e fácil de lembrar como se usa.

As metas de usabilidade, segundo Preece, Rogers e Sharp (2005, p. 35), baseadas nos estudos de Jakob Nielsen são: eficácia, eficiência, segurança, utilidade, facilidade de aprendizagem e facilidade de memória.

 As metas de usabilidade são mensuradas de forma objetiva, diferente das metas decorrentes de experiências do usuário, que normalmente mostram a abrangência com que os usuários chegaram aos objetivos e a satisfação quanto ao uso do produto.

Dias (2003, p.28) afirma que "[...] um sistema interativo é eficaz quando possibilita que os usuários atinjam seus objetivos.", ou seja, se o sistema permite que o usuário realize suas tarefas e necessidades de forma competente ele é eficaz. Já a eficiência, segundo a autora, é "normalmente definida quantitativamente por tempo de resposta, tempo total para realizar uma tarefa específica, ou ainda, quantidade de erros", isto é, o sistema permite que os usuários utilizem-no de forma produtiva, com precisão, rapidamente e sem grandes esforços. Um sistema eficiente e não eficaz, por exemplo, é aquele que é fácil e agradável de usar, porém não cumpre a tarefa que o usuário necessita.

O terceiro objetivo da usabilidade é a segurança. Recorrem-se novamente a Preece, Rogers e Sharp (2005, p. 36) quando afirmam que um sistema mais seguro é aquele que previne os usuários de cometerem erros graves, e permitam que quando esses ocorram, sejam recuperados facilmente. Assim como os botões de desfazer ações, as caixas de diálogo de confirmação são formas de fazer o usuário reconsiderar suas ações, evitando ações de consequências permanentes.

A meta utilidade se refere a quanto um sistema oferece o conjunto de funcionalidades necessárias para os usuários realizarem suas tarefas (PREECE, ROGERS E SHARP, 2005, p. 37). Existindo restrições técnicas, um sistema pode se mostrar menos útil, fazendo que o usuário se obrigue a efetivar um maior número de etapas para chegar ao seu objetivo.

Cumpre-se, ainda, destacar, que as metas de facilidade de aprendizagem e facilidade de memória relacionam-se ao tempo e esforço necessários para que os usuários aprendam a utilizar uma funcionalidade do sistema com determinado nível de competência e desempenho — mensurando não somente o esforço cognitivo para interação, mas também o número de erros cometidos durante esta interação e à capacidade de o usuário se recordar de como se utilizar do sistema interativo, principalmente quando operado com frequência (PREECE; ROGERS; SHARP, 2005 p. 38).

Jakob Nielsen ainda lembra que o sistema deve ser agradável de usar, para que o usuário sinta-se satisfeito (NIELSEN, 2013).

Em suma, respeitadas as metas objetivas da usabilidade pelo *designer*, desenvolve-se ambiente propício à criação de produtos acessíveis e úteis para o usuário.

## 4.2.2 Experiência do Usuário

As metas de experiência do usuário são consequências de uma crescente participação do indivíduo e de um papel crítico mais ativo com relação ao uso dos produtos. Considerar a satisfação do usuário passou a ser parte importante do projeto, objetivando oferecer mais qualidade ao produto.

Entre as metodologias utilizadas no *Design* de Interação, está o *design* centrado no usuário, que se preocupa com ele em cada passo do desenvolvimento do projeto (GARRET, 2011, p. 34).

A experiência do usuário é o conjunto de fatores e elementos relativos à interação do usuário com dispositivos, cujo objetivo é gerar uma percepção positiva ou negativa. A experiência depende de aspectos relativos às emoções, sentimentos, construção e transmissão da marca, confiabilidade do produto.

Ao contrário das metas de usabilidade, as decorrentes de experiências de usuários são mais subjetivas, abstratas, não palpáveis e exigem a criação de sistemas satisfatórios, agradáveis, divertidos, interessantes, úteis, motivadores, esteticamente apreciáveis, incentivadores de criatividade, compensadores e emocionalmente adequados (PREECE; ROGERS; SHARP, 2005, p. 40).

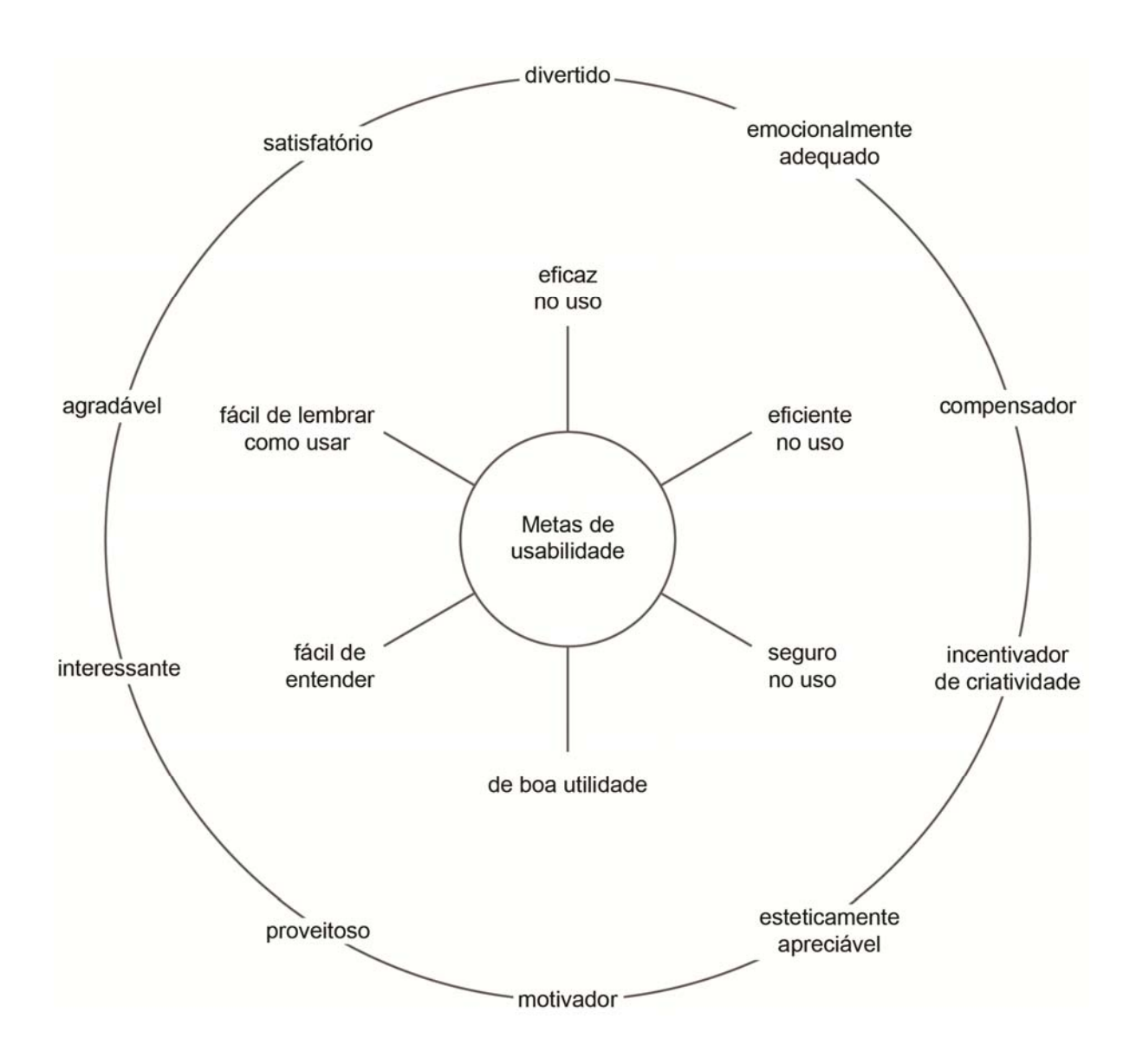

**Figura 4 – Metas de usabilidade e metas decorrentes de experiência de usuários Fonte: Adaptado de Preece, Rogers e Sharp (2005)** 

As metas decorrentes de experiências de usuários são basicamente aquilo que um usuário sente ao utilizar o produto e são cumpridas quando se percebe um comportamento definido e esperado, já previsto no início dos estudos.

Saffer (2010, p. 32) acredita que os *designers* devem consultar os usuários logo no começo do projeto para saber se este vai atender às suas necessidades. Além disso, devem fazer pesquisas para determinar os objetivos de cada usuário ao se utilizar do produto.

Nos processos de criação de produtos interativos, há diversas formas de analisar e estabelecer as necessidades dos usuários. Para Jakob Nielsen (1993, p. 209), muitos aspectos da usabilidade podem ser mais bem estudados quando são perguntados aos usuários. Isto é especialmente verdadeiro para as questões relativas à satisfação subjetiva do usuário e possíveis ansiedades, que são difíceis de medir objetivamente. Questionários e entrevistas também são métodos úteis para o estudo de como os usuários utilizam os sistemas e quais as características, que em particular, gostam ou não gostam.

Assim, para uma melhor investigação, é necessária a realização de pesquisas de campo com o público-alvo, através de observação, entrevistas, questionários e avaliações heurísticas. Através desses estudos, são percebidos aspectos de reconhecimento de padrões e a possibilidade de criação de novos padrões.

Durante o processo, protótipos precisam ser construídos e testados para avaliação da usabilidade, uma vez que são desenvolvidos mais rapidamente, de forma mais barata que o sistema final e, ainda, podem ser mudados diversas vezes até chegar a uma interface mais apropriada. (NIELSEN, 1993, p.93).

Outro requisito consiste em investigação sobre o que o produto pretendido deveria fazer ou como ele deveria operar (PREECE; ROGERS; SHARP, 2005, p.224).

Da mesma forma, para Garret (2011, p. 6), a satisfação do usuário relacionase a sua percepção em relação ao sistema e está intimamente ligada ao conceito de experiência do usuário (o que o produto proporciona às pessoas que o utilizam na vida real), não se referindo à forma como o produto/ serviço funciona por dentro, e sim por fora, que é por onde o usuário entra em contato com esse produto/serviço.

 Ao iniciar um projeto que envolva o *design* de interação é importante primeiramente mapear suas necessidades e requisitos, a partir de pesquisas na área de conhecimento. Contudo, os dados coletados, não devem ser a única fonte na análise, pois o contexto social e cultural também são elementos-chave para a interação. Somados a esses estudos, é notável a participação dos usuários no processo, para garantir uma experiência coerente com as intenções contextualizadas dos sujeitos e grupos.

## 4.3 ORIENTAÇÕES GERAIS PARA O PROJETO GRÁFICO DE APLICATIVOS

Para orientar o desenvolvimento do *layout* do aplicativo faz-se necessário estudar os conceitos de interface gráfica, *grid*, tipografia, cor, botões, ícones, *feedback*, notificações e menus.

4.3.1 Interface gráfica

Galitz defende (2007, p. 5) que a interface gráfica é uma parte fundamental de um software, pois é a parte que torna o sistema visível para o usuário, através da qual, ele se comunica para realizar suas tarefas. É a janela para ver as capacidades do sistema, e recursos do software. Para muitos usuários é o próprio sistema.

No entender de Garret (2011, p.114) as interfaces de sucesso são aquelas em que os usuários imediatamente percebem as informações importantes. Um dos grandes desafios de desenvolver interface para sistemas complexos é resolver com quais aspectos os usuários não precisam lidar e reduzir a visibilidade destes.

Shneiderman (1998 apud PREECE; ROGERS; SHARP, 2005, p.285) propôs as "Oito Regras de Ouro para o *design* de interface", que são recomendações ou *guidelines* para serem seguidas pelos *designers* (tabela 3).

#### OITO REGRAS DE OURO PARA O DESIGN DE INTERFACE

**1. Esforce-se pela consistência:** O layout, as cores e fontes precisam ter um padrão visual. Situações e elementos parecidos requerem ações parecidas. Se em uma página o botão salvar está no lado direito, ele deve estar do mesmo lado em todas as outras páginas que ele estiver.

2. Permita que usuários frequentes usem atalhos: Deve-se reconhecer as necessidades dos diversos usuários. Para novatos, por exemplo, é interessante adicionar explicações, assim como atalhos para usuários frequentes.

3. Ofereça feedback informativo: Toda ação requer uma resposta do sistema. Ações frequentes devem ter respostas simples, enquanto ações esporádicas, respostas mais explicativas.

4. Projete diálogos para encerrar a ação: Ações sequenciais devem ser organizadas e ter um fim. Em páginas de e-commerce, por exemplo, é importante que a última página seja a de confirmação, para que o usuário tenha certeza de ter realizado a compra.

5. Ofereça prevenção contra erros e manuseio fácil dos mesmos: É importante projetar o sistema para que o usuário não cometa erros, e caso eles ocorram devem ser detectados rapidamente pelo sistema e instruir o usuário a corrigi-los facilmente.

6. Permita uma reversão fácil das ações: As ações devem ser reversíveis sempre que possível, para que o usuário fique tranquilo e continue a explorar o sistema.

7. Controle: Os usuários experientes querem sentir que estão no comando da interface e que esta responde às suas ações. Por isso, deve-se projetar o aplicativo para que não haja surpresas ou mudanças de comportamento da interface, dificuldade de obtenção de informações e de produzir o seu resultado desejado.

8. Reduza a carga de memória de curto prazo: A estrutura da interface deve ser organizada de tal forma que os usuários não precisem memorizar a sua última ação para ir para a próxima página.

#### **Tabela 3 – Oito regras de ouro para o design de interfaces Fonte: Adaptado de Shneiderman (1998)**

Se a interface gráfica for confusa e ineficiente as pessoas terão uma grande dificuldade de realizar seus trabalhos e cometerão mais erros. Um *design* pobre pode levar a pessoa a desistir de utilizar o sistema permanentemente. E pode também levar ao agravamento da frustração e aumentar o estresse (GALITZ, 2007 p.6).

Joel Sklar (2012, p.70) define *grid* como um dispositivo conceitual de *layout* que organiza a página em colunas e linhas, proporcionando consistência para o aplicativo. Ele é usado para estruturar uma página e conferir margens e espaços em branco entre os elementos. Esses espaços em brancos separam as informações e proporcionam um caminho estruturado para os olhos dos usuários seguirem.

A partir desse conceito, insere-se o *grid*, ou diagrama que serve de guia para o *designer* organizar um conteúdo específico em relação ao espaço que irá ocupar na página. A função básica do *grid* é organizar a informação em uma página.

Um sistema de *grid* ajuda os *designers* a organizar informações em um padrão coerente, conforme acredita Saffer (2010, p.123). São os *grids* que auxiliam a estruturar telas para que haja uma clara hierarquia visual de fluxo de leitura através dos seus elementos.

Lupton e Philips (2008, p. 175) aconselham o uso das linhas-guias que ajudam o *designer* a alinhar os elementos entre si. As margens e colunas regulares criam uma estrutura de base que unifica as páginas de um documento, tornando o processo de *layout* mais eficiente. Além de organizar o conteúdo ativo da página (textos e imagens), o *grid* estrutura os espaços em branco, que deixam de ser meros buracos vazios e passivos, e passam a participar do ritmo do conjunto geral.

Sobre isso, acredita Saffer (2010, p. 126) que um erro comum que *designers* de interação cometem é amontoar todos os recursos possíveis na tela, criando uma tela desorganizada, o que torna o aplicativo difícil de usar. Espaços em branco entre os recursos criam um *design* claro e limpo.

Ainda asseguram Cooper, Reimann e Cronin (2007, p. 299), que o uso de um sistema de *grids* na interface oferece diversas vantagens, uma vez que *grids* padronizam a posição dos elementos, os usuários podem aprender rapidamente onde encontrar os principais elementos da interface.

 Andrew Maher (2011), inspirado nos conceitos propostos por Müller Brockman, sugere um processo de criação de *grid*. Segundo ele, após definir o formato, ou seja, o tamanho da página a ser desenvolvida, faz-se necessário definir
a área onde haverá textos. Em seguida, escolhe-se a fonte e tamanhos que serão usadas e a localização dos títulos, subtítulos e os textos. Posteriormente testam-se diversas vezes essas escolhas e fixam-se as divisões necessárias. E finalmente aplica-se o *grid*.

A seguir (figura 5), temos alguns exemplos de aplicativos para *smartphones* que possuem *grids* bem definidos que contribuíram para um design com êxito:

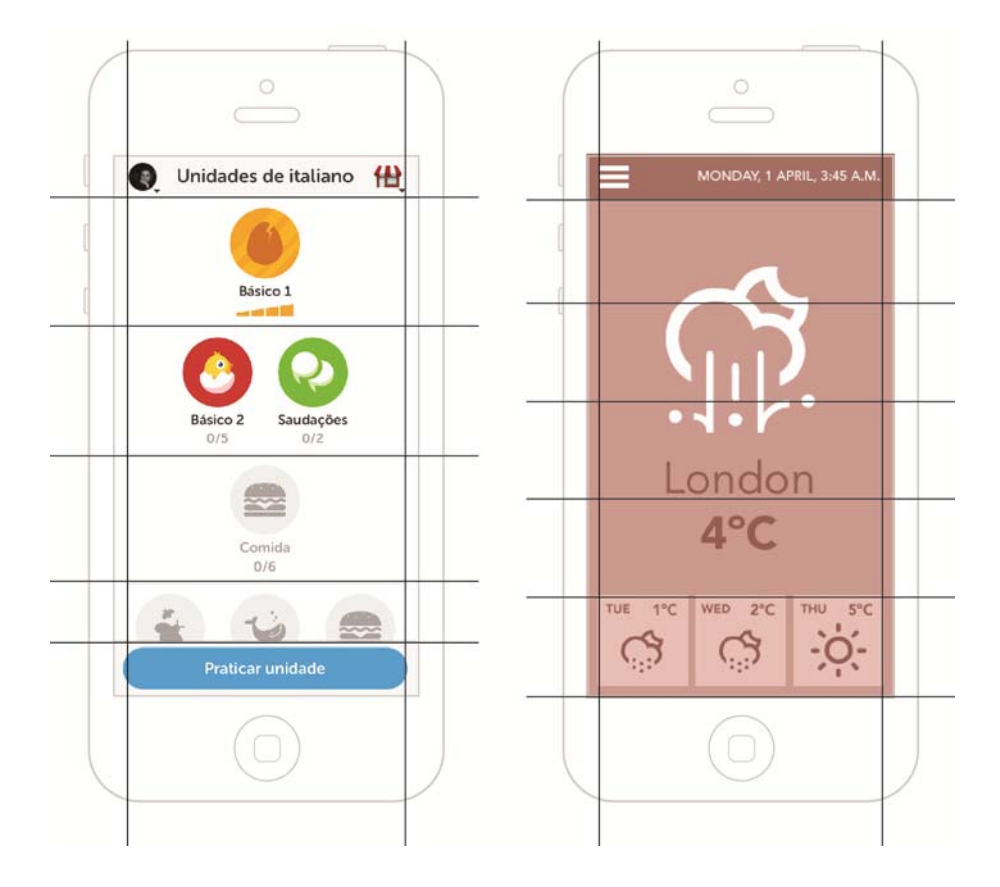

**Figura 5 –Exemplo de** *grid* **Fontes: Aplicativos Duolingo e Weatherous** 

Constata-se, portanto, que a elaboração de um *grid* é fundamental para o *design* de um aplicativo, pois contribui para a clareza, organização e facilidade de distinção entre as diferentes informações contidas no projeto, favorecendo a navegação pelo usuário. E para conceber um *grid* eficiente, o *designer* deve considerar as limitações do formato de base e experimentar diversas opções de diagramação para esse.

#### 4.3.3 Tipografia

O Dicionário Houaiss (2013) traz primeiramente o seguinte conceito de tipografia: **"**a arte e a técnica de compor e imprimir com uso de tipos".

Mas, também apresenta como segundo conceito, o "conjunto de procedimentos artísticos e técnicos que abrangem as diversas etapas da produção gráfica (desde a criação dos caracteres até a impressão e acabamento), espelhados no sistema de impressão direta com o uso de matriz em relevo; imprensa".

Ou seja, a tipografia não trata tão somente da utilização de tipos para a impressão, mas, também, preocupa-se com a relação entre texto e os elementos gráficos na página. Para isso, deve ser realizada uma escolha adequada de fontes tipográficas, do visual do projeto, do papel, da tinta e dos métodos de impressão.

Na interface digital não é diferente. As escolhas tipográficas para o aplicativo são os alicerces de uma comunicação clara. Para Saffer (2010, p. 128) a tipografia confere não apenas uma plataforma usável, legível e textos e botões claros, mas também personalidade, atributo estudado também por Erik Spiekermann em seu livro "A linguagem invisível da tipografia" (2011). Spiekerman (2011, p.47) defende que os tipos expressam emoções através de suas características físicas, como leve ou pesada, arredondada ou quadrada, alongada ou achatada e conforme o conjunto de que fazem parte para formar palavras.

Saffer (2010, p. 130) recomenda que sejam seguidos alguns critérios na criação do aplicativo, referente a tipografia: o tamanho da fonte para aparelhos móveis varia entre 6 e 10 pontos. Assim, qualquer disposição com menos de 6 pontos, torna dificultosa a leitura; o alinhamento à esquerda é mais legível que à direita ou com o texto justificado, isso porque a direção natural da leitura no ocidente é da esquerda para a direita; devem ser evitadas as viúvas (palavras sozinhas numa linha) e as órfãs (quando uma única palavra situa-se no começo da coluna ou página).

 Se antes fontes serifadas não eram recomendadas para utilização em telas, hoje com o advento da tecnologia que melhorou a resolução destas, constatou-se que há pouca diferença na legibilidade das fontes sem serifa e com serifa. Portanto, o *designer* pode escolher com base em outros aspectos como a personalidade marca (NIELSEN, 2012).

 Sklar (2012, p.192) aconselha usar poucas fontes e tamanhos de letra para que a página fique mais limpa. A hierarquia das informações deve ser comunicada por meio de mudanças no tamanho, peso ou cor do tipo de letra. Por exemplo, um título da página deve ter um tipo maior, mais ousado, enquanto um título de seção apareceria no mesmo tipo de letra, só mais leve ou menor. O mais importante é manter a consistência e aplicar as mesmas fontes e combinações de estilos em todo o aplicativo, mantendo assim, a unidade visual.

 Outros aspectos a serem analisados são o tamanho e quebras de linhas. Em dispositivos móveis aconselha-se a utilizar de 35 a 50 caracteres por linha. Ainda para fontes muito pequenas é interessante aumentar os espaços entre linhas (*leading*) em 20% para facilitar a leitura. Além disso, é importante deixar espaços em branco entre imagem e texto (COUSINS, 2012).

 É imprescindível também, prestar atenção no contraste de fundo. O contraste mais alto existente é o preto e branco, que na tela, devido a sua iluminação não é recomendado para textos longos, pois torna a leitura cansativa. Quando a cor dos tipos e a cor do fundo tem matiz, saturação e densidade próximos, a legibilidade também é reduzida (SALTZ, 2010).

Por fim, Cooper, Reimann e Cronin (2007, p. 310) sugerem,que, para a navegação de uma interface bem-sucedida, o profissional criador deve privilegiar uma pequena quantidade de texto a ser lido. Pois, palavras e textos curtos e fáceis facilitam a navegação pelo usuário, possibilitando que ele faça uma releitura do que mais lhe interessar.

Exemplos que seguem essas diretrizes:

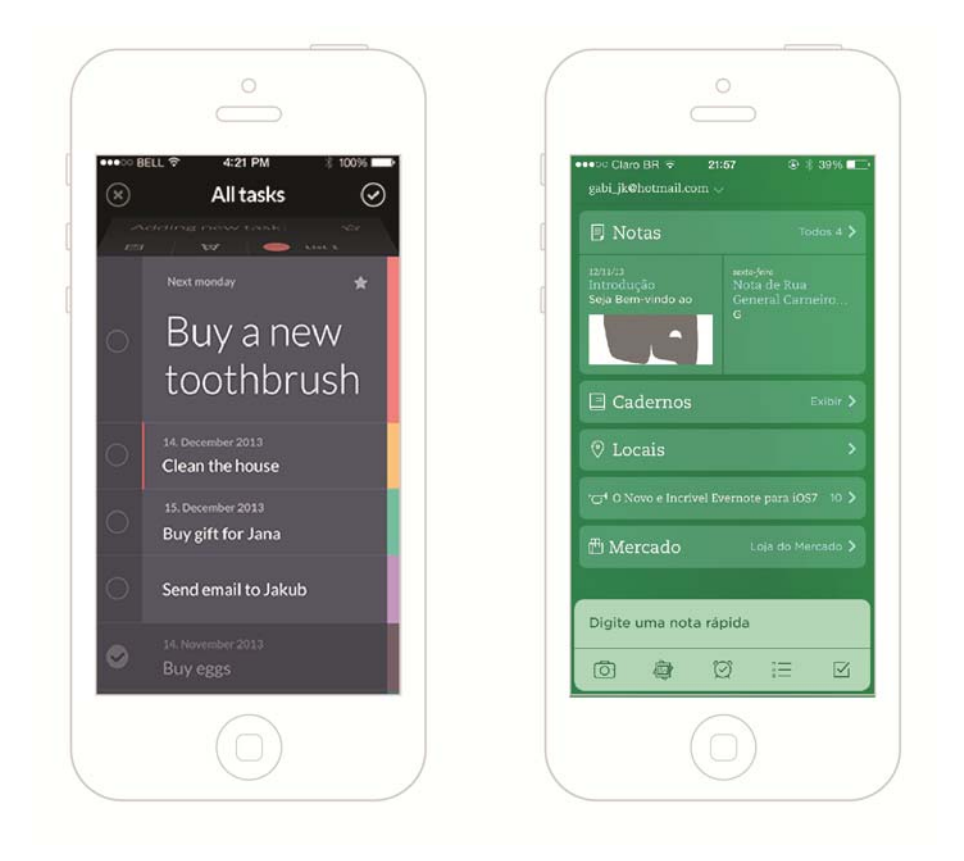

**Figura 6 – Exemplos de tipografia com hierarquia e boa legibilidade Fonte: Aplicativos Tasky e Evernote.** 

Portanto ao escolher uma tipografia que será usada na tela, especialmente em *smartphones*, o *designer* deve ter em mente que a leitura precisa ser fácil, do contrário, o usuário desistirá facilmente da leitura. Assim, a fonte escolhida deve ser legível, com espaçamentos e pesos adequados.

4.3.4 Cor

A cor é um aspecto muito importante na criação de um projeto básico para aplicativo. É uma escolha a ser elaborada pelo *designer* gráfico, que a primeira vista pode parecer simples, mas que influencia na aceitação ou rejeição de um aplicativo, tornando-o bem sucedido ou sendo superado de forma breve.

No entender de Farina (1990), a cor exerce uma ação tríplice: a de impressionar, a de expressar e a de construir. Provoca emoção, possui valor e capacidade de comunicar uma ideia. Quando corretamente aplicada, interage positivamente, propiciando inclusive uma sensação de conforto nos indivíduos.

Na escolha das cores, Cooper, Reimann e Cronin (2007, p. 311) recomendam moderação, considerando a cor em seu aspecto comunicacional, e propõe técnicas como adicionar uma cor para diferenciar itens importantes em um conjunto, o que diminui significativamente o tempo de busca. Por outro lado, adicionar mais cores também pode melhorar o desempenho do usuário. No entanto, assevera que a partir de sete cores, esse mesmo desempenho diminui gradativamente.

O importante, para o mesmo autor, é que as cores estejam bem integradas a outros elementos da linguagem visual como os símbolos e ícones, o texto e a relação espacial que todos eles mantêm com a interface. Ainda, a consulta direta aos usuários ou a identificação de grupos de possíveis usuários quanto as suas preferências de cores auxilia no processo de desenvolvimento da interface e possibilita uma prévia avaliação dentro de um parâmetro seguido pelo *designer*, a fim de garantir qualidade na apresentação das informações pelo aplicativo. Sklar (2012, p. 365) defende que a capacidade do usuário de navegar, ler e interagir com o seu conteúdo deve sempre determinar as escolhas e uso da cor em um *site*, uma vez que muitos de seus usuários podem ter problemas de acessibilidade que os impedem de ver a cor como o *designer* planejou.

Também aplicada à cor ao *design* digital, Saffer (2010, p. 131) exemplifica que se os botões vermelhos em um celular podem significar "parar" ou "finalizar", os botões verdes podem significar "ir" ou "enviar". Assim, a cor pode estabelecer a relação entre objetos e indicara importância de cada item (figura 7).

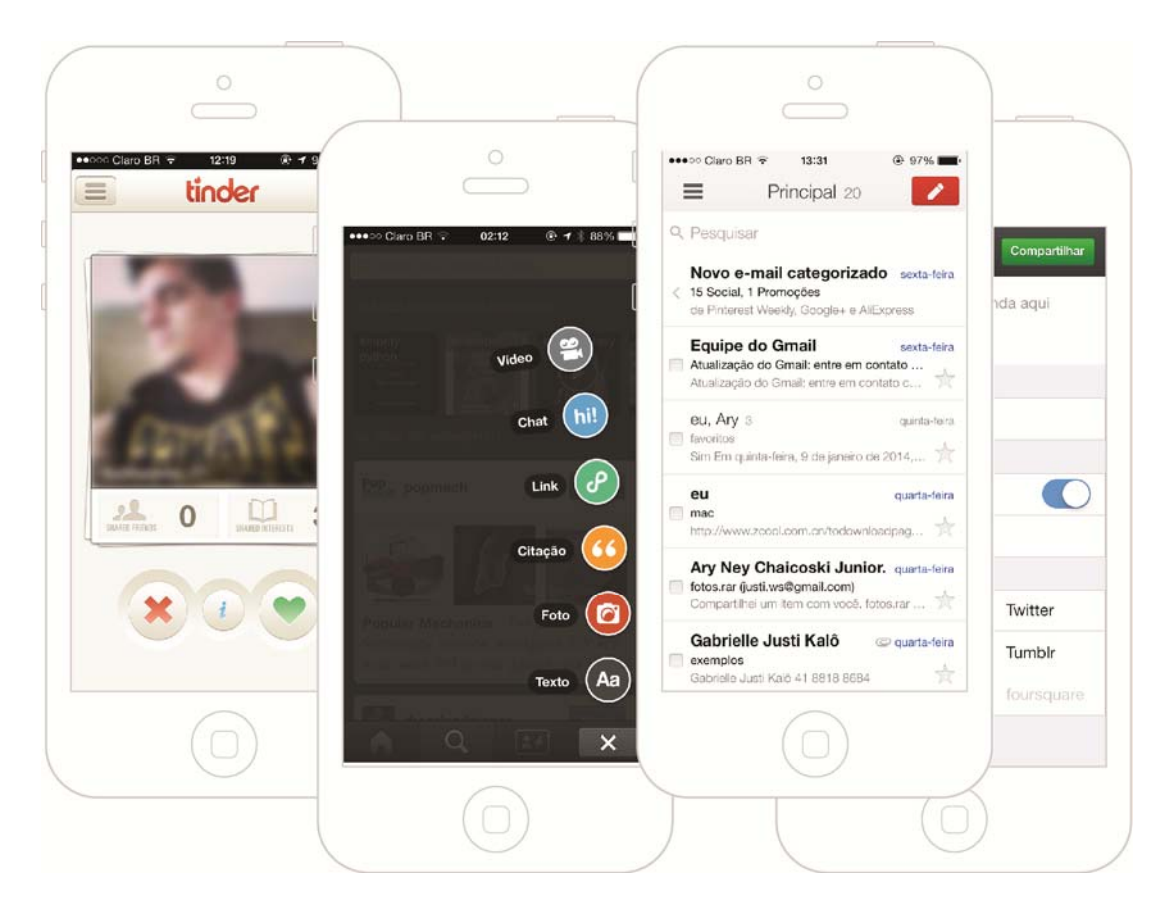

**Figura 7 –Eficiente uso de cores Fontes: Aplicativos Tinder, Tumblr, Instagram e Gmail**

Conclui-se, que, para fazer escolhas de cores precisas, o *designer* deve levar em conta seu público-alvo e o contexto em que eles estão inseridos, uma vez que as cores provocam reações diversas em diferentes pessoas, seja pelo gosto pessoal ou por sua bagagem cultural. Ainda, formações importantes não devem ser diferenciadas apenas pelas cores, já que nem todos os usuários conseguem discerni-las e por fim, deve-se estar atento a convenções de utilização de cores.

4.3.5 Botões e ícones

 Um botão é, basicamente, um item que pressionado ou clicado é ativado. O botão pode ficar pressionado, sendo necessário pressionar mais uma vez para restabelecer-se, ou pode restabelecer-se automaticamente (SAFFER, 2010, p.137).

 Entre as vantagens de se utilizar botões está o fato de sempre estarem visíveis, lembrando o usuário das ações disponíveis. Ainda, além de dar destaque à informação que passa, são boas alternativas para telas pequenas ou quando há muita informação (GALITZ, 2007, p. 453).

 Para comunicar ao usuário qual a ação que o botão exerce, ele geralmente vem acompanhado de linguagem textual, uma palavra ou uma frase curta e objetiva, um ícone que remeta a ação, ou os dois juntos.

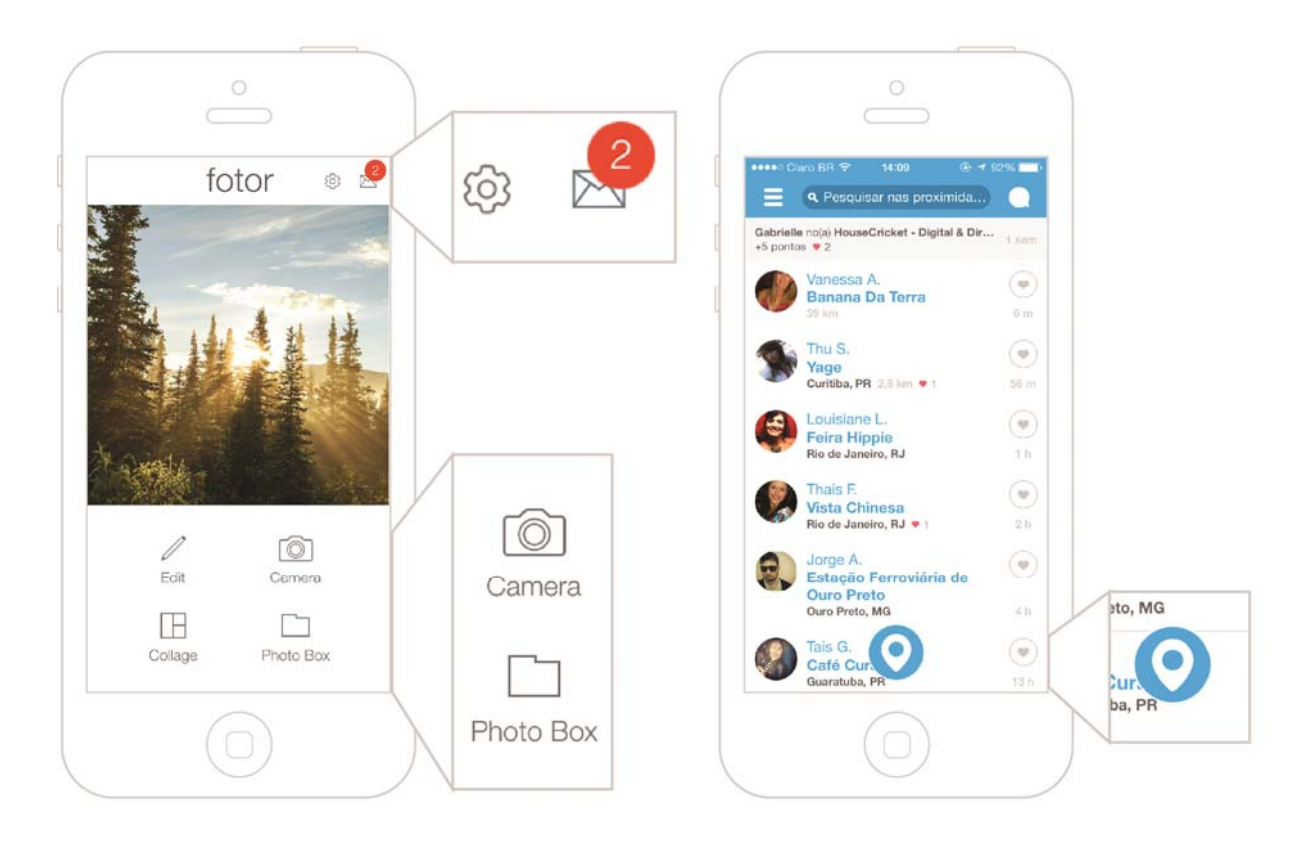

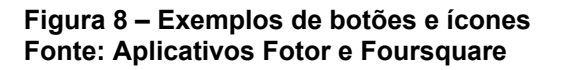

Na maioria das vezes, especialmente em aplicativos para *mobile,* os botões contêm informações textuais acompanhado de ícones, ou apenas um dos dois. Ícones são ferramentas muito utilizadas em aplicativos, para que o usuário interaja de forma mais rápida com este. Na definição de Saffer (2010, p.143) são metáforas visuais que representam recursos ou ações. Eles agem como atalhos e lembretes de recursos para usuários.

Não importa o tipo de gráfico escolhido como ícones, o importante é certificarse de que os usuários entendem o seu significado. É fundamental testar os gráficos de navegação em usuários do público-alvo, e pedir que os interpretem (SKLAR, 2012, p.422).

 A familiaridade com os ícones irá reduzir o tempo de aprendizagem. Ícones muito diferentes requerem esforço de aprendizagem. Ícones significativos e reconhecíveis irão acelerar aprendizagem e lembrança e renderão um sistema muito mais eficaz. Má concepção vai levar a erros, atrasos e confusão (GALITZ,2007,p. 657).

 É importante lembrar, que os botões feitos para tecnologia *touchscreen*, devem ser grandes o suficiente para serem tocados com os dedos (COOPER; REIMANN; CRONIN, 2007, p. 312).

 A criação de botões e ícones pode considerar a familiaridade ─ com outros aplicativos, com a *web* e com *softwares* de outra natureza, bem como as antigas metáforas com o mundo físico (que em alguns contextos, podem ajudar na criação da associação e da memória).

#### 4.3.6 *Feedback* e notificações

Em contexto virtual, segundo Stemler (1997, p.339), *feedback* pode ser definido como resposta, geralmente visualizado na tela, para informar aos usuários sobre o grau de sucesso na solução de problemas ou para prover informações sobre a qualidade de suas respostas a eventos semelhantes a testes. O autor ainda defende que o *feedback*, além de focar a correção, deveria ser também utilizado para envio de mensagens motivadoras.

Já Nielsen (1993, p.134) argumenta que o sistema deve informar continuamente ao usuário sobre o que está fazendo e como está interpretando suas ações. O *feedback* não deve esperar até que a situação de erro ocorra: o sistema também deve fornecer *feedback* positivo, e deve fornecer *feedback* parcial quando a informação se torna disponível.

 Para fazer efeito, o *feedback* de uma ação, deve ocorrer dentro de um limite de tempo. Sabe-se que demoras excessivas podem incomodar e interromper a

concentração e deixar o usuário preocupado, prejudicando a produtividade, já que nessas situações a memória começa a ser testada. (GALITZ, 2007, p. 594). Desta forma, para não haver prejuízo, deve-se avaliar se todos os alertas são necessários e se são claros, breves e não interrompem o fluxo de trabalho.

Uma forma de informar o usuário é através de alertas sonoros. Saffer (2010, p.146) explica que os sons podem ser sinais ambientes de que algo aconteceu. Assim, os usuários não precisem monitorar visualmente o aplicativo para ver essas mudanças. Ainda sobre sons, Garret (2001, p. 136) afirma que eles podem ser utilizados não apenas para informar o utilizador, mas também, para dar ao produto uma personalidade.

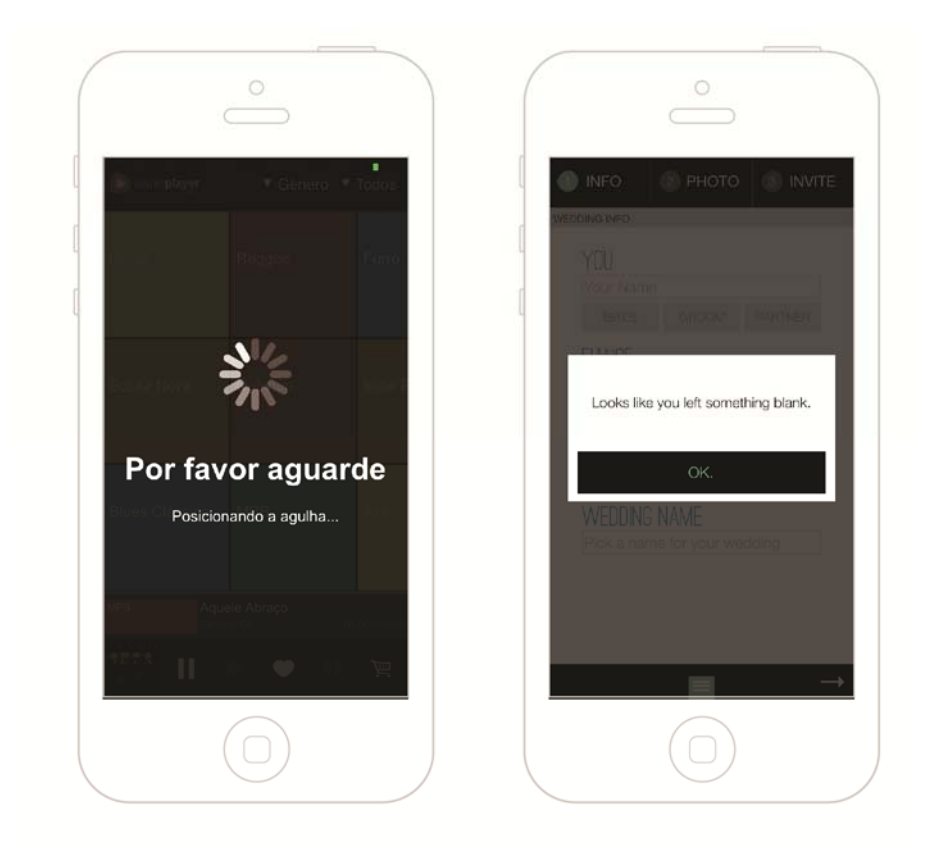

**Figura 9 – Exemplos de** *feedback* **Fonte: Aplicativos Keezy e WeddingParty** 

 Conclui-se, portanto, que respostas às ações do usuário são importantes para que este tenha um aprendizado rápido e use o aplicativo com tranquilidade. Os *designers* devem prever *feedbacks* eficientes e sem excessos.

Menus são listas de opções apresentadas no aplicativo, que servem para ajudar o utilizador a encontrar a informação necessária e executar a função que deseja. Segundo Preece, Rogers e Sharp et. al. (2005, p.288) os menus podem ser suspensos *(drop-down),* instantâneos *(pop-up)* ou de diálogo simples. As autoras ainda sugerem que as informações mais utilizadas de um menu devem estar no topo, afim de evitar que o usuário tenha de procurá-las. Ainda, os nomes contidos no menu precisam ser curtos, claros e livres de ambiguidades.

 Galitz (2007, p. 306) reforça o pensamento das autoras afirmando que menus são eficazes porque eles utilizam a capacidade humana de reconhecimento. Trabalhar com menus lembra as pessoas de opções e informações disponíveis, às quais elas podem não estar cientes ou ter esquecido.

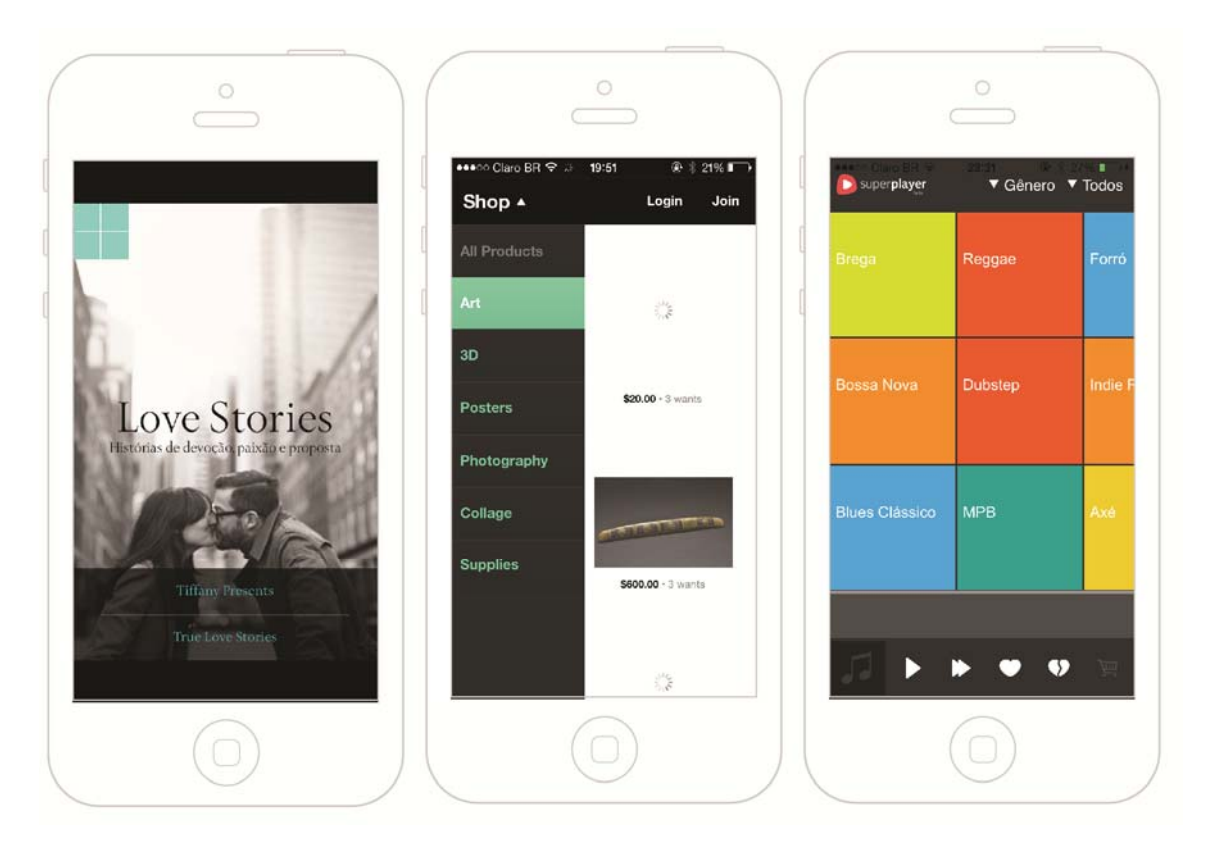

**Figura 10 – Exemplos de menus Fonte: Aplicativos True Love, Svpply e SuperPlayer** 

#### **5** *BRIEFING* **DE DESENVOLVIMENTO DO APLICATIVO**

 O *briefing* de *design* é um documento que contém informações significativas, específicas e estratégicas relacionadas ao projeto proposto. Questões como descrição do projeto, análise de concorrentes e análise de público-alvo são exemplos de dados que devem estar incluídos. Não existe um formato pré-definido, o *briefing* pode ter diversos formatos, apenas é imprescindível que contenha informações relevantes e úteis aos interessados no projeto, de forma correta e clara (PHILLIPS, 2007).

#### 5.1 DADOS DA PESQUISA

Para embasamento do *briefing,* foi realizada entre os dias 28 de agosto de 2013 e 11 de setembro de 2013, uma pesquisa quantitativa, através de um questionário misto eletrônico, que pode ser visualizado em apêndices. O questionário possui 10 perguntas, sendo sete delas fechadas de múltipla escolha e as outras três de perguntas abertas.

Ao todo, 100 pessoas, com idade acima de 16 anos, responderam o questionário. A maioria, 63 pessoas, possuem idades entre 17 e 26 anos. Já a faixa etária de 27 a 40 anos apresentou um número menor, mas considerável de participantes, 31 pessoas (figura 11). 92% dos participantes moram em Curitiba e Região Metropolitana.

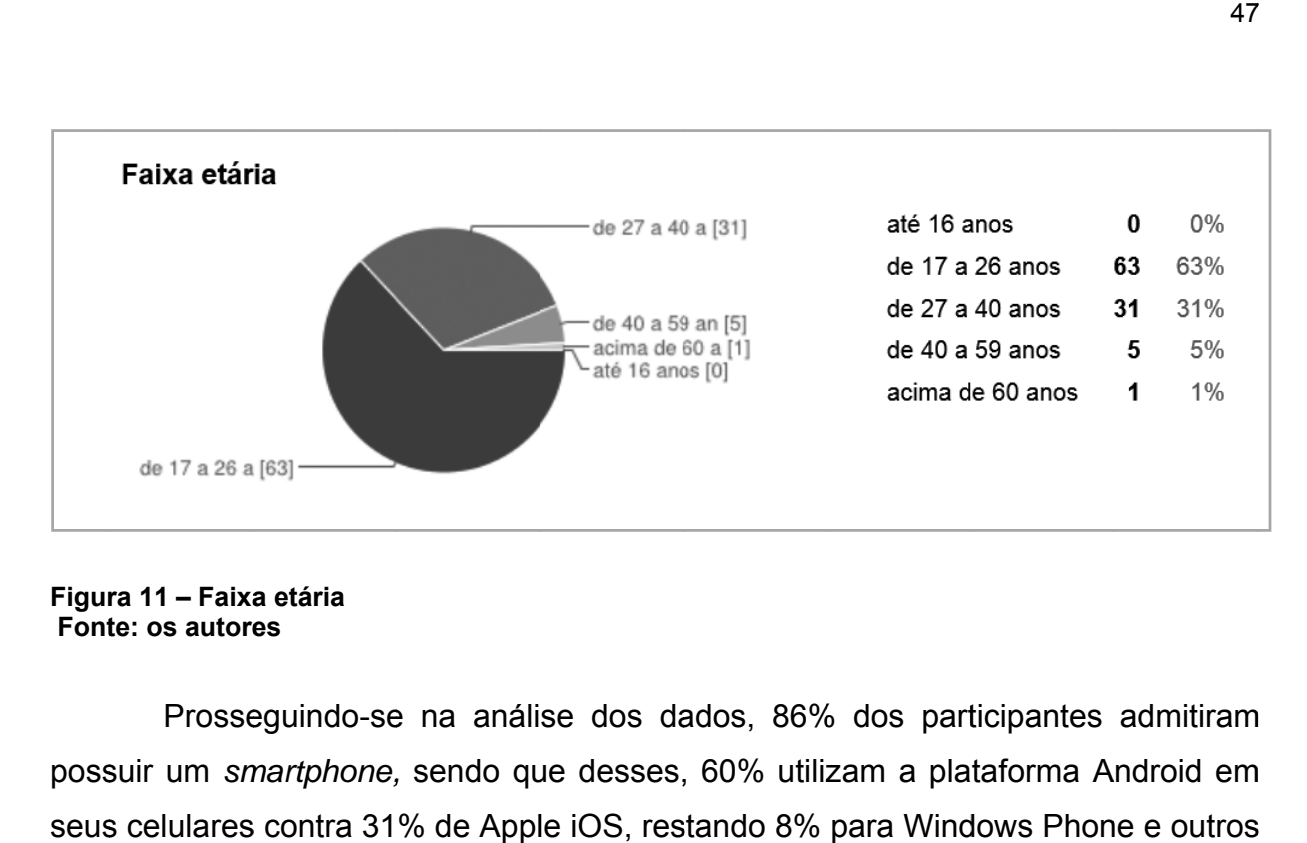

#### **Figur ra 11 – Faixa a etária Fonte: os autores**

possuir um smartphone, sendo que desses, 60% utilizam a plataforma Android em seus celulares contra 31% de Apple iOS, restando 8% para Windows Phone e outros (figu ura 12). Prosseguindo-se na análise dos dados, 86% dos participantes admitiram

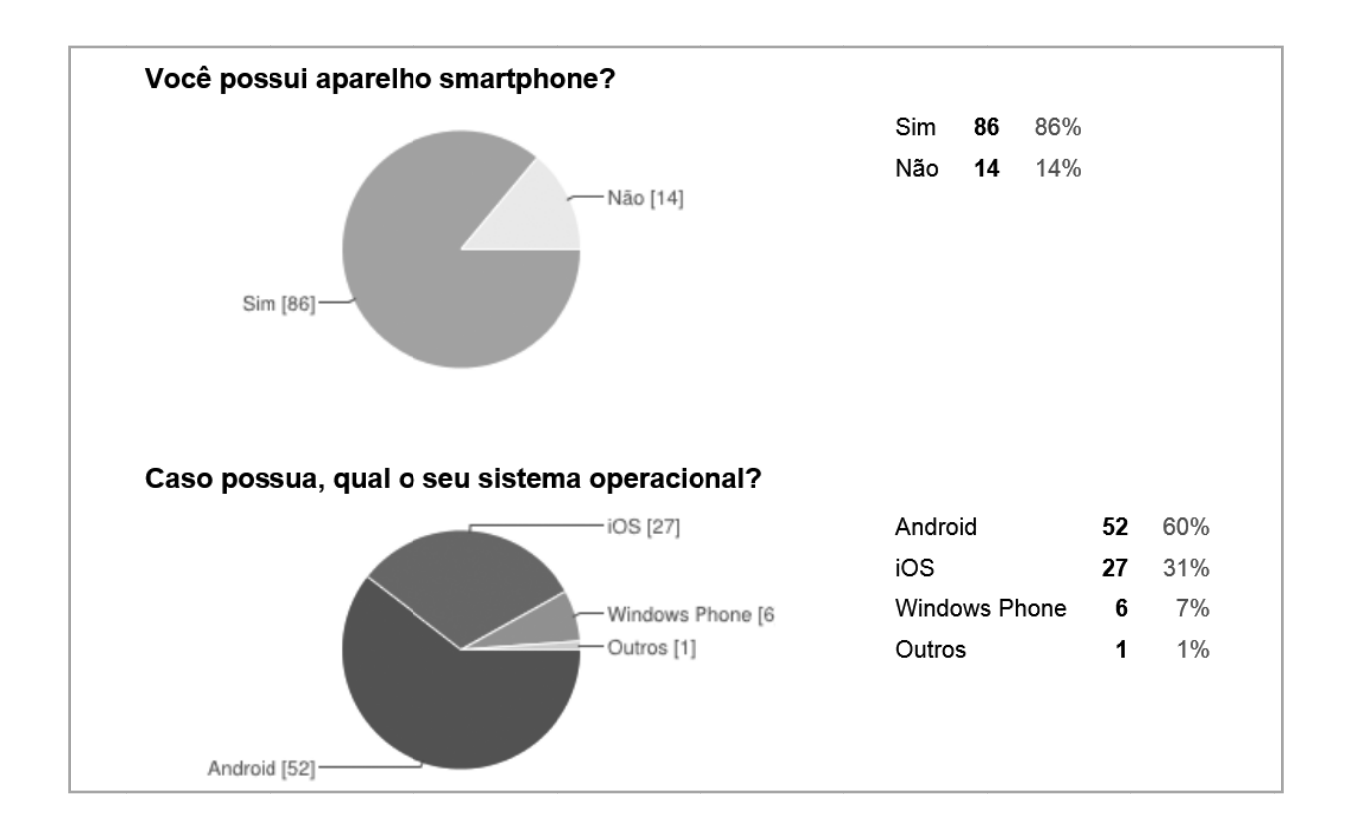

**Figura 12 – Smartphone e sistema operacional Fonte: os autores** 

mais importantes, sob a concepção de cada um, necessários para um aplicativo de turismo. Os mais citados foram: a inclusão de dicas de outros turistas, os horários de ônibus/trens, as informações sobre cidades, e os mapas e roteiros. A quinta questão (figura 13), indagou aos pesquisados quais os recursos 8see

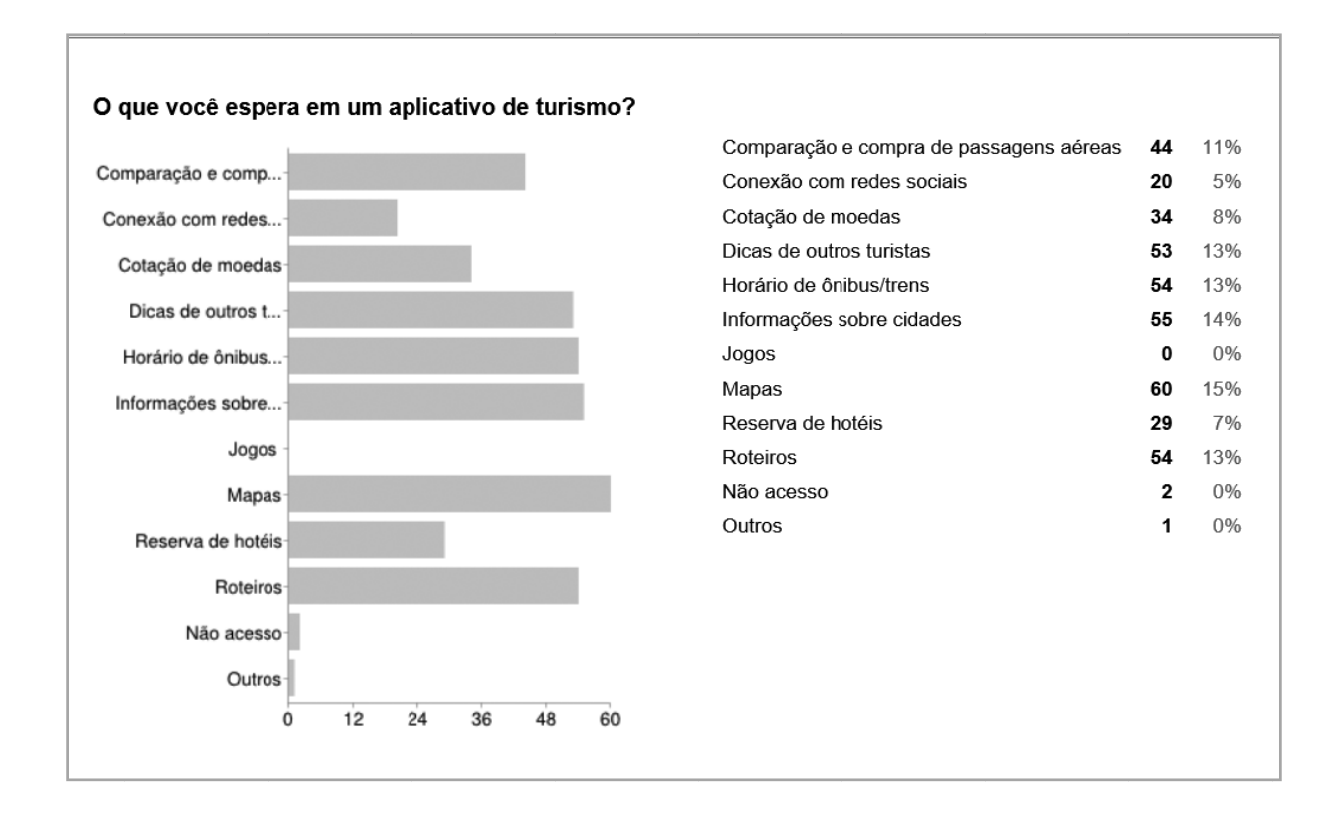

**Figura 13 – Aplicativo de turismo Fonte: os autores** 

marcar até três itens (figura 14), 27% das pessoas disseram que quando viajam gostam de conhecer lugares históricos e museus, 19% belezas naturais e 16% responderam que costumam frequentar eventos culturais e shows. Além disso, 73% disseram conhecer os edifícios históricos mais famosos de sua cidade. E 58% disseram que frequentam, às vezes, os locais históricos de sua cidade. No contexto da pergunta, onde as pessoas que responderam poderiam

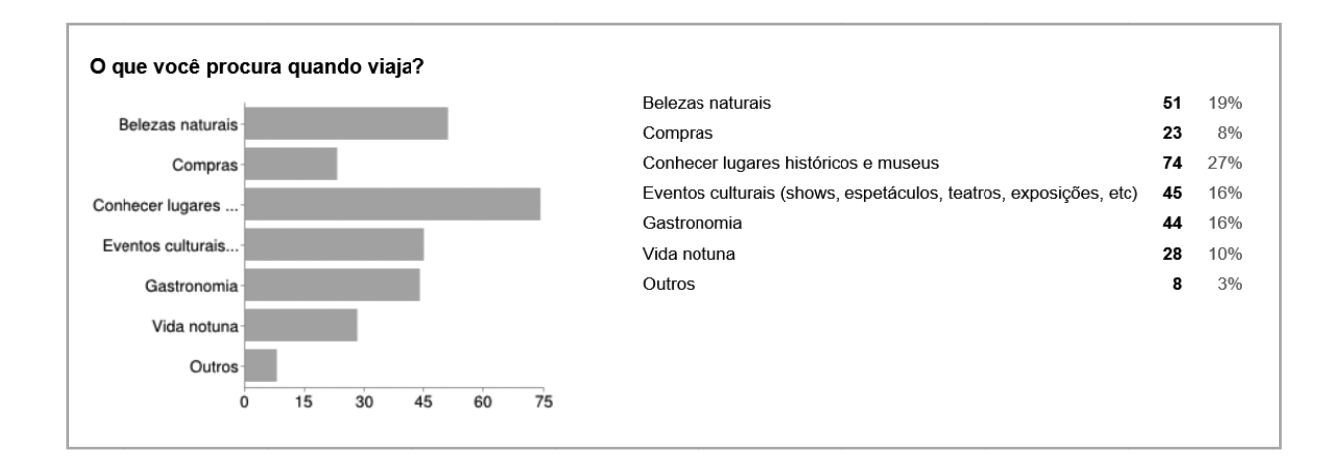

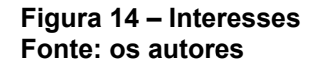

cidades onde vivem. A questão era livre para escrever o número de locais que julgassem necessário. Os autores contabilizaram todas as respostas dadas pelas pessoas residentes em Curitiba e, entre os principais lugares considerados históricos pelas pessoas pesquisadas, estão o Largo da Ordem, o Museu Oscar Niemeyer (Museu do Olho), o Paço da Liberdade (na Praça Generoso Marques), o Jardim Botânico, o prédio da Universidade Federal do Paraná (localizado na Praça Santos Andrade), a Catedral Metropolitana de Curitiba, o Teatro Ópera de Arame e a Praça Tiradentes. A figura 15 a seguir mostra o resultado dessa questão de maneira gráfica. A oitava questão pedia para as pessoas escreverem locais históricos das 9mm%%%sessraa

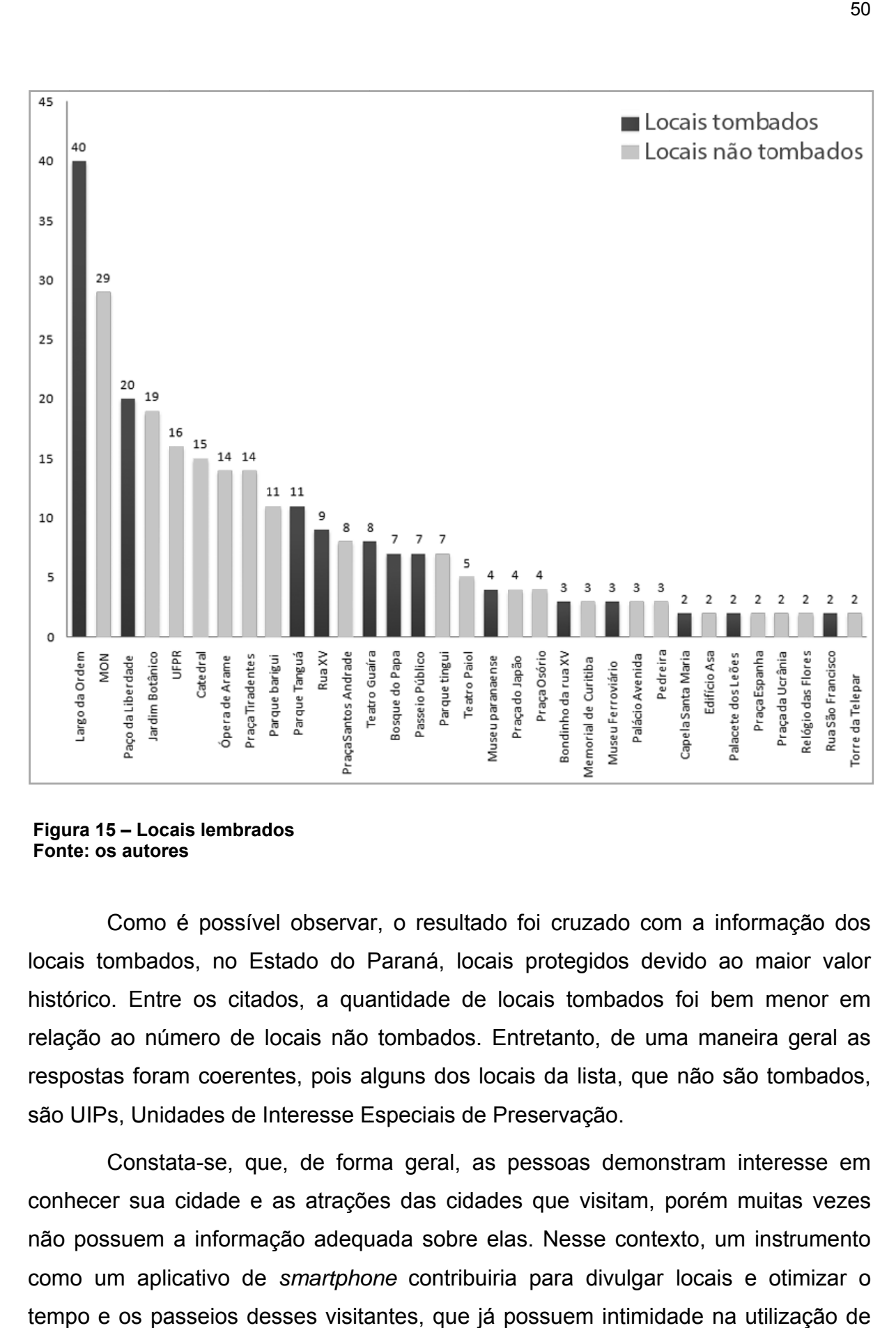

**Figura 15 – Locais lembrados Fonte: os autores** 

locais tombados, no Estado do Paraná, locais protegidos devido ao maior valor histórico. Entre os citados, a quantidade de locais tombados foi bem menor em relação ao número de locais não tombados. Entretanto, de uma maneira geral as respostas foram coerentes, pois alguns dos locais da lista, que não são tombados, são UIPs, Unidades de Interesse Especiais de Preservação. Como é possível observar, o resultado foi cruzado com a informação dos

conhecer sua cidade e as atrações das cidades que visitam, porém muitas vezes não possuem a informação adequada sobre elas. Nesse contexto, um instrumento como um aplicativo de smartphone contribuiria para divulgar locais e otimizar o tempo e os passeios desses visitantes, que já possuem intimidade na utilização de dispositivos móveis. Constata-se, que, de forma geral, as pessoas demonstram interesse em

## 5.2 LOCAIS CONTEMPLADOS NO APLICATIVO

Como o presente trabalho se trata de um aplicativo de turismo cultural, faz-se necessária uma escolha de pontos específicos da cidade de Curitiba. A escolha dos locais está descrita nos tópicos a seguir.

5.2.1 Escolha dos locais

O aplicativo **Pin Curitiba**, aqui proposto, tem a intenção de mostrar todas as atrações com relevância histórica, especialmente os lugares que são protegidos pela lei de tombamento, na cidade de Curitiba.

Estão listados no aplicativo todos os bens presentes na lista de tombamento do IPHAN, bem como, os sessenta e cinco locais tombados pela Secretaria do Estado do Paraná, ambos mostrados anteriormente (tabelas 1 e 2), porém com adaptações de nome e agrupamento, segundo a proximidade.

Também foram contemplados os locais mais citados no questionário realizado no início da pesquisa (figura 15).

Buscando integrar o aplicativo ao sistema turístico da cidade, foram inseridos os vinte e quatro locais de embarque da Linha Turismo de Curitiba, listados na tabela4. Essa integração é interessante para que os usuários da linha possam fazer seus roteiros no aplicativo **Pin Curitiba**, podendo adicionar ou retirar locais do roteiro pré-estabelecido pela linha turismo, tornando os passeios mais adequados para cada pessoa.

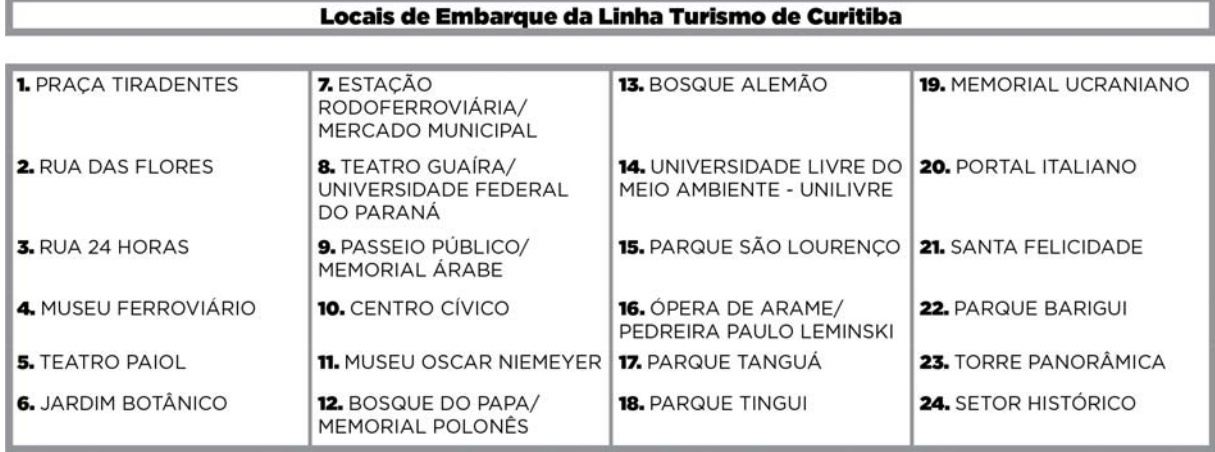

#### **Tabela 4 – Linha de Turismo Fonte: os autores**

À lista final de locais contemplados no aplicativo foram unidos todos os locais listados anteriormente, excluídos os repetidos e agrupados os locais por proximidade, resultando uma lista de oitenta e sete atrações (tabela 5).

A grande maioria dos imóveis tombados está com o nome original do edifício na lista dos bens tombados da Secretaria de Estado da Cultura do Paraná, algo que dificulta a localização de certos locais devido às grandes modificações que eventualmente esses imóveis sofreram. Devido a este fato, os autores optaram por colocar os nomes atuais dos locais no aplicativo. Por exemplo, a Casa na Rua Comendador Araújo, 268 ― antiga sede da UFPR, que sofreu grandes modificações na sua arquitetura, hoje abriga o Shopping Omar.

LISTA FINAL DE LOCAIS CONTEMPLADOS NO APLICATIVO

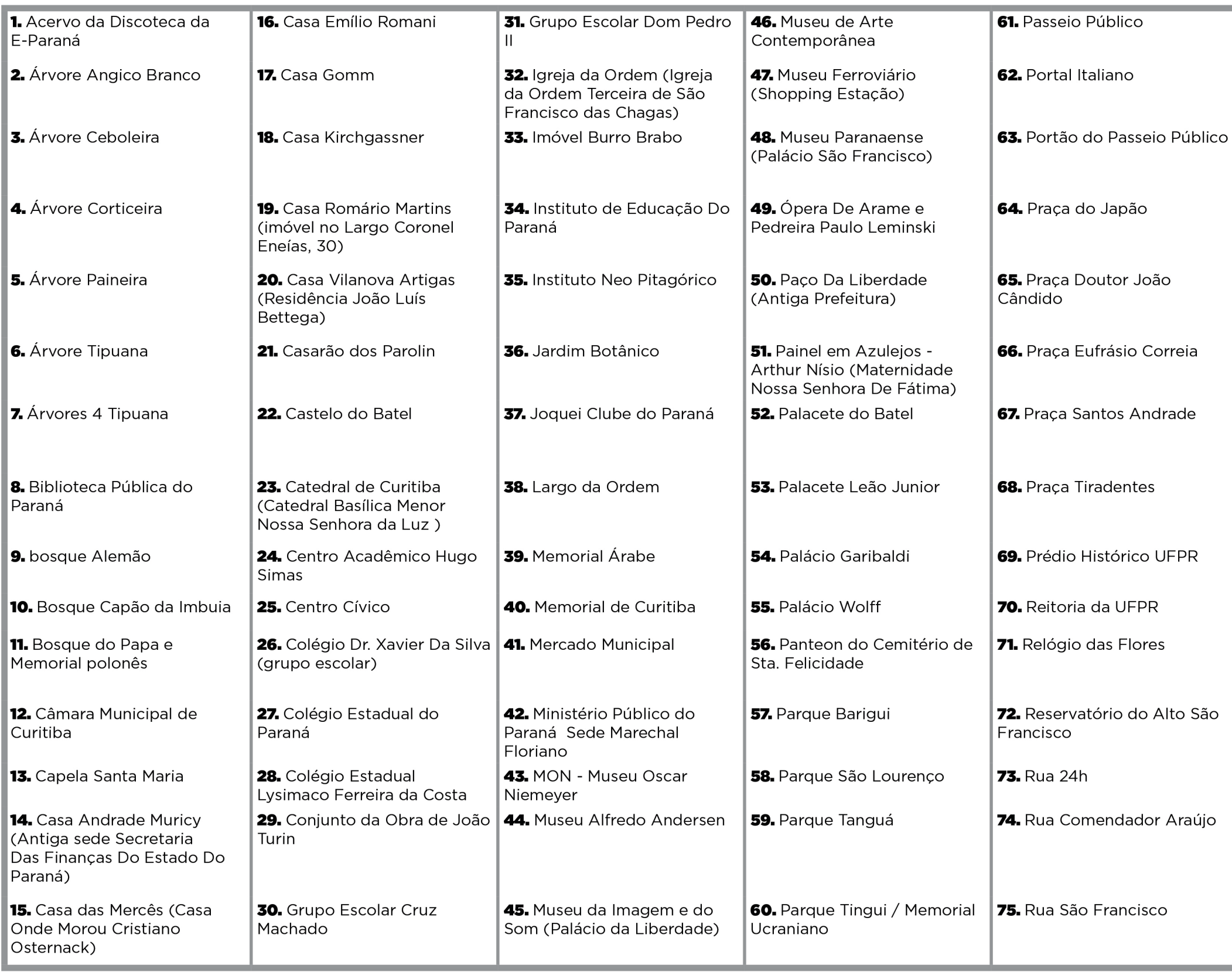

Tabela 5 – Atrações selecionadas<br>Fonte: os autores

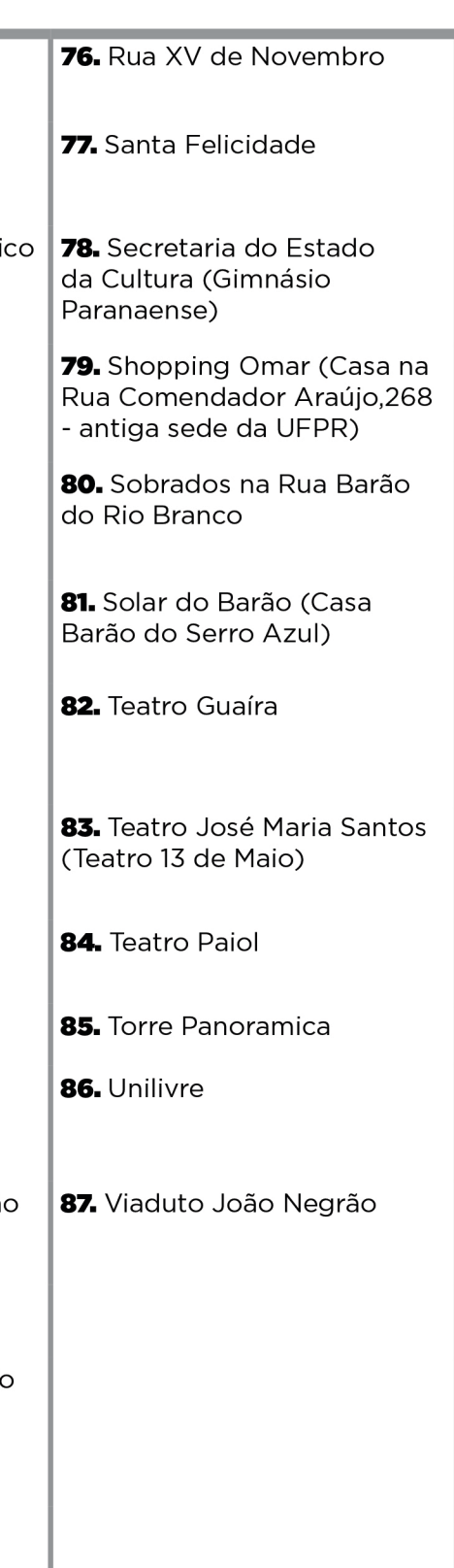

Como a quantidade de locais incluídos no aplicativo é grande os autores os dividiram em seis categorias distintas conforme suas tipologias. Tais categorias são edifícios, monumentos, museus, natural, paisagens urbanas e residências.

A próxima tabela (tabela 6) mostra os 28 imóveis agrupados na categoria Edifícios. Neste grupo estão edifícios com usos diversos, mas em sua maioria institucionais.

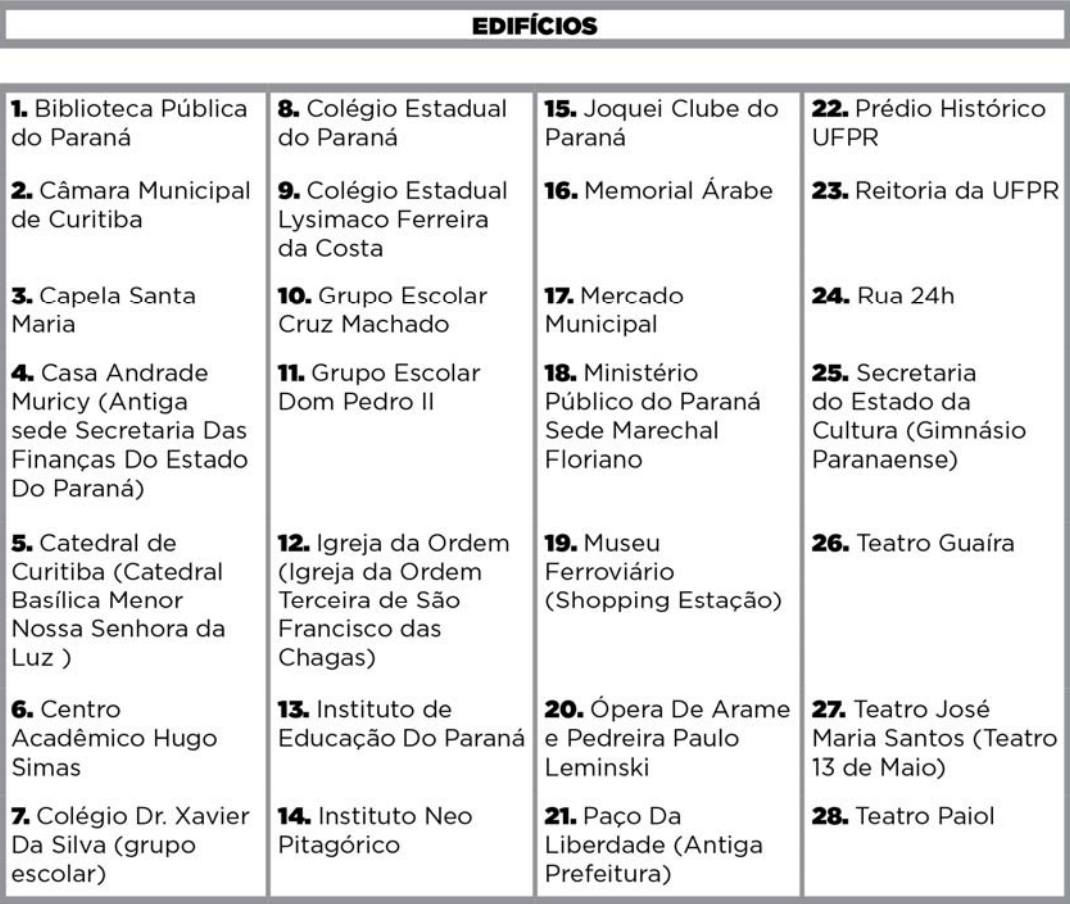

**Tabela 6 – Categoria "Edifícios" Fonte: os autores** 

A categoria "Monumentos" (tabela 7) mostra estruturas construídas não somente para infraestrutura da cidade, mas também com fins estéticos.

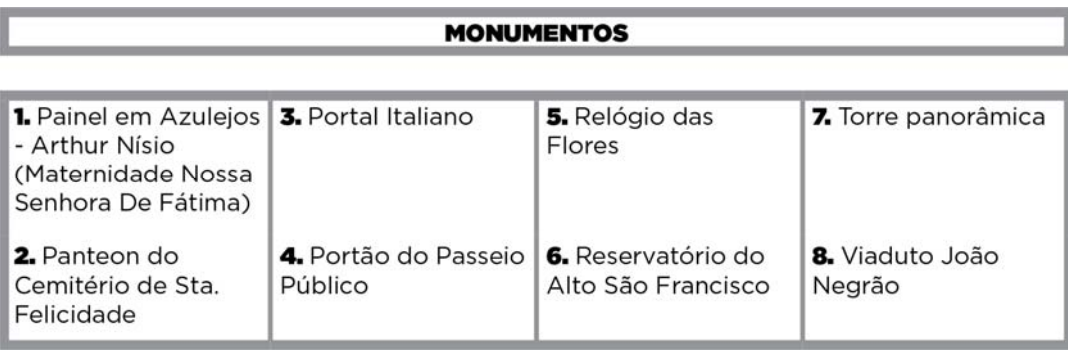

#### **Tabela 7 – Categoria "Monumentos" Fonte: os autores**

Na categoria "Museus" (tabela 8) estão os museus que possuem seus edifícios tombados ou seus acervos são de grande importância para o patrimônio cultural curitibano. Nessa categoria se encontram locais que possuem acervos permanentes sobre a história da cidade, como por exemplo, o Memorial de Curitiba e o Acervo da Discoteca da E - Paraná.

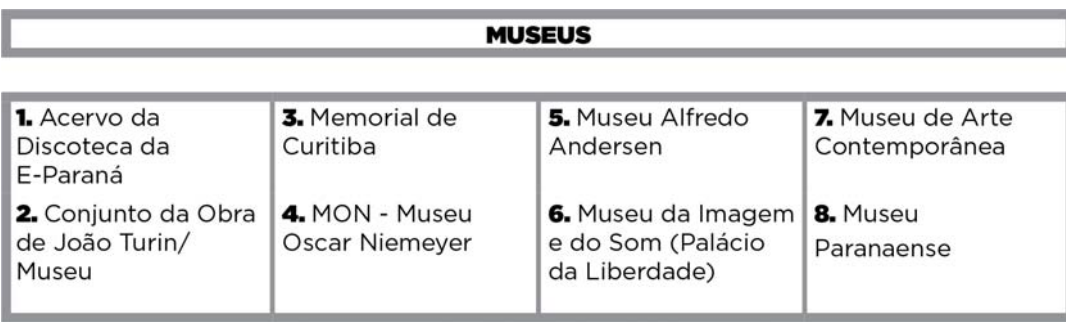

**Tabela 8 – Categoria "Museus" Fonte: os autores** 

Dentro da categoria "Natural" do aplicativo (tabela 9) é possível observar diversas tipologias do patrimônio natural da cidade, como por exemplo, parques, bosques e algumas árvores imunes ao corte.

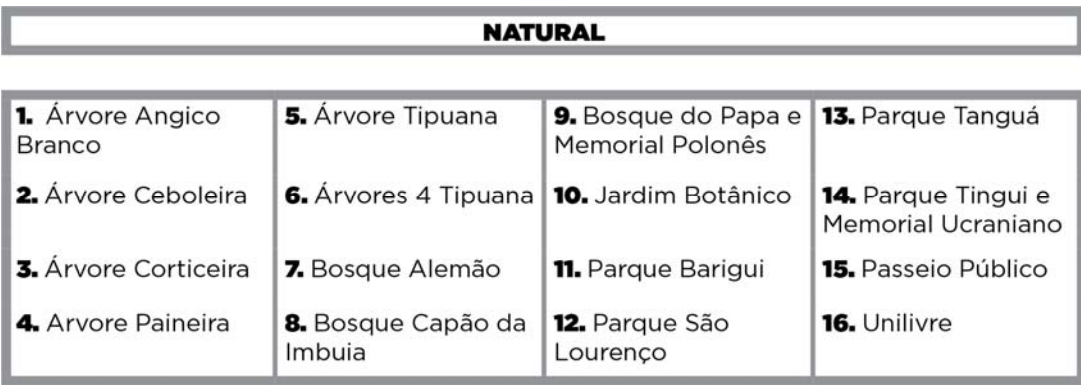

 **Tabela 9 – Categoria "Natural" Fonte: os autores** 

A tabela 10 representa a categoria "Paisagens Urbanas" e nela estão as praças e os sítios urbanos de relevância histórica.

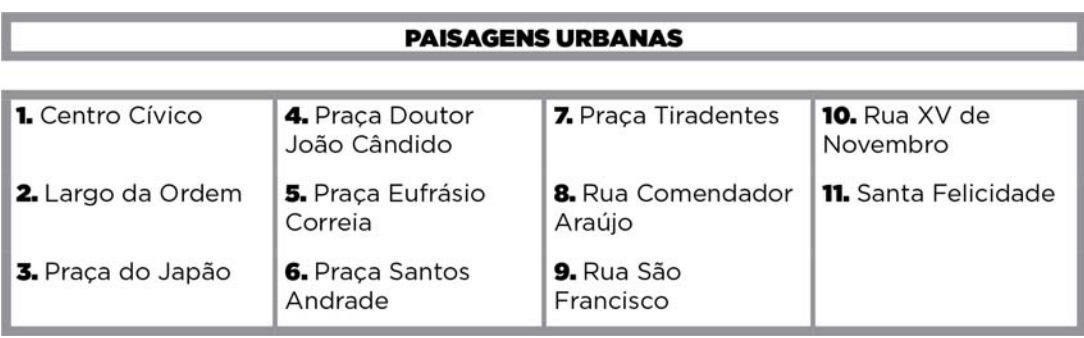

 **Tabela 10 – Categoria "Paisagens Urbanas" Fonte: os autores** 

A última categoria, "Residências" (tabela 11) contém imóveis que foram construídos, originalmente, para servir de moradia.

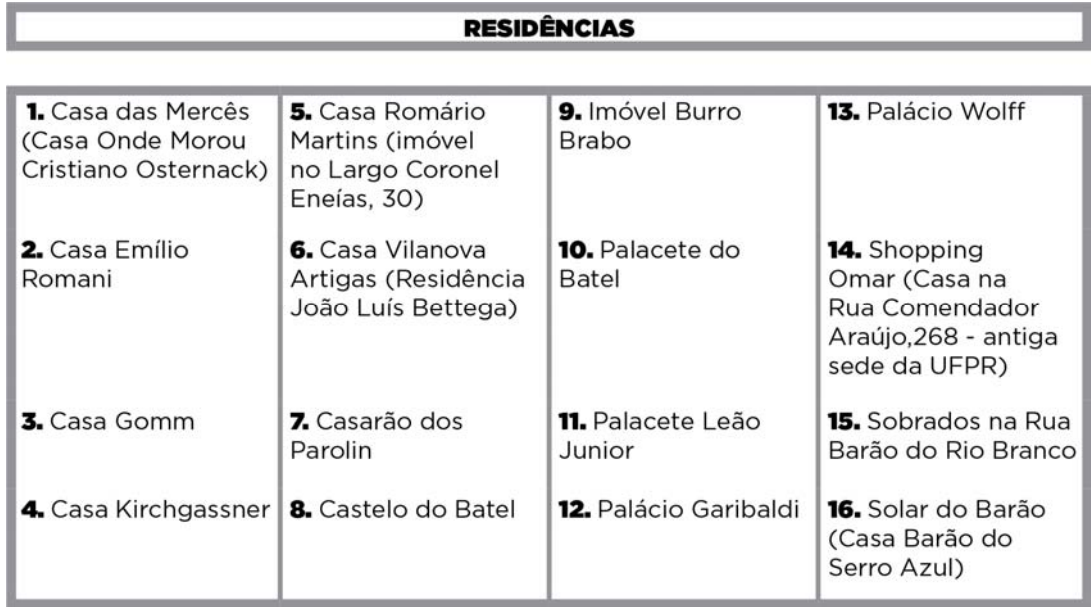

**Tabela 11 – Categoria "Residências" Fonte: os autores** 

### 5.2.3 Divisão por filtros

Para facilitar a navegação do usuário durante a utilização do aplicativo, além da divisão em seis categorias, foram criados filtros de busca das atrações. Ao todo, foram desenvolvidos quatorze filtros, podendo os locais se repetir em mais de um deles. A tabela 12 apresenta todos os filtros com os respectivos locais.

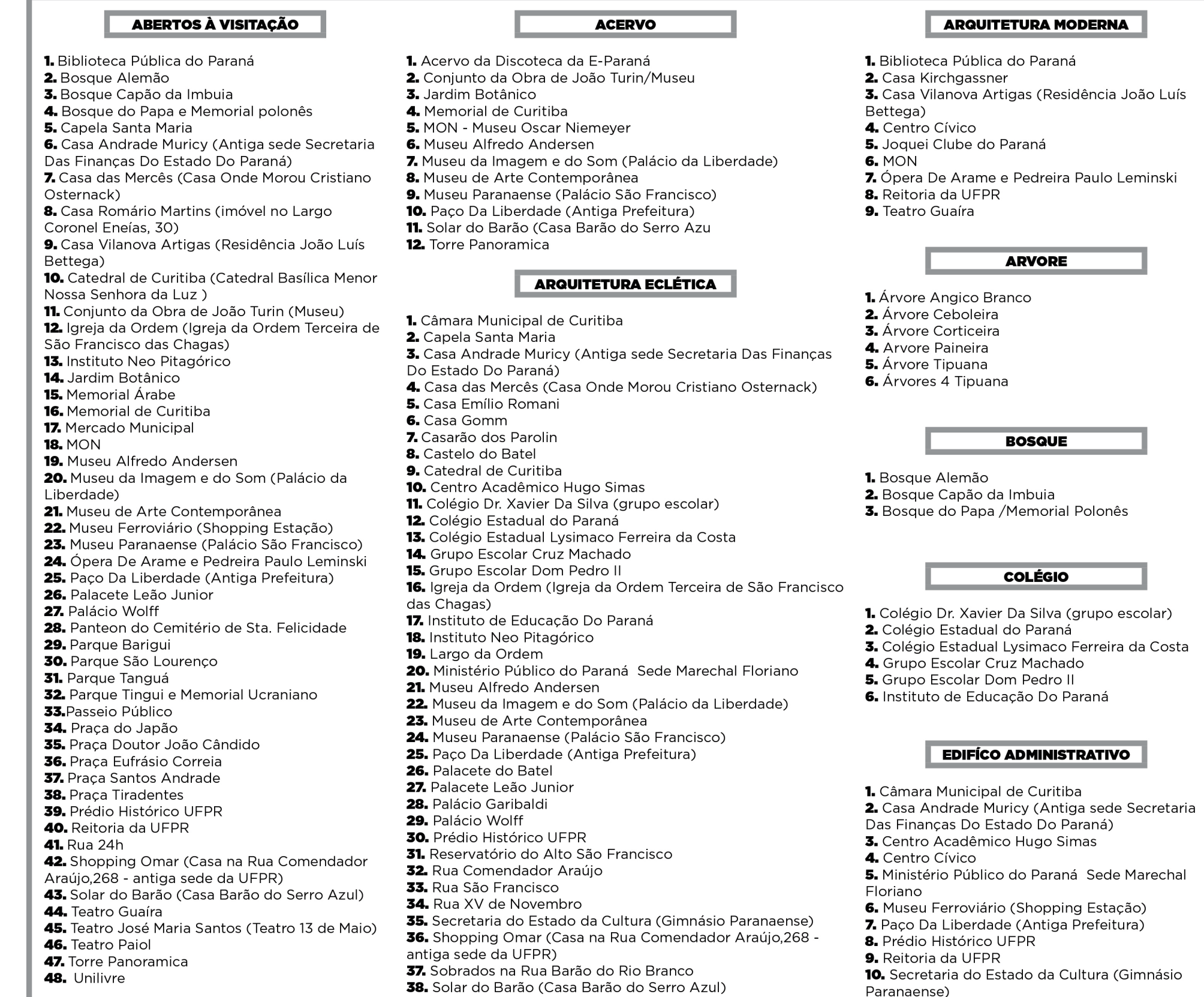

Tabela 12 - Filtros **Fonte: os autores** 

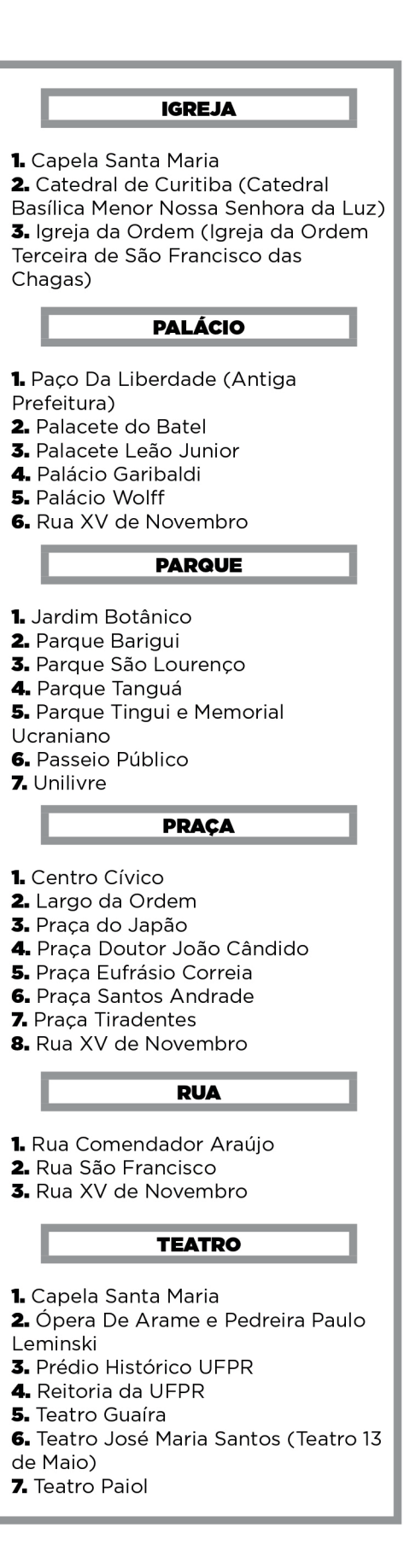

### 5.3 PÚBLICO-ALVO

Para definir o público-alvo, ou seja, os destinatários para o produto pretendido foram criadas as personas.

5.3.1 Personas

Para se entender o usuário final e definir as estratégias que resultarão em um produto ou serviço são criadas as personas.

Cunhado por Alan Cooper, o termo persona, já é conhecido e vem sendo utilizado há algum tempo. Profissionais de marketing, entre outros, nos anos 80 e 90, aproveitavam os perfis de usuários para ajudá-los a visualizar quem eram e as características de seus clientes.

Personas não são pessoas reais, mas são baseadas nos comportamentos e motivações de pessoas reais.

Segundo Cooper (p. 75), as personas fornecem uma maneira mais próxima do que se pensar e como se comunicar. Também, em relação ao comportamento dos usuários, como eles pensam e o que eles esperam alcançar e o porquê dos motivos.

Garret (2011, p. 50) ainda afirma, "nós queremos que nossas personas sejam consistentes com o que sabemos sobre os usuários através de nossas pesquisas, mas os detalhes específicos das nossas personas são invenções, usadas para dar vida a esses personagens que substituirão os usuários reais".

Para criar uma persona, *designers* encontram um conjunto comum de comportamentos e motivações entre as pessoas que eles pesquisaram. Esse conjunto se torna a base da persona, que deve ter um nome, foto e dados demográficos para parecerem pessoas reais (SAFFER, 2010, p.97).

O estudo de personas, porém não deve limitar o perfil dos usuários, mas identificar demandas e escopos possíveis de projeto, avaliando perfis de uso e dispositivos mais utilizados.

 A primeira persona criada neste projeto é Mariana, que tem 24 anos, é solteira e mora com os pais em Curitiba. Recém-formada em Publicidade e Propaganda, Mariana trabalha há um ano em uma agência digital como Social Media. Além de passar todo o expediente trabalhando na frente do computador, ao chegar em casa utiliza o computador por mais duas horas acessando *sites* como *Facebook, Tumblr e SuperPlayer*. Ainda possui um celular *Galaxy S4*, ficando conectada à internet o dia todo. Sente-se confortável com a tecnologia. Mantém-se sempre informada e gosta de fazer compras de livros, roupas e acessórios e ingressos *online*. Entre seus hobbies estão a fotografia, o cinema, e os passeios de bicicleta.

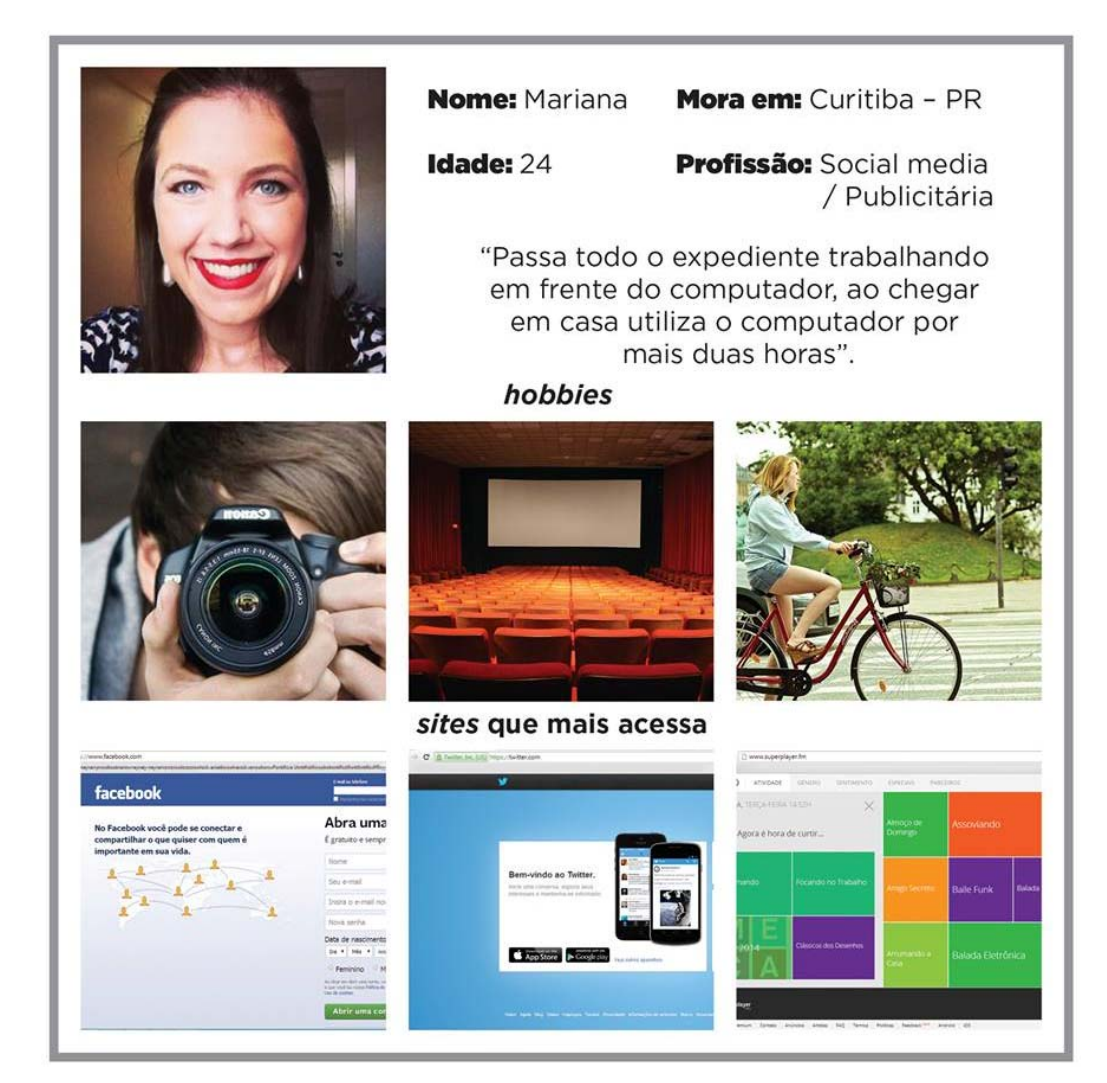

**Figura 16 – Persona 1: Mariana Fonte: os autores** 

Vítor tem 28 anos, mora sozinho em Niterói e namora. É microempresário. Trabalha por volta de 4 horas por dia no computador e interage nas redes sociais mais ou menos por uma hora. Possui um Samsung Galaxy Pocket, estando conectado à internet nas 24horas, utilizando mais aplicativos de jogos. As suas principais atividades de lazer consistem em jogar *games*, ler (livros e dispositivos móveis) e assistir às séries dos canais por assinatura. Entre os seus *sites* mais acessados estão o do Youtube, da BBC e do Groupon.

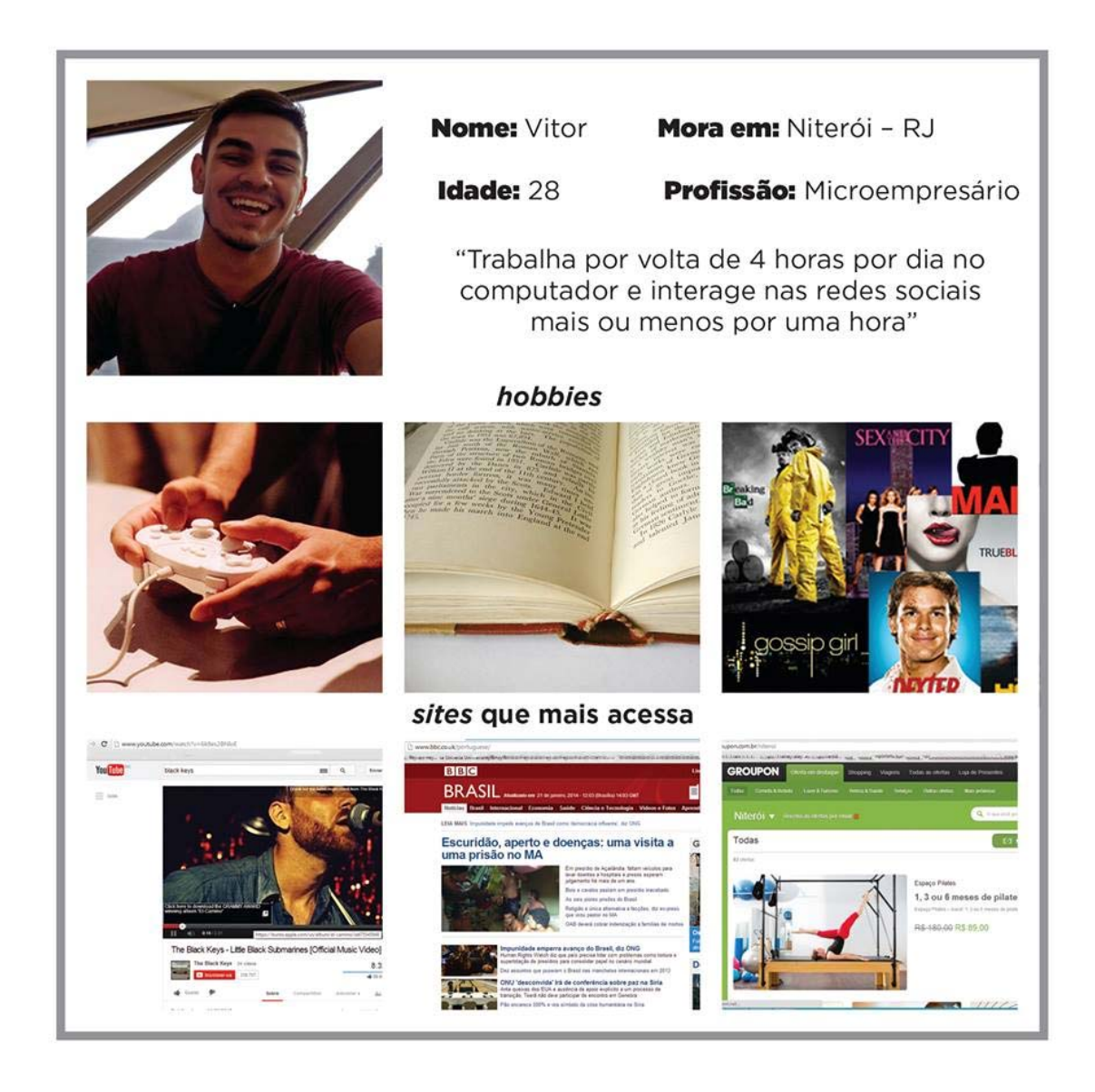

**Figura 17 – Persona 2: Vítor Fonte: os autores** 

Constatou-se, a partir da análise de dados e da criação das personas, que os potenciais usuários deste projeto são homens e mulheres jovens, que frequentam ou frequentaram o ensino superior e trabalham em diversas áreas. Interessam-se por viagens, história, cinema, artes e museus e gostam de frequentar festas. Utilizam-se das tecnologias com facilidade e, inclusive, fazem compras *online*.

# 5.4 PAINEL SEMÂNTICO

A partir das imagens da figura 18, que mostram diversos *layouts* de aplicativos, alguns conceituais e outros utilizados atualmente, pode-se perceber algumas tendências de estilo do *design* gráfico nesse setor. O chamado *Flat Design*, por exemplo, está presente na maioria desses aplicativos. *Flat design* é uma abordagem gráfica minimalista, que foca na usabilidade. Seus recursos são limpos, com espaços em branco, bordas nítidas, cores fortes e ilustrações bidimensionais (CREATIVEBLOQ, 2013). Portanto, esse tipo de desenho e disposição evita a utilização de elementos, que não tenham uma função e que poderiam ser uma distração para o usuário, como gradientes, sombras, volumes e formas realísticas.

Percebe-se a presença de menus expansíveis, facilitando ao usuário acessar as informações das outras seções do aplicativo sem sair da página principal, à qual está conectado. Além disso, essas informações não ocupam muito espaço na tela, possibilitando a melhor visualização do conteúdo.

Entre as tendências desses aplicativos, também se observa a presença de fontes grandes para informações principais, facilitando a leitura, além de páginas com longas rolagens, com conteúdos relacionados, para aqueles usuários já habituados.

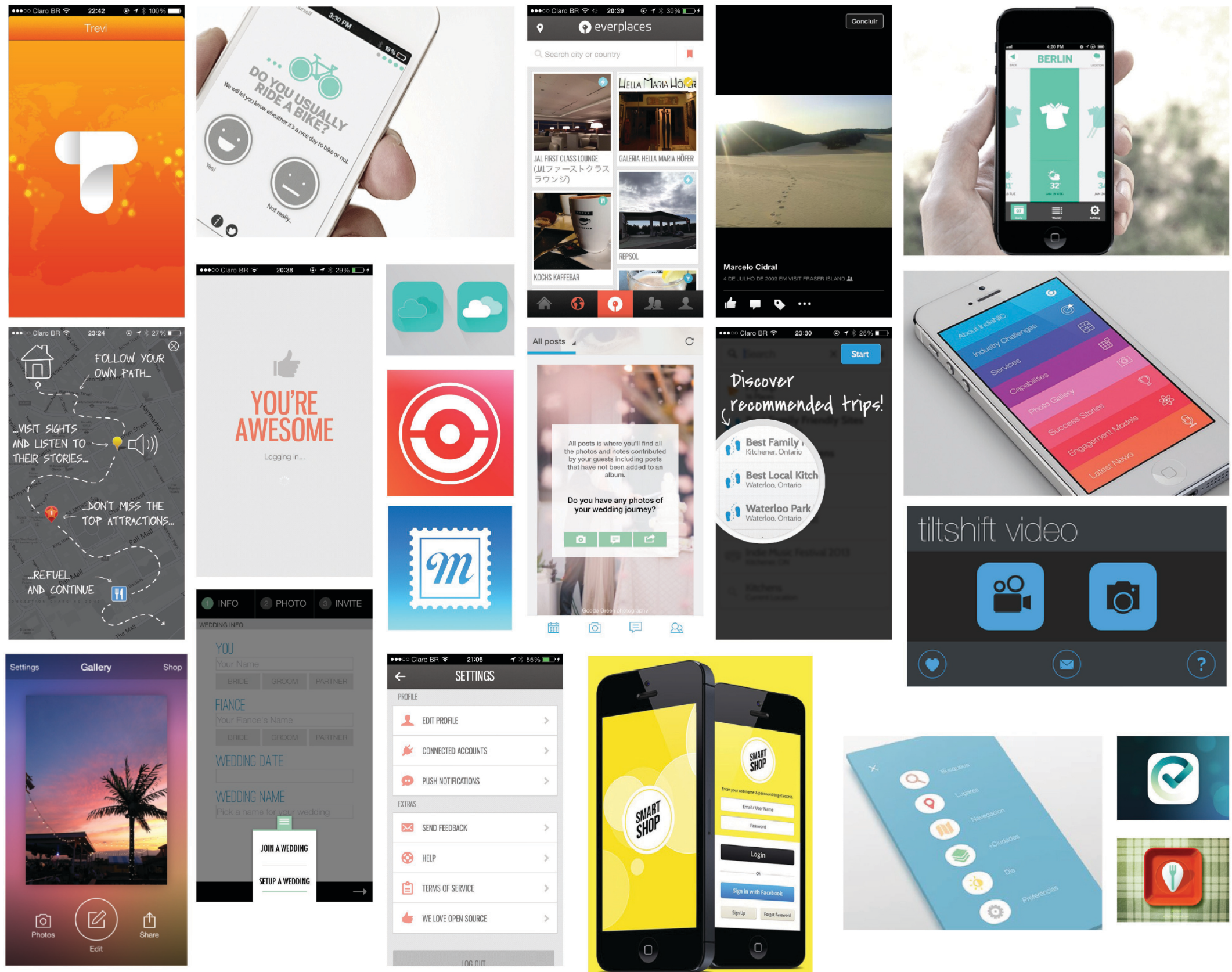

Figura 18 - Painel Semântico **Fonte: diversas** 

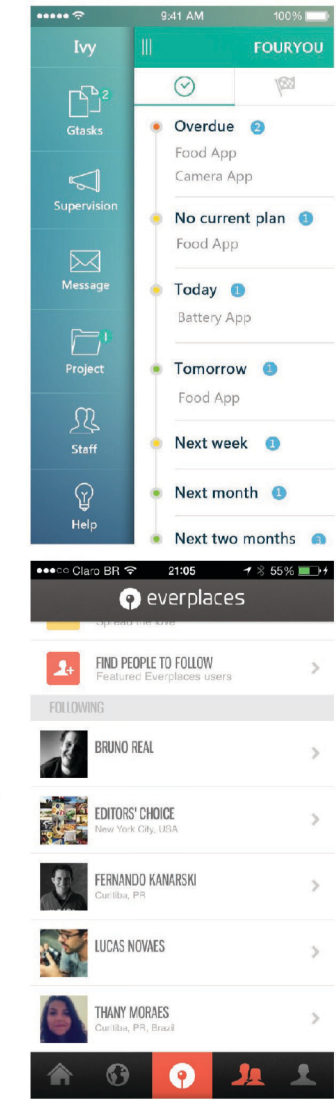

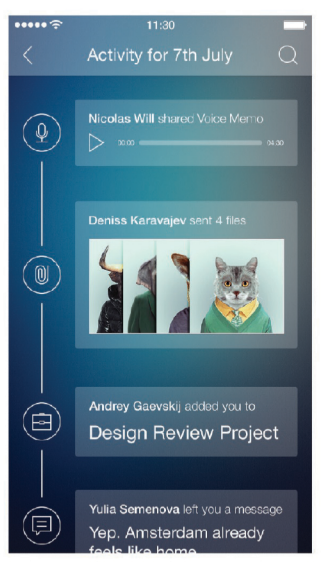

# 5.5 ANÁLISES DE APLICATIVOS SIMILARES

 No processo de desenvolvimento de um produto interativo é desejável analisar heuristicamente os produtos existentes no mercado de acordo com as diretrizes de usabilidade. Essa análise vai proporcionar uma lista de abordagens que podem ser aproveitadas e aquelas que podem ser evitadas. (NIELSEN, p. 79)

 Na tabela 14 (p. 65) há comparações entre cinco aplicativos similares ao proposto. O Curta Curitiba e o CTB Nativoo foram escolhidos por abordarem Curitiba, enquanto os outros Mtrip Lisboa, Chapada Diamantina, Time Out NYU por possuírem diferentes recursos que podem ser avaliados quanto a sua relevância para o aplicativo proposto. A tabela 13 a seguir mostra uma tela da interface de cada aplicativo.

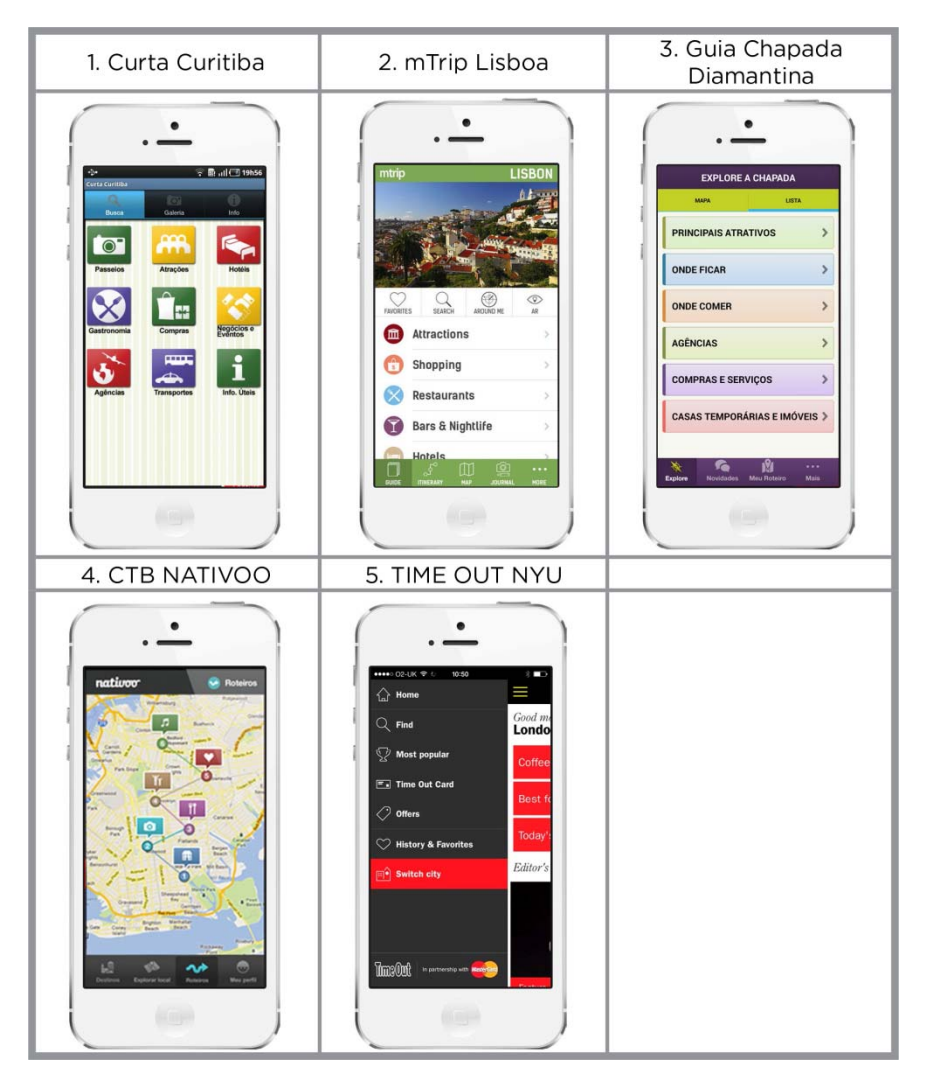

**Tabela 13 – Aplicativos similares comparados Fonte: Adaptado de várias** 

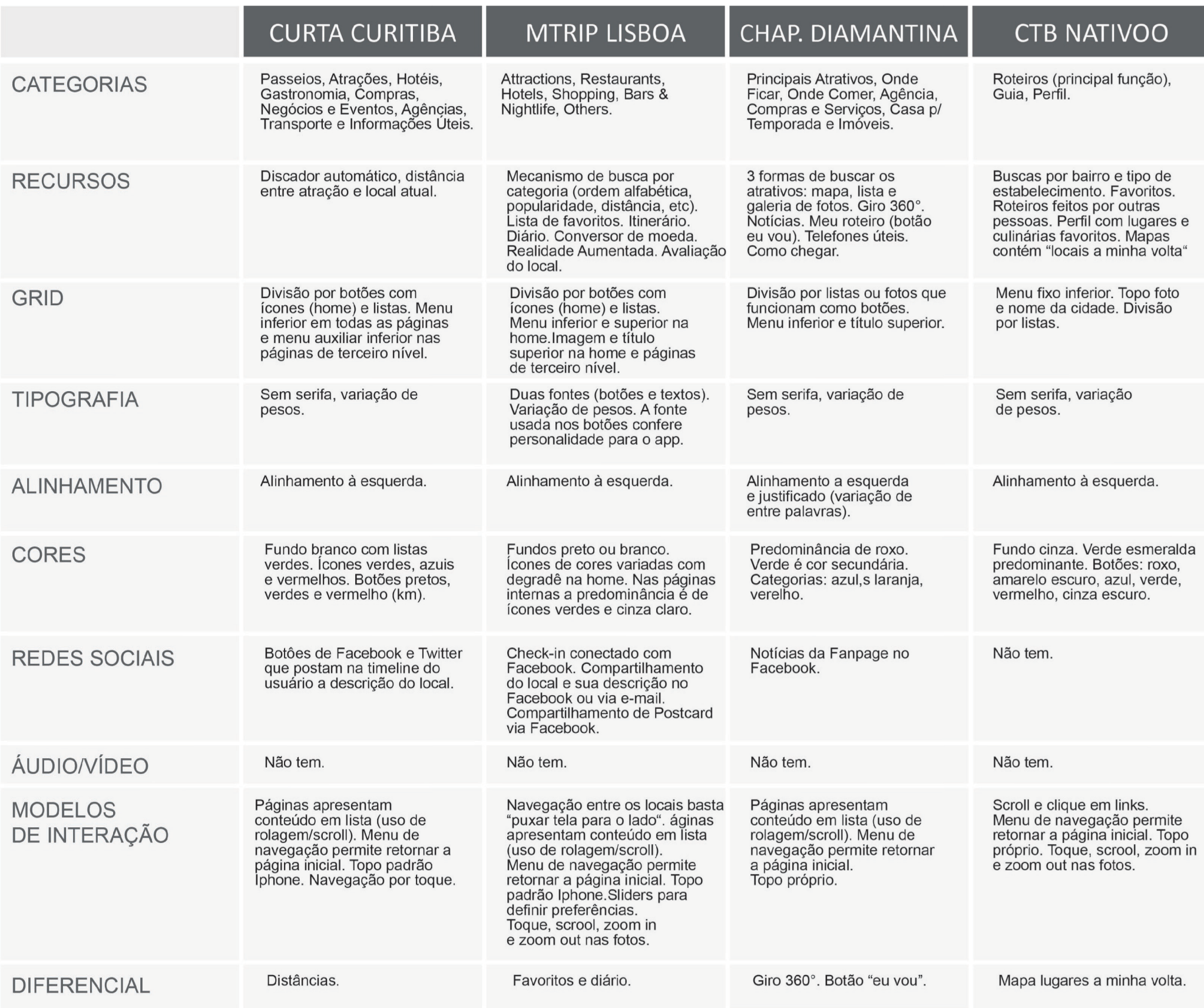

Tabela 14 - Comparações entre aplicativos similares Fonte: os autores

# TIME OUT NYU

All Arts & Entertainment,<br>Restaurants nearby, bars<br>nearby, Film & cinemas,<br>Concerts nearby, My iPod concerts.

Top 10: sugestões de dez<br>lugares de cada categoria.<br>Favoritos.

Menu fixo inferior. Listas.

Sem serifa, variação<br>de pesos.

Alinhamento a esquerda.

Preto predominante.<br>Vermelho e verde nos textos.

Não tem.

Não tem.

Menu inferior. Scroll e clique<br>em links.<br>Menu de navegação permite<br>retornar a página inicial.<br>Topo lphone.

Nota dada por usuário e<br>nota dada pelos editores.

# 5.6 APARELHO BASE PARA O DESENVOLVIMENTO DO APLICATIVO

Como plataforma base para o desenvolvimento do aplicativo do presente trabalho foi escolhido o celular *smartphone* da marca Samsung, modelo Galaxy S 4 4G, apresentado na figura 19.

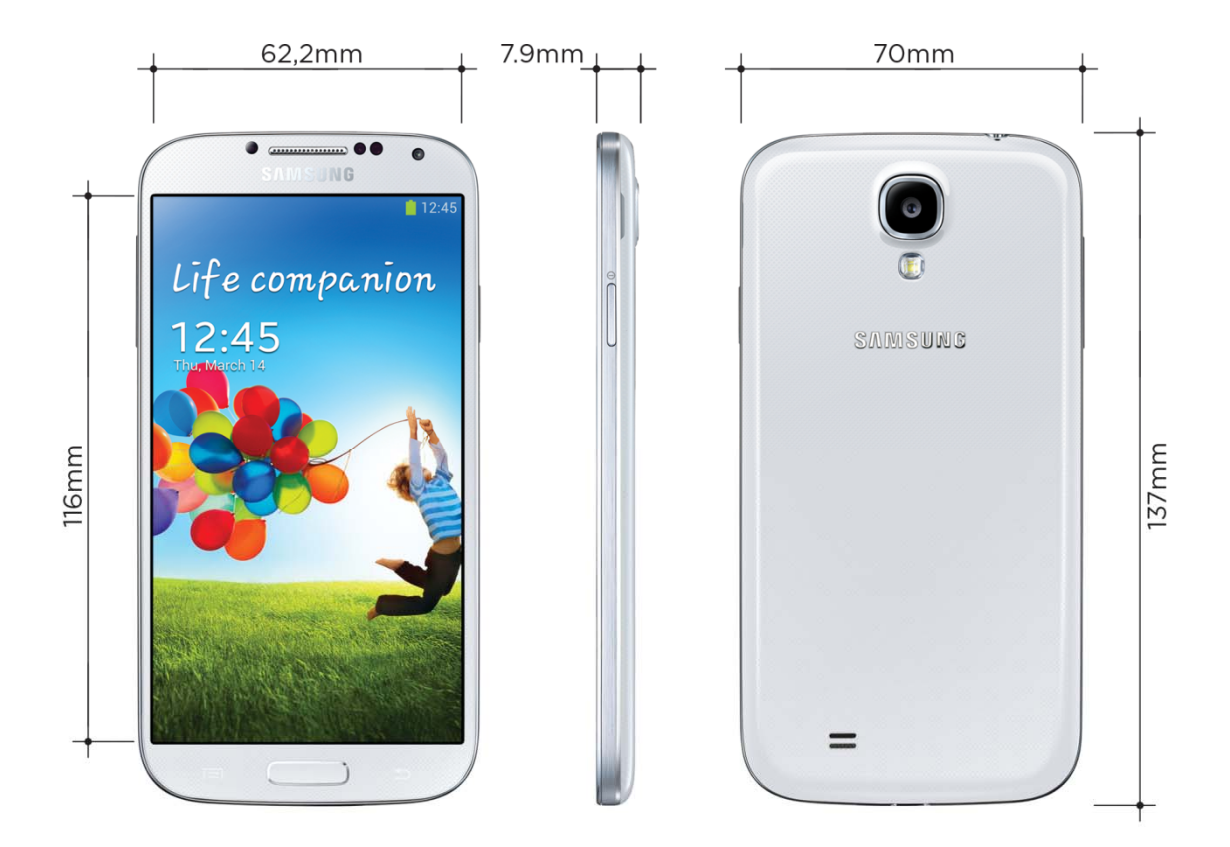

**Figura 19 – Samsung Galaxy S4 Fonte: Adaptado de Samsung** 

O principal motivo que levou os autores a escolher este *smartphone* como base para o desenvolvimento do aplicativo é o fato de ele utilizar a plataforma Android, que é a mais usada pelos usuários pesquisados.

Aescolha do *Galaxy S 4 4G* deve-se ao fato de que a sua fabricante, a marca *Samsung* é a líder em vendas de *smartphones*, somando 29,7% das vendas mundiais desse tipo de aparelho (GARTNER, 2013).

Por fim, segundo a própria Samsung, o Galaxy S4 4G traz o que há de mais moderno entre os *smartphones* (SAMSUNG).

O modelo de celular em questão possui uma tela de cinco polegadas com resolução de 1080 x 1920 pixels, 441 PPI.

Existem algumas características desse modelo de *smartphone* que interferem no design dos aplicativos nele utilizados. O aparelho, como outros da mesma marca, possui botão de "voltar", o que exclui a necessidade do botão na interface do aplicativo. Outra característica, que interfere no seu *grid*, é a barra de *status* no topo da tela, que se encontra nesta posição na maioria dos celulares atuais. Nela, o usuário pode verificar as horas e notificações do celular. Esta foi mantida.

#### **6 DESENVOLVIMENTO DO APLICATIVO**

Após as pesquisas teóricas e com os usuários, é fundamental definir o fluxo de navegação do aplicativo, desenvolver os *wireframes<sup>6</sup>* e sua identidade, além de estabelecer suas funcionalidades.

## 6.1 FLUXO DE NAVEGAÇÃO

 A partir da análise das informações contidas no *briefing*, foram definidos os pontos necessários, que devem ser contemplados no aplicativo. Todas as informações são divididas em seis categorias no menu principal: "Atrações", "Fotos", "Mapas", "Meu Roteiro", "Patrimônio" e "Sobre". Os bens tombados, as atrações da Linha Turismo de Curitiba, bem como, alguns locais apontados na pesquisa feita com usuários, foram nomeados como "Atrações" e divididos em sete categorias. São elas: "Edifícios", "Monumentos", "Museus", "Natural", "Paisagens urbanas" e "Residências". Todos os locais fazem também parte da categoria "Geral". Há três formas de chegar na página da atração: pela lista denominada "Atrações", pelas "Fotos" e pelos "Mapas". Em todas essas páginas, há um menu inferior que mostra as categorias em que as atrações estão divididas. Para fazer um roteiro em "Meus Roteiros", navega-se por três páginas, até voltar à inicial, onde ficam os roteiros criados. Nas páginas "Patrimônio" e "Sobre" não há outros níveis para navegação.

*<sup>6</sup> Wireframes* são ilustrações básicas da estrutura e elementos de um *site* ou aplicativo. É um dos primeiros passos no processo de *design* (http://sixrevisions.com/user-interface/website-wireframing/)

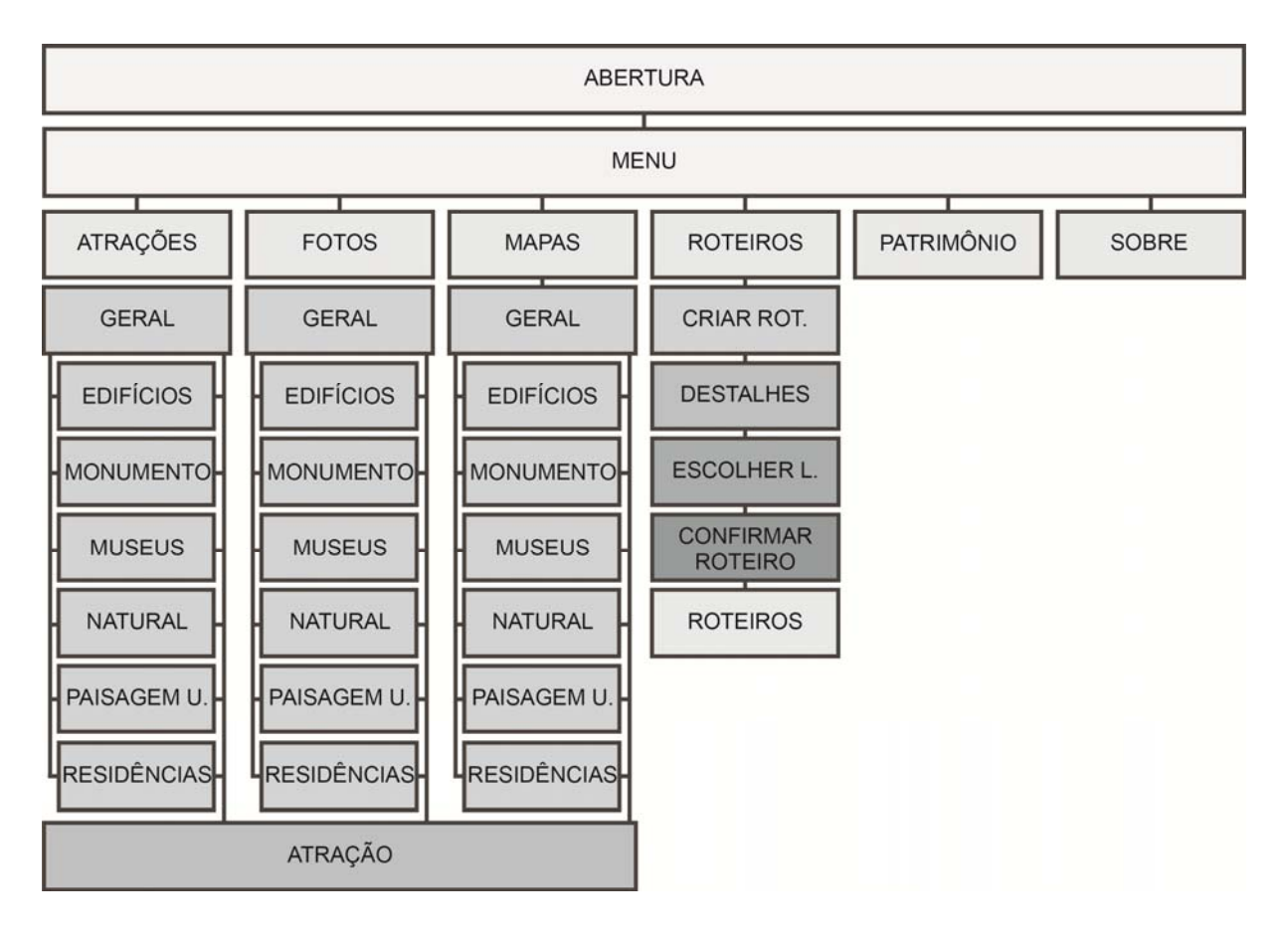

**Figura 20 – Fluxo de Navegação Fonte: os autores** 

# 6.2 *WIREFRAMES*

 Após definição do fluxo de navegação inicia-se o processo de criação do *wireframe* (figura 21), que é um esboço do *layout* da página para organizar suas informações. O uso de formas simples, sem a identidade visual, ajuda a focar na estrutura do aplicativo, na importância hierárquica, na usabilidade e na ordem de navegação, de forma que a disposição do conteúdo atenda às necessidades dos usuários (ONE EXTRA PIXEL, 2014).

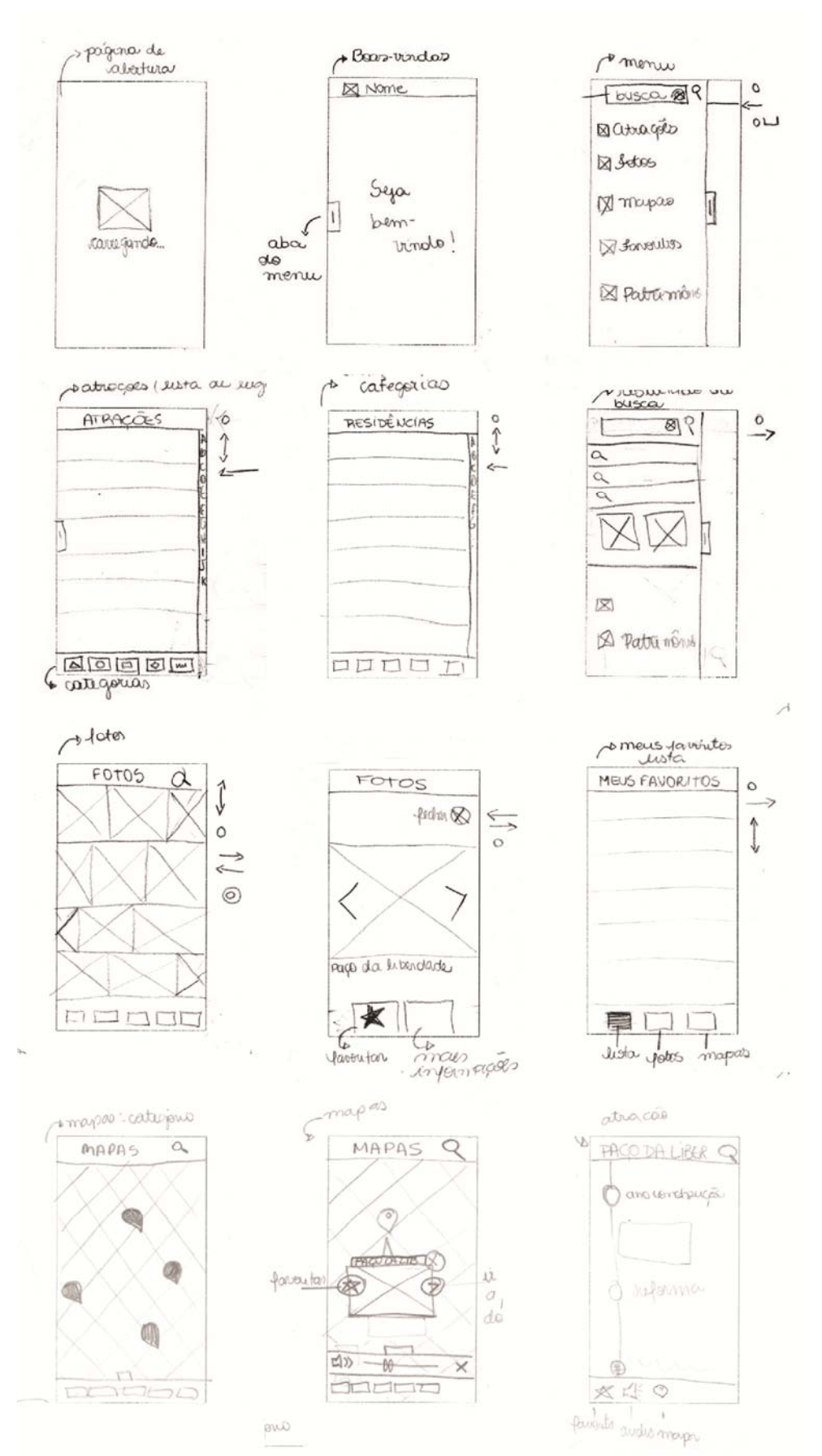

**Figura 21 –** *Wireframes* **iniciais Fonte: os autores** 

Após o desenho e a análise dos primeiros *wireframes*, eles foram redesenhados em um programa de *smartphone* (POP *Prototyping on Paper* da empresa Woomoo) para testes com os usuários. No programa foi possível simular de forma simples o fluxo de navegação do aplicativo.

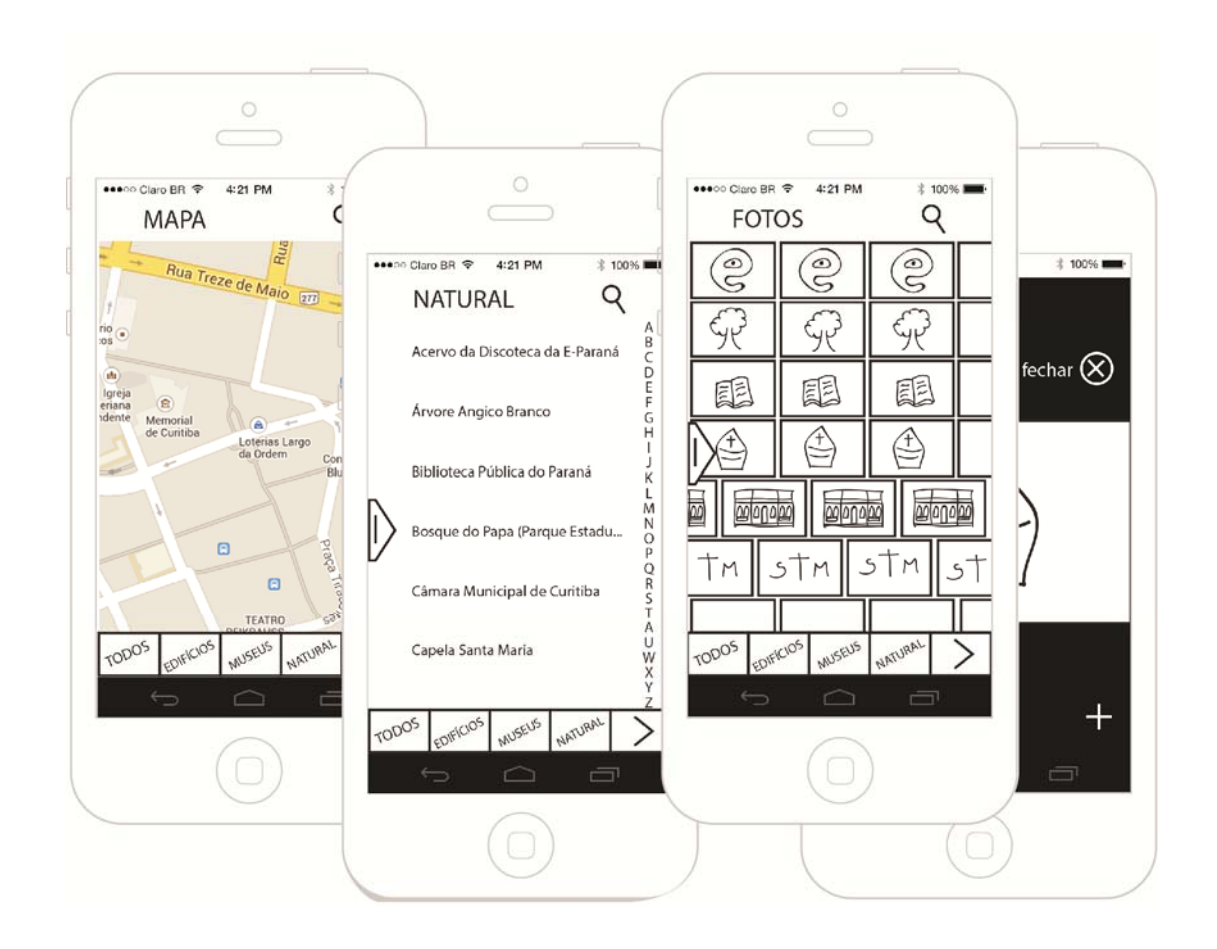

**Figura 22 –** *Wireframes* **para teste Fonte: os autores** 

# 6.3 TESTE COM O USUÁRIO

 Para verificar a usabilidade do aplicativo, foram feitos testes com cinco usuários dentro do público-alvo, entre vinte e dois e trinta anos, três homens e duas mulheres. Duas ações foram pedidas para serem realizadas, chegar na atração Bosque do Papa, e definir a árvore Angico Branco como local favorito. Quatro dos cinco usuários não tiveram nenhuma dificuldade em cumprir essas solicitações e
chegaram até as páginas sem desvio de caminho. Um dos usuários fez o caminho correto, porém menos óbvio para chegar até o Bosque do Papa. Ao invés de ir em "Atrações" e buscar o local, entrou em "Mapas", mas desistiu e tentou abrir o menu principal. Teve dificuldade para encontrá-lo. Finalmente clicou em "Atrações" e encontrou o local solicitado.

 Após os testes e sugestões dos usuários, decidiu-se fazer uma mudança nos lugares favoritos. Inicialmente era possível marcar como favoritos "Fotos" e "Mapas", porém ficou definido que isso só ocorreria na página da atração para não confundir com o "curtir" das redes sociais.

### 6.4 *NAMING* (NOME DA MARCA) E IDENTIDADE VISUAL

 Após definição do fluxo de navegação e wireframes do aplicativo, iniciou-se o processo de escolha do nome e identidade visual do produto.

### 6.4.1 *Naming* (Nome da marca)

 O nome **Pin Curitiba** foi escolhido entre nomes como Giro Histórico e Pinhão, e remete a ideia de localização. A palavra *Pin* em inglês significa alfinete, que eram utilizados para marcar locais em mapas físicos e hoje adequaram-se a plataformas digitais e são amplamente usados. Curitiba, agregado ao Pin, é uma confirmação de que o aplicativo trata de localização em Curitiba.

 Após a definição do nome, iniciou-se o processo de desenvolvimento do logotipo. Foram utilizados como referência elementos curitibanos como o brasão da cidade e a semente típica da região, o pinhão, além de um símbolo que representa um alfinete utilizado para marcar locais em mapas *online* (figura 23).

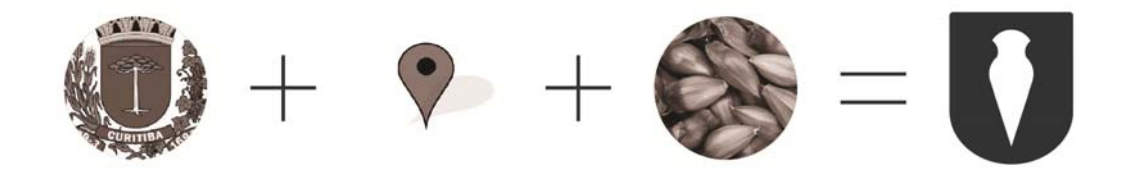

**Figura 23 – Referências e símbolo final Fonte: os autores** 

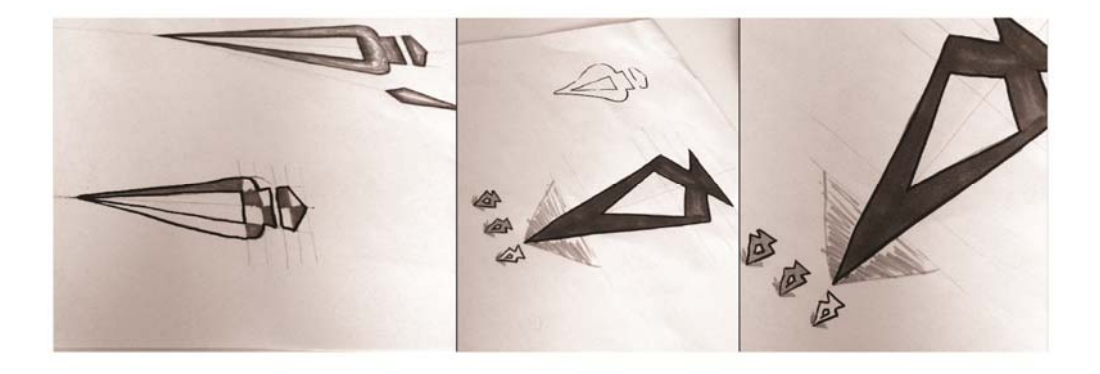

**Figura 24 – Esboços do símbolo Fonte: os autores** 

 Utilizou-se como base para o pinhão do logotipo, o desenho desenvolvido pelos paranistas Lange de Morretes, Ghelfi e Turin (figura 25), que criaram uma fórmula geométrica para a representação do pinhão. Essa representação foi um das utilizadas nas calçadas de *"petit pavé"* de Curitiba. (PERIFÈRIA, 2009).

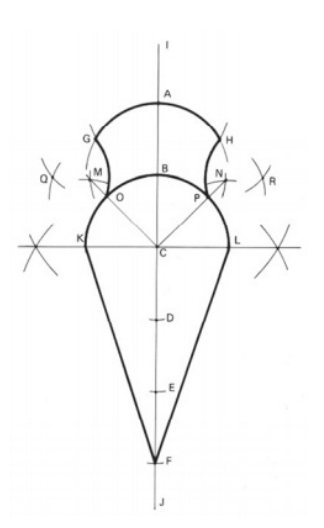

**Figura 25 – Pinhão desenhado por paranistas Fonte: Perifèria, 2009** 

 A fonte principal do logotipo é a Grand Hotel Regular com alteração na letra i (figura 26). Ela não tem variação na espessura do traço, o que a torna mais simples, reforçando os elementos de flat design utilizados no aplicativo. Ao mesmo tempo, sua curvatura lembra as volutas de elementos decorativos das construções ecléticas.

> Grand Hotel G B C D E F G H I J K E M M O P Q R S T U V X W U Q Q

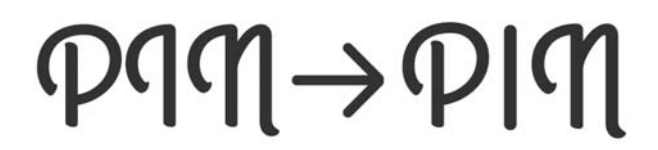

**Figura 26 – fonte Grand Hotel Fonte: http://www.astigmatic.com/** 

 A fonte secundária é a Gotham Light, da família Gotham que também foi utilizada em todo o aplicativo.

Gotham Light

ABCDEFGHIJKLMNOPQRSTUVXWYZ abcdefghijklmnopgrstuvxwyz

**Figura 27 – fonte Gotham Light Fonte: www.tipography.com** 

 O símbolo utilizado e o nome do aplicativo estão na proporção de dois quadrados perfeitos.

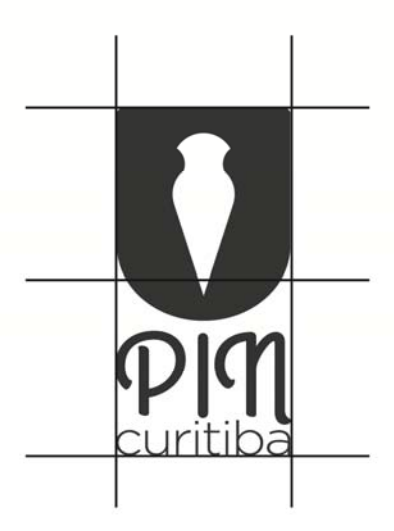

**Figura 28 – Grid do logotipo Fonte: os autores** 

6.4.3 Estampa

 Para elaboração de uma estampa de fundo, os autores se inspiraram no *petit pavé* das calçadas de Curitiba, que é um elemento que remete fortemente à cidade.

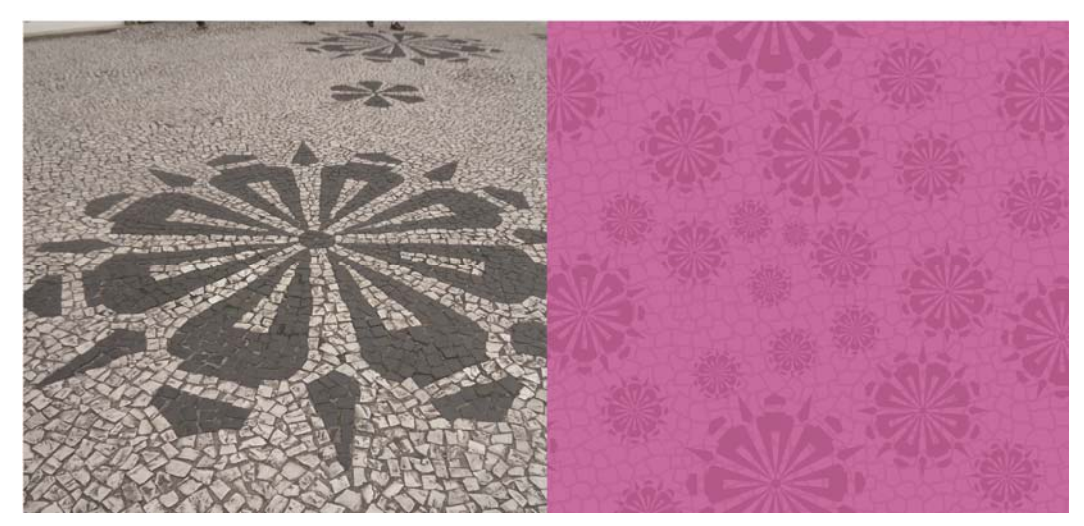

 **Figura 29 – Estampa Fonte: os autores** 

Gotham é uma fonte geométrica sem serifa inspirada na sinalização novaiorquina. Segundo descrição em sua página na internet "Gotham celebra o *lettering*atraente e despretensioso da cidade. Seu tom é honesto, assertivo, amigável e confiante e a grande diversidade de pesos ainda lhe confere sofisticação" (TYPOGRAFY, 2000).

 Sua escolha para a utilização no aplicativo deve-se ao fato principalmente de ter essa conotação de herança histórica, mas ao mesmo tempo ser moderna e de grande legibilidade, também, em aparelhos digitais. Outro fator importante é a sua grande variação de peso.

### Gotham Light

### ABCDEFGHIJKLMNOPQRSTUVXWYZ abcdefghijklmnopgrstuvxwyz

#### Gotham Book

ABCDEFGHIJKLMNOPQRSTUVXWYZ abcdefghijklmnopgrstuvxwyz

#### Gotham Book italic

ABCDEFGHIJKLMNOPQRSTUVXWYZ abcdefghijklmnopgrstuvxwyz

#### **Gotham Medium**

**ABCDEFGHLJKLMNOPQRSTUVXWYZ** abcdefghijklmnopqrstuvxwyz

#### **Gotham Bold**

**ABCDEFGHIJKLMNOPQRSTUVXWYZ** abcdefghijklmnopgrstuvxwyz

#### **Gotham Ultra**

**ABCDEFGHIJKLMNOPQRSTUVXWYZ** abcdefghijklmnopqrstuvxwyz

**Figura 30 – Fonte Gotham e suas variações Fonte: http://www.typography.com/** 

A diferenciação de cores nos ícones do aplicativo **Pin Curitiba** é de extrema importância, pois assim o usuário pode associar as categorias às suas respectivas cores, podendo encontrar facilmente os locais que estão no aplicativo. Além das seis categorias, existe também a opção "Geral", onde estão todas as categorias juntas, que devem possuir cores diferentes. Surgiu, então, a necessidade de se fazer uma combinação de sete matizes, para que não houvesse confusão entre as diferentes categorias.

O aplicativo pretende atingir diversos públicos, havendo a necessidade de se mostrar uma linguagem atualizada, não somente na tecnologia aplicada ao *smartphone*, mas também nas cores usadas no *layout* do aplicativo. Para isso, optou-se por utilizar como base para o aplicativo a cor *Radiant Orchid,* Orquídea Radiante (figura 31) escolhido pelo Pantone Color Institute como a cor do ano de 2014.

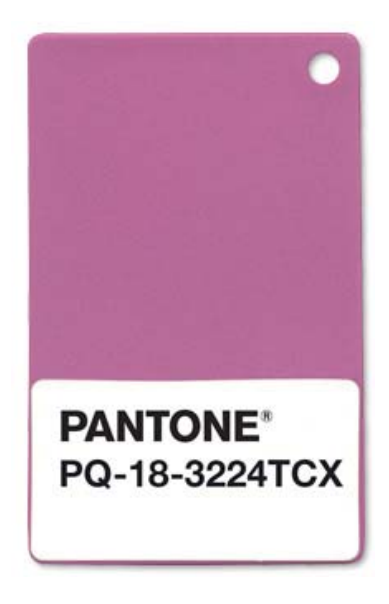

**Figura 31 – Pantone Orquídea Radiante Fonte: Pantone Color Institute** 

Além desta cor eram necessárias mais seis cores, com matizes diferentes e que combinassem com roxo. Escolheu-se, então, no círculo cromático, a tríade complementar desta cor, de acordo com a figura 32.

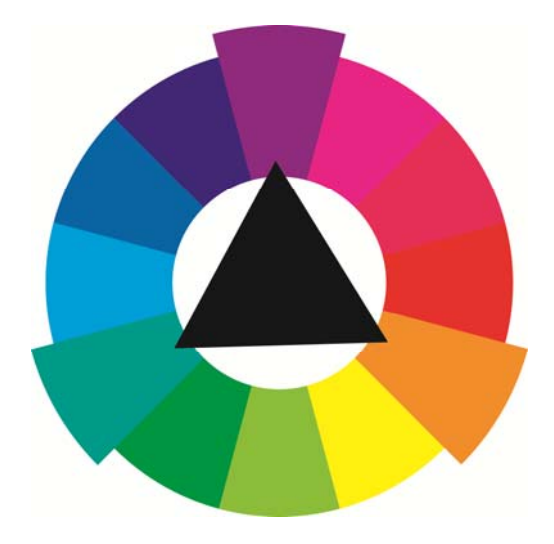

**Figura 32 – Círculo cromático com a tríade complementar da cor roxa Fonte: os autores** 

As quatro cores que faltavam foram encontradas a partir dos análogos mais próximos das cores que complementam o roxo no circulo cromático (figura 33).

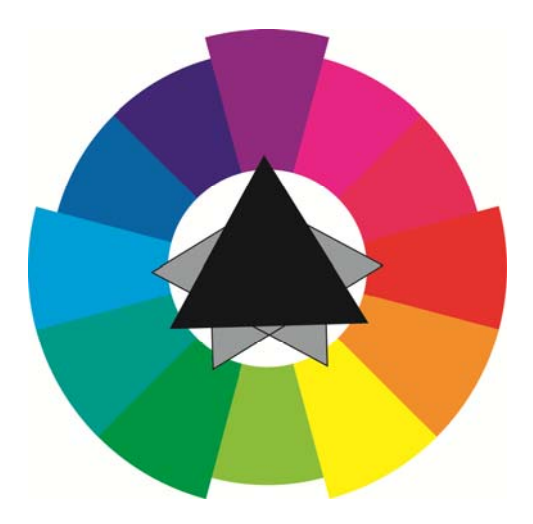

**Figura 33 – Círculo cromático indicando todas as cores do aplicativo Fonte: os autores** 

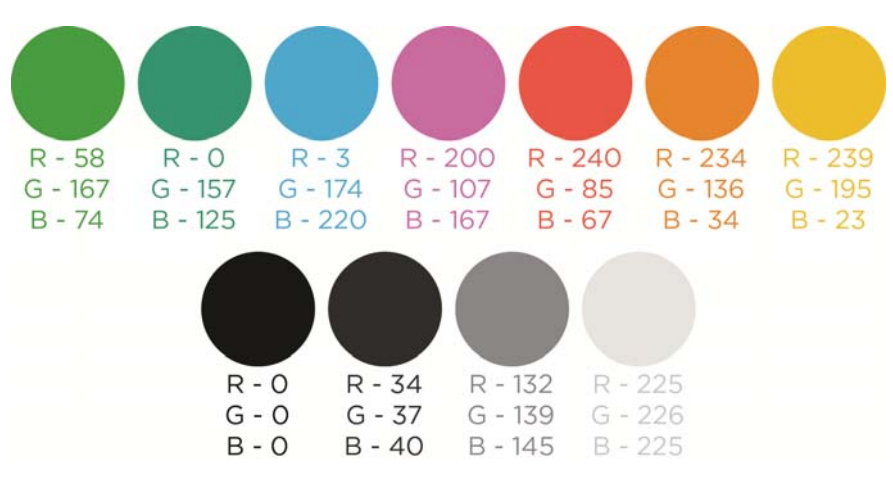

A seguir (figura 34), estão as sete cores combinadas, já com a saturação escolhida para a utilização no menu do aplicativo, além das variações de cinza.

**Figura 34 – Paleta de cores do aplicativo Fonte: os autores** 

6.4.6 Ícones

A figura 35 mostra os ícones desenhados para o aplicativo:

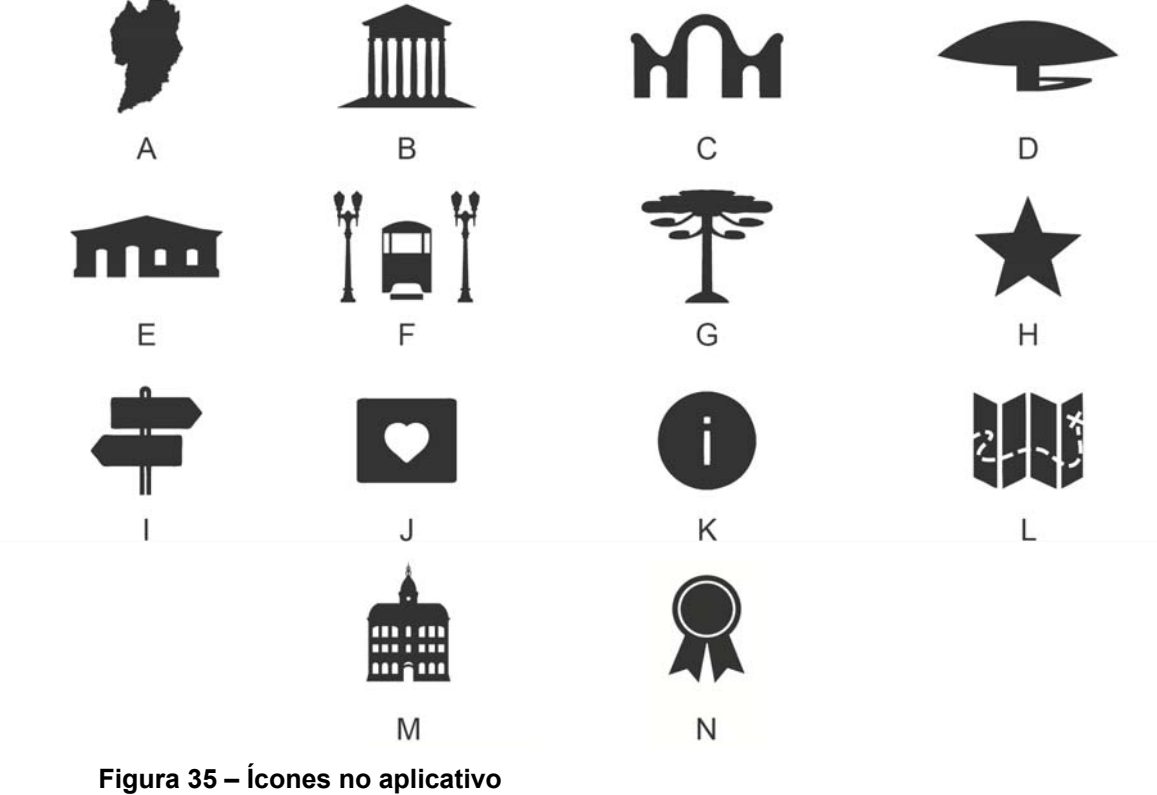

**Fonte: os autores** 

 Os ícones do menu inferior (A-G) foram todos baseados em locais da cidade de Curitiba. O ícone A é a representação do mapa de Curitiba e engloba todas as categorias de locais. O ícone B, que é o símbolo da categoria "Edifícios," é a parte central do edifício histórico da UFPR. Para a categoria "Monumentos" o local utilizado como símbolo foi o Portão do Passeio Público (ícone C). O MON - Museu Oscar Niemeyer (ícone D) representa a categoria "Museus", enquanto a Casa Romário Martins (ícone E) é o símbolo da categoria "Residências". Para "Paisagens Urbanas" foram utilizados elementos da Rua XV de novembro, os postes de luz e o Bondinho (ícone F) Por fim, a araucária (ícone G) que representa a categoria "Natural", é inspirada em uma araucária desenhada no *petit pavé* de Curitiba.

 O ícone H, que acompanha "Roteiros" é uma estrela, uma vez que esta geralmente é usada como símbolo de favoritos, e nessa página são colocados todos os locais favoritos. O ícone I é uma placa que representa diversas "Atrações" contidas nesse aplicativo. Para "Fotos" foi desenvolvido um ícone que representa uma foto com um coração, o que confere grande importância aos locais. O ícone K é uma representação muito utilizada em materiais digitais para informações, e no **Pin Curitiba** leva ao "Sobre". O ícone L é um mapa e portando representa a categoria "Mapas". O desenho do Paço da Liberdade, ícone M, é utilizado para ilustrar a página "Patrimônios", uma vez que é o único bem curitibano edificado tombado pelo patrimônio nacional. Por fim a medalha, ícone N, é utilizada para informar quais os bens oficialmente tombados.

O *grid* para o aplicativo é relativamente simples como se pode observar na figura 36.

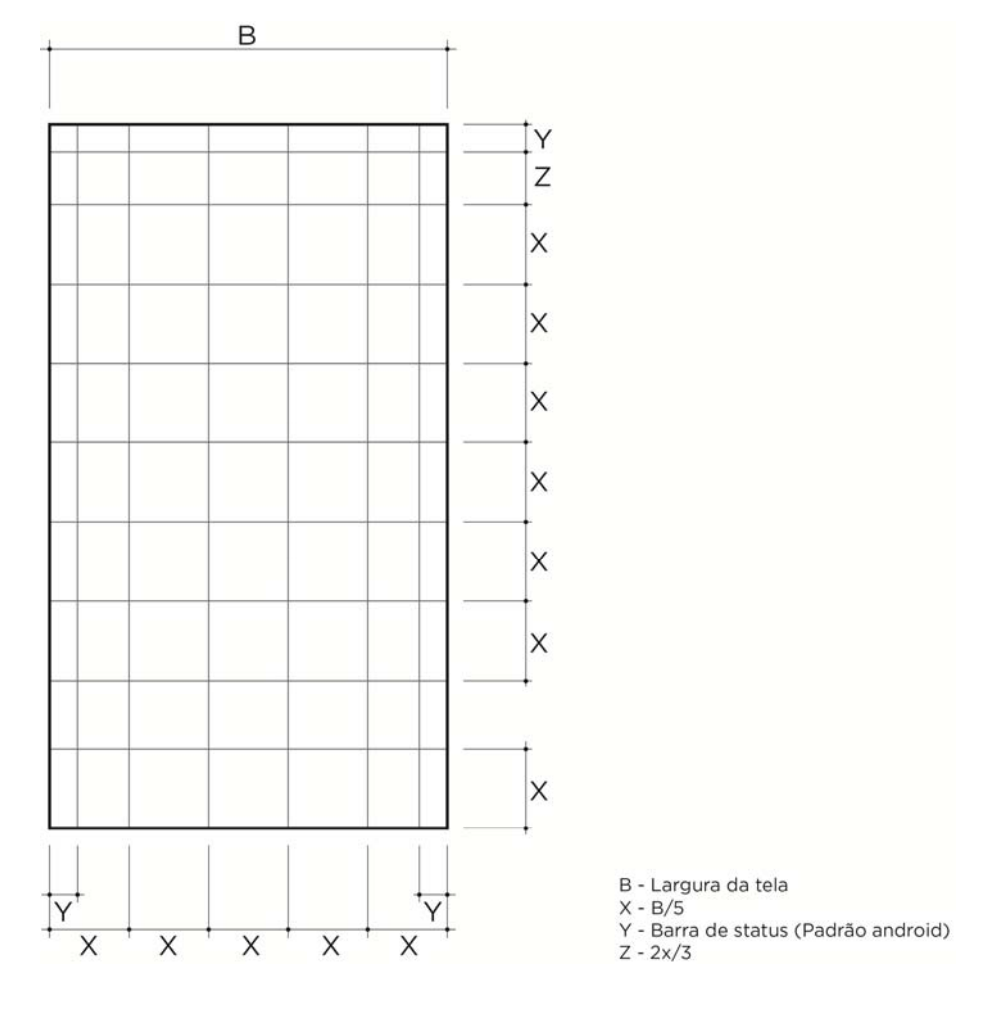

**Figura 36 –** *Grid* **do aplicativo Fonte: os autores** 

Como se pode observar na figura, a largura "B" foi dividida por cinco para encontrar o valor de "X" que é a medida padrão para todo o *grid* e delimita a altura e a largura dos botões do menu inferior e, também, a altura dos locais nas listas. A medida "Z" representa dois terços de "X" e é um local reservado para títulos. "Y" é a medida da barra de status do celular, que será mantida durante a utilização do aplicativo. Esta mesma medida foi colocada nas laterais como área de respiro. O espaço que está sem medida definida é o local onde ocorrerão as adaptações para diferentes telas de celular.

# 6.5 ESTUDOS DE *LAYOUT*

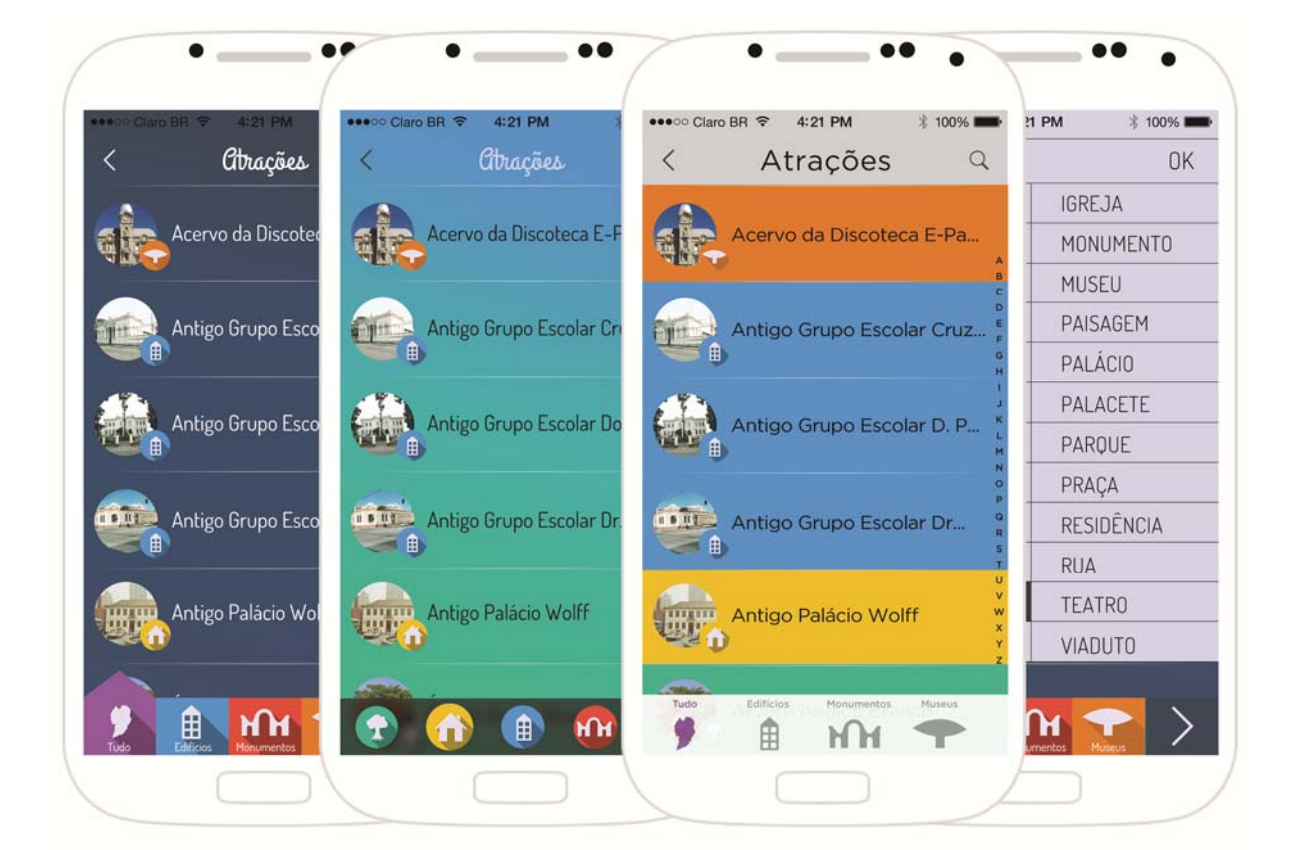

A figura 37 mostra algumas telas com estudos iniciais de *layout.* 

**Figura 37 – Estudos de** *layout* **Fonte: os autores** 

# 6.6 *LAYOUTS* FINAIS E FUNCIONALIDADES

 Cada página tem suas características de funcionamento, como se observa a seguir na descrição *e layout* de cada uma.

# 6.6.1 Ícone de entrada

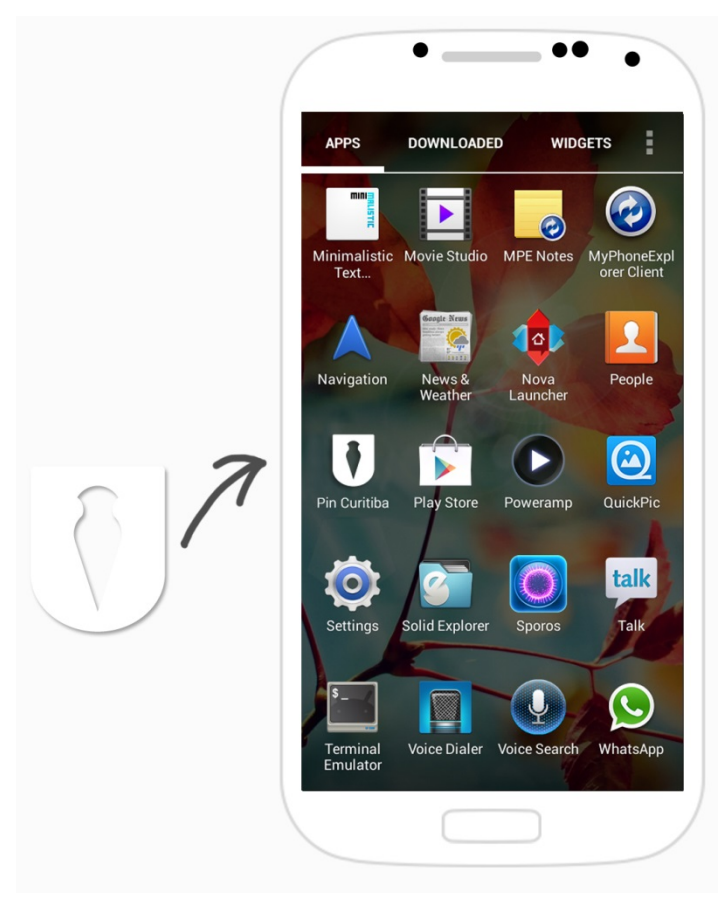

**Figura 38 – Ícone para acessar o aplicativo Fonte: os autores** 

O ícone para inicializar o aplicativo segue o padrão de identidade visual do aplicativo e do Android. Ao clicar no botão, inicia-se a página de abertura do **Pin Curitiba**.

### 6.6.2 Abertura

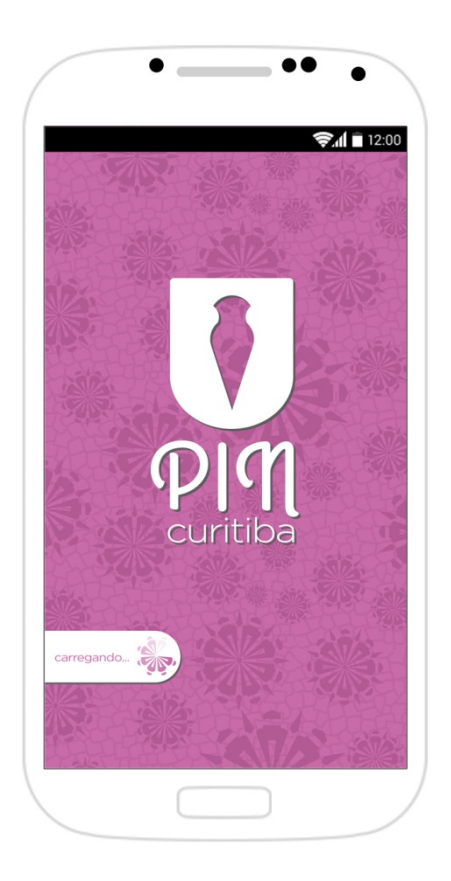

**Figura 39 – Página de abertura Fonte: os autores** 

A página de abertura do aplicativo funciona como uma página de carregamento. A única interação possível com o usuário ocorre no momento em que aparece uma janela, do próprio sistema do celular, solicitando ao usuário que ative os serviços de geolocalização.

### 6.6.3 Boas-vindas

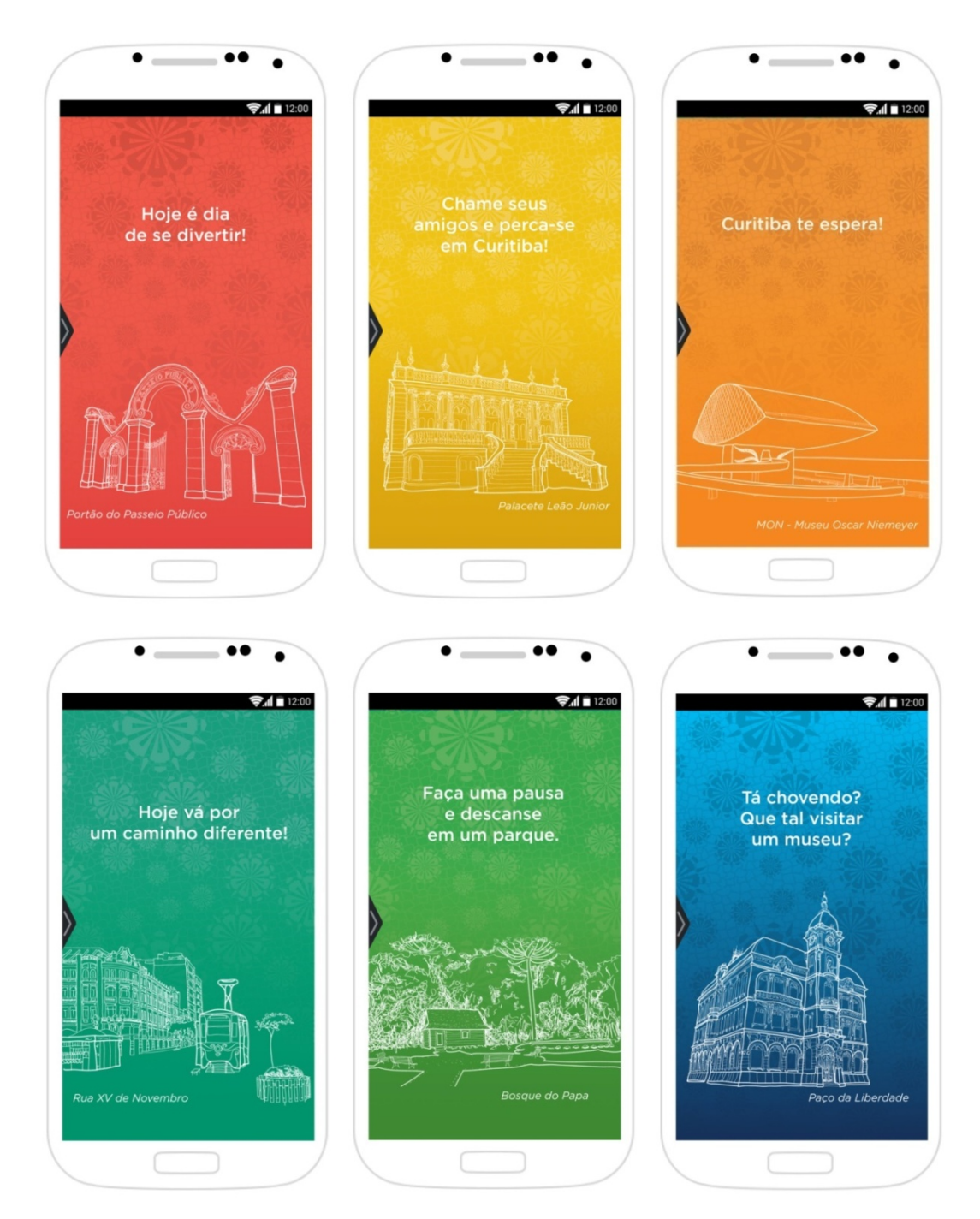

**Figura 40 – Páginas de boas-vindas Fonte: os autores** 

 A página de boas-vindas funciona como uma página inicial ou *home,* para situar o usuário, ao entrar no aplicativo. Cada vez que é aberto, aparecerá uma frase diferente, bem-humorada, incentivando o usuário a passear por Curitiba e assim, utilizar o aplicativo. As frases e os fundos variam entrem si. A única possibilidade de interação nesta página será clicar ou arrastar a aba do menu para que este apareça.

### 6.6.4 Menu principal

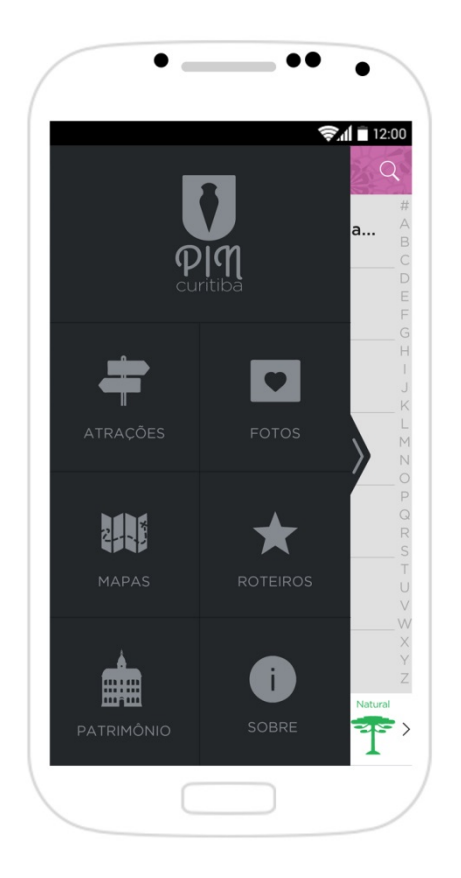

**Figura 41 – Menu principal Fonte: os autores** 

O menu é expansivo e pode ser acessado de todas as páginas do aplicativo, exceto a de abertura e de imagem ampliada. Em todas as páginas sua aba para expansão aparecerá por dois segundos, para lembrar ao usuário que o aplicativo pode ser utilizado em qualquer momento. Para abrir o menu, basta arrastar para direita ou clicar na aba quando esta estiver aparecendo. Aberto, o menu ocupará três quartos da tela e ficará sobre a última página aberta. Ao fechá-lo, arrastando-o para a esquerda, pode-se visualizar essa última página por inteiro. Contém uma lista de opções clicáveis (atrações, fotos, mapas, roteiros, patrimônio e sobre) e seus ícones. É possível voltar para a página anterior e clicar em uma das opções da lista.

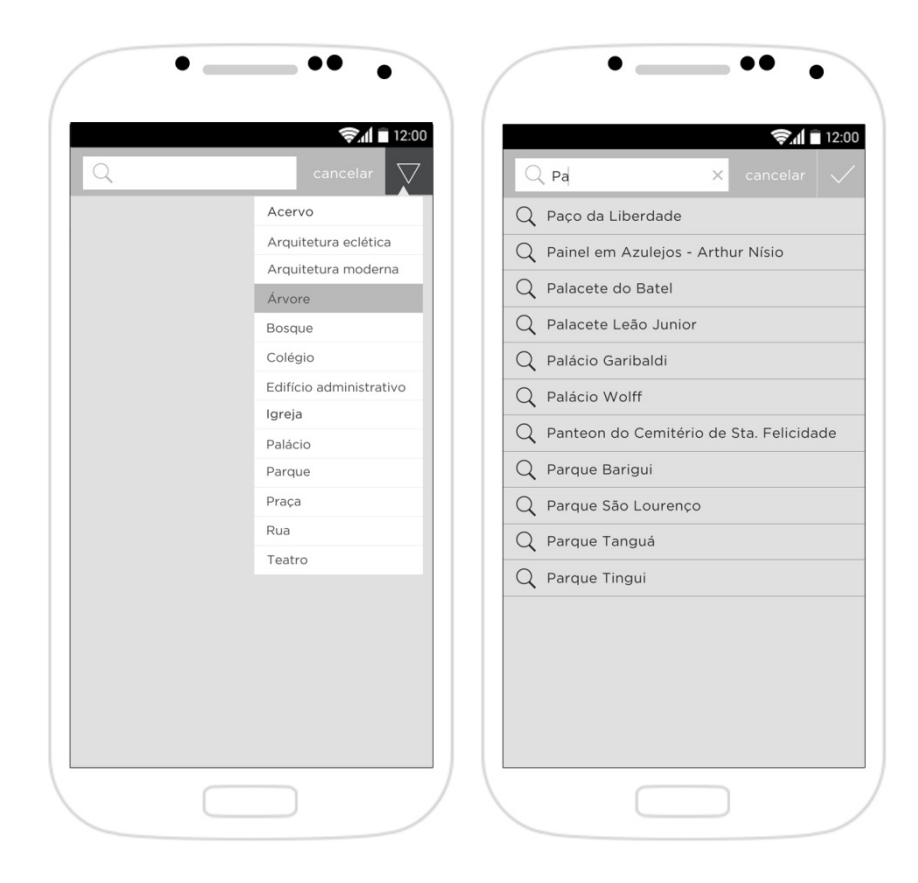

**Figura 42 – Busca Fonte: os autores** 

 A lupa, ícone de busca, encontra-se no lado superior de algumas páginas (atrações, mapas e fotos). Ao clicar no ícone, abre-se uma caixa onde o usuário pode digitar sua busca. Ao lado dela, há um botão "cancelar" e outro de filtros, representado por um triângulo. Ao clicar no triângulo, uma caixa com diversos filtros aparece e é possível selecionar um. Para sair da pesquisa, clica-se em cancelar. O conteúdo da busca aparecerá abaixo da caixa branca. Caso o usuário clique em um dos resultados, direciona para a página onde há essa informação. Para apagar a pesquisa e fazer uma nova busca, clica-se no botão "fechar", representado por um x, dentro da caixa. É possível iniciar uma busca, clicar em um dos resultados, fazer uma nova busca, voltar para a página anterior e abrir o menu.

 Essa página apresenta todas as atrações de Curitiba, que estão no aplicativo, em forma de lista, por ordem alfabética. Há uma barra de rolagem alfabética no canto direito para facilitar a busca e um menu auxiliar inferior, com todas a categorias. Ao clicar em uma categoria, o formato da página continua o mesmo, porém o conteúdo da lista é referente apenas à devida categoria. Na parte superior, junto com o título, há um ícone de busca. O usuário pode clicar em uma das atrações, arrastar para cima ou para baixo na procura de conteúdos (*scroll*), clicar em uma categoria, clicar em uma letra do alfabeto ou arrastá-la como rolagem, voltar para a página anterior e arrastar para a direita para abrir o menu principal.

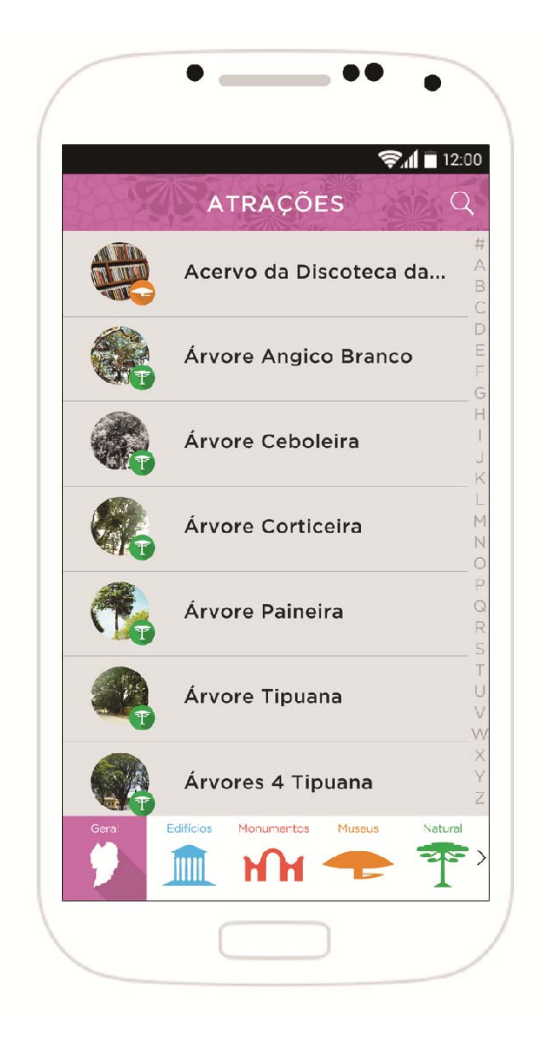

**Figura 43 – Listas: "Geral", Fonte: os autores** 

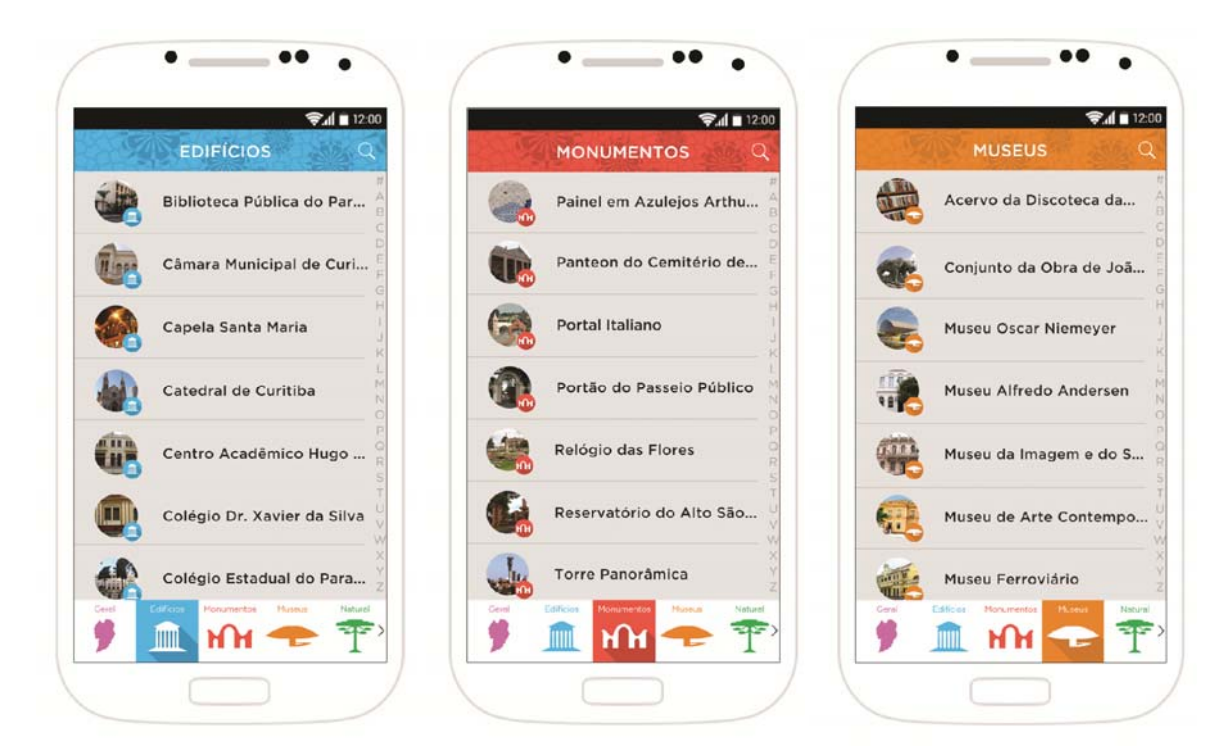

**Figura 44 – Listas: "Edifícios", "Monumentos" e "Museus" Fonte: os autores** 

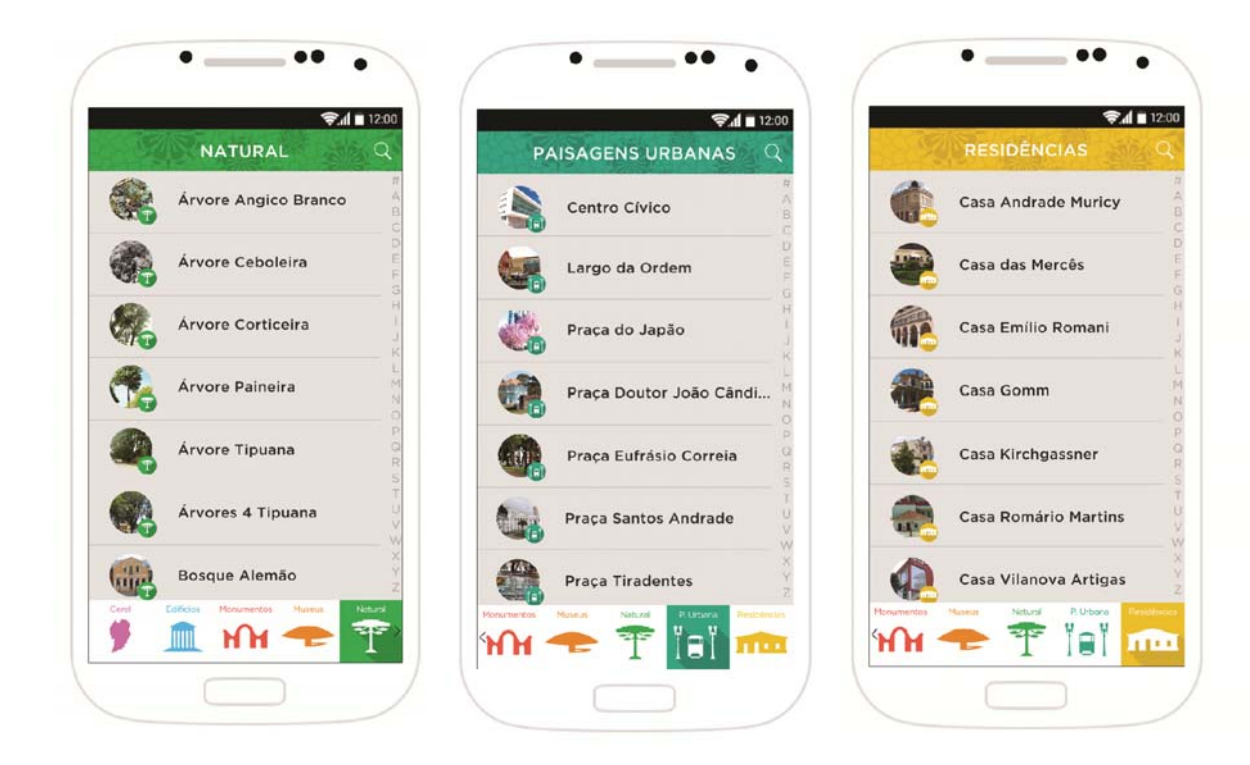

**Figura 45– Listas: "Natural", "Paisagens Urbanas" e "Residências" Fonte: os autores** 

 Diversas fotos aparecem como um mosaico. Para cada atração há uma linha em que as fotos estão dispostas uma ao lado da outra. Cada linha é uma atração e elas ficam uma embaixo da outra. Há um menu auxiliar inferior com todas as categorias. É possível arrastar para baixo e para cima para ver todo conteúdo de fotos, assim como de um lado para outro, clicar em uma das categorias, arrastar para abrir o menu, arrastar para voltar e duplo-clique para aumentar uma foto.

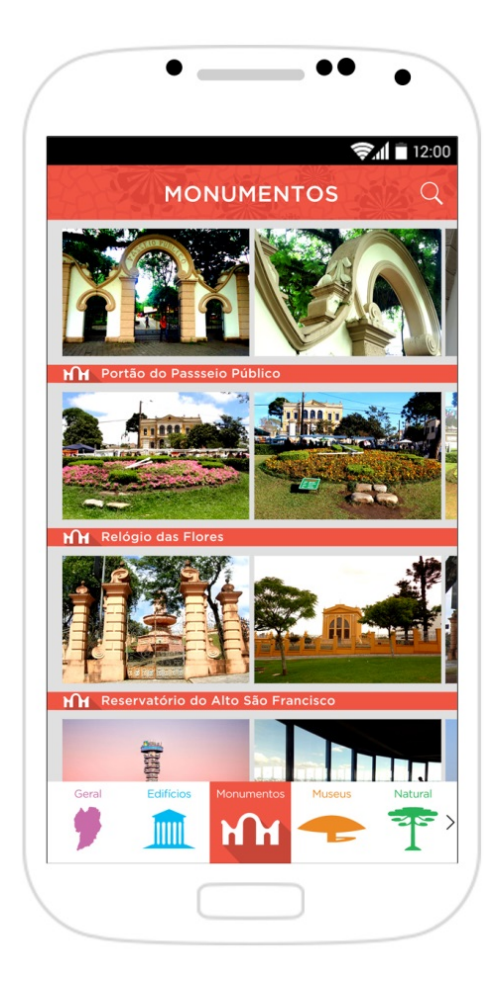

**Figura 46 – Fotos Fonte: os autores** 

## 6.6.8 Fotos ampliadas

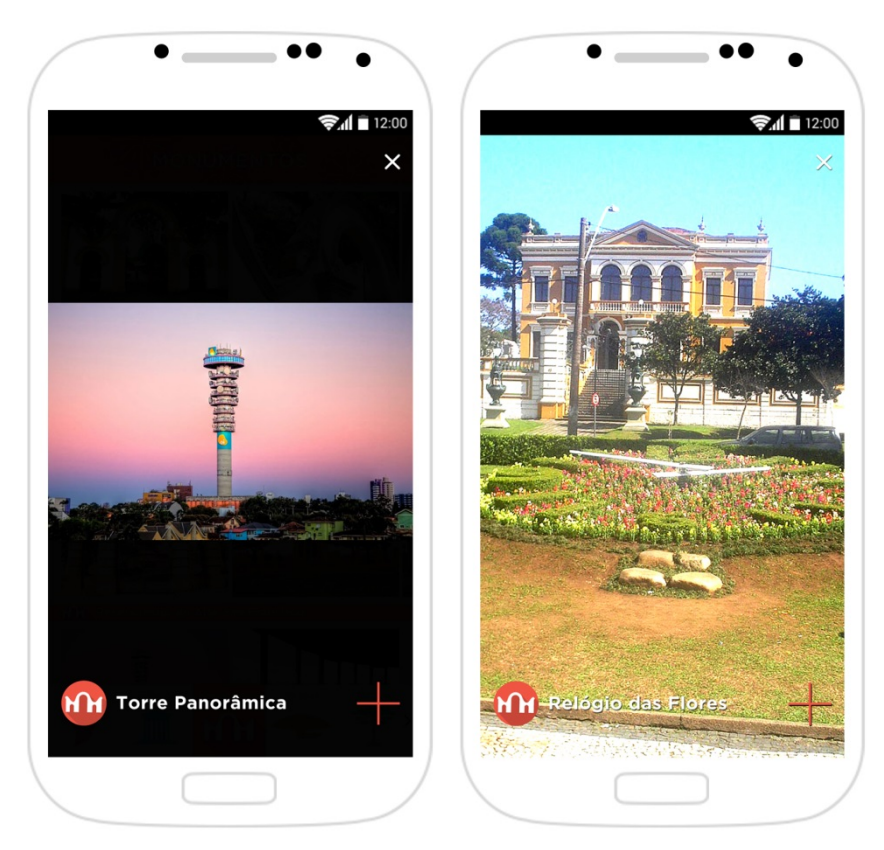

**Figura 47 – Fotos ampliadas Fonte: os autores** 

 A foto aparece no tamanho proporcional máximo possível, na tela. No topo direito há um botão fechar. E no canto inferior há o nome do local e um ícone que direciona para a página da atração. Ainda pode-se arrastar para a esquerda para ver outras fotos do mesmo local. É possível ir para a próxima foto, aproximá-la, ir para a página da atração e fechar essa página.

 Os mapas possuem *pins* nas atrações, e aparecem inicialmente os mais próximos da pessoa, caso ela tenha autorizado o uso do GPS. Do contrário o mapa aparece reduzido. Ao clicar em cima de um pin, surge uma caixa com o nome do lugar, uma foto e um link para a página com conteúdo desse local. Ainda acima no menu auxiliar de categorias, há um submenu que indica a possibilidade de ouvir uma gravação de áudio sobre o determinado local. Esse submenu pode ser fechado ao clicar no "x". No topo da página, ao lado do título "Mapas", há uma ferramenta de busca. É possível dar duplo-clique no *pin*, clicar para mais informações, clicar para ouvir a gravação e fechá-la, arrastar para abrir o menu principal, arrastar para voltar, *zoom in* e *zoom out* no mapa, clicar em uma categoria.

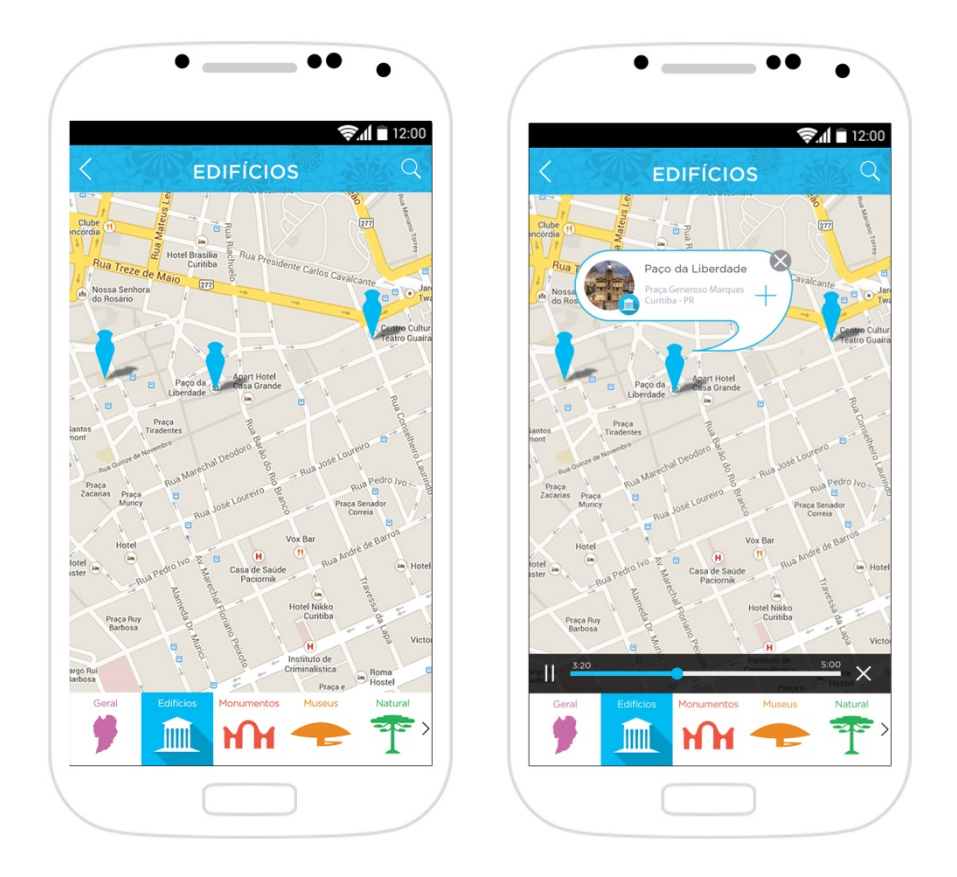

**Figura 48 – Mapas e Mapas com** *pin* **selecionado Fonte: os autores** 

### 6.6.10 Páginas de atrações

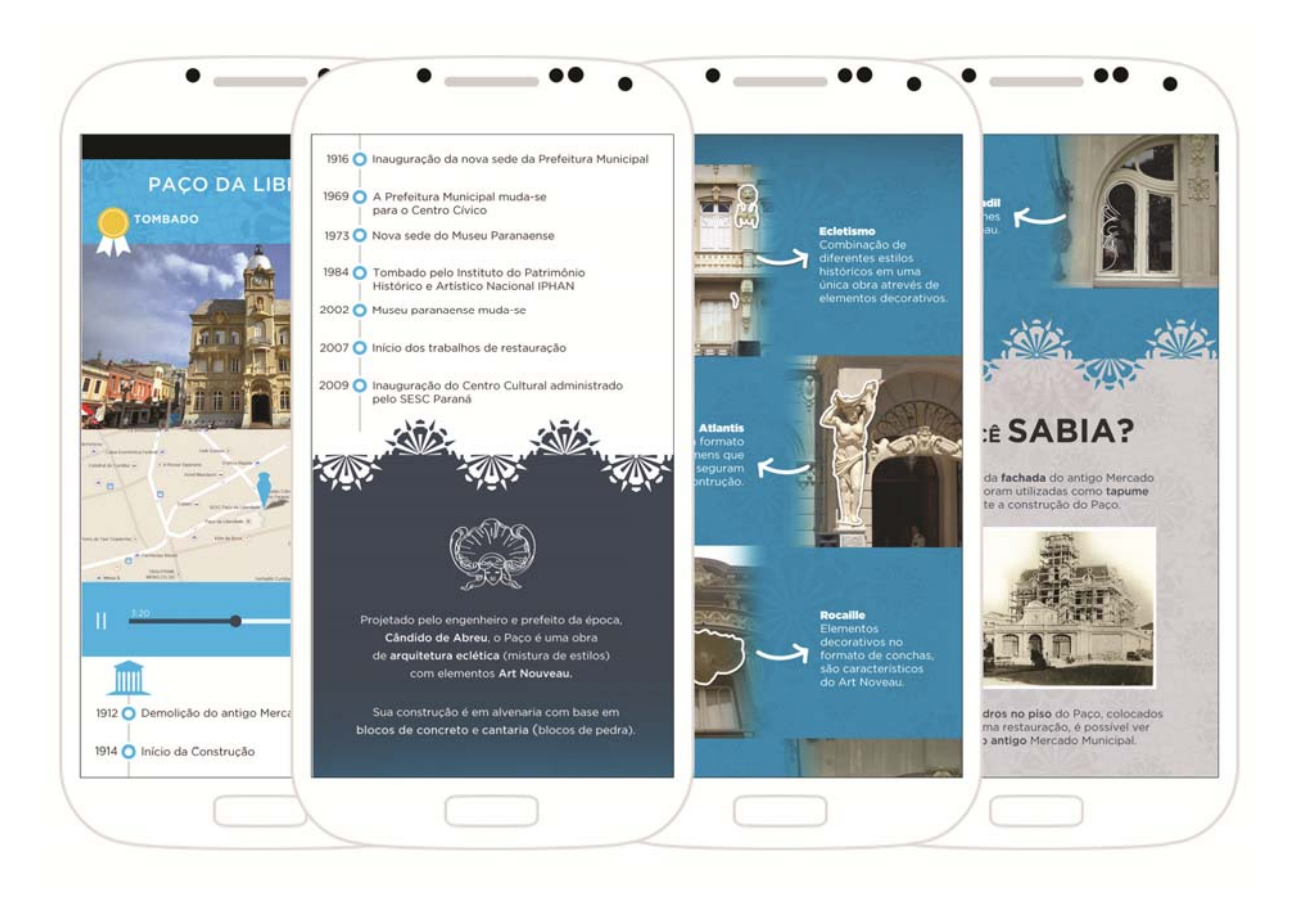

**Figura 49 –Paço da Liberdade Fonte: os autores** 

Cada atração tem as suas particularidades. Porém em todas elas, é possível ver as fotos do local no topo da página, arrastando a foto para a esquerda, navegar no mapa, ouvir seu áudio, marcar como local favorito ("eu vou"), entrar no menu e voltar para a página anterior.

Para demonstrar as páginas das atrações foram desenvolvidas uma de cada categoria. São elas: Paço da Liberdade ("Edifícios"), Portão do Passeio Público ("Monumentos"), Museu Oscar Niemeyer ("Museus"), 4 Tipuanas ("Natural"), Rua XV de Novembro ("Paisagens Urbanas") e Palacete Leão Junior (Residências).

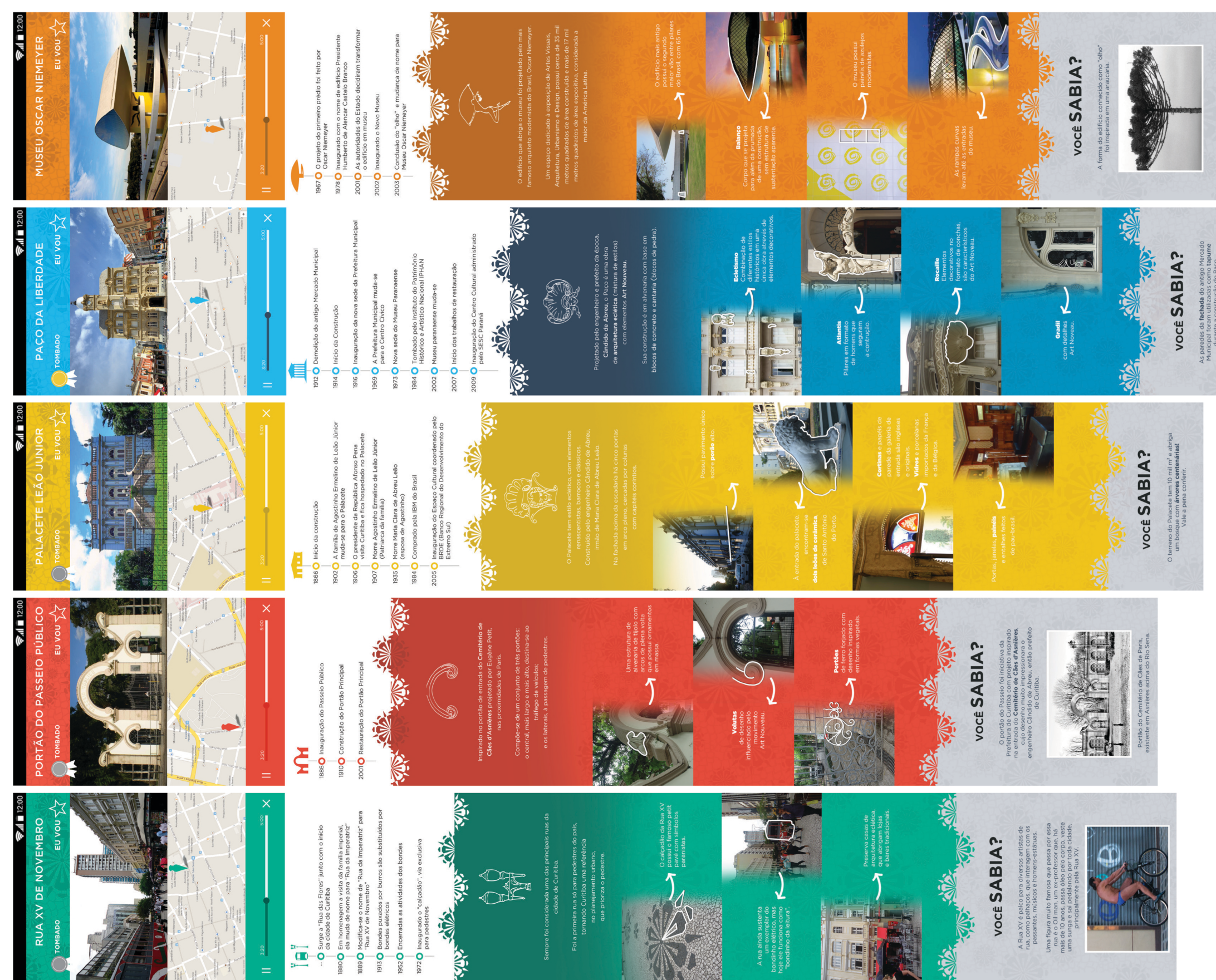

Figura 50 – Páginas de atrações<br>Fonte: os autores

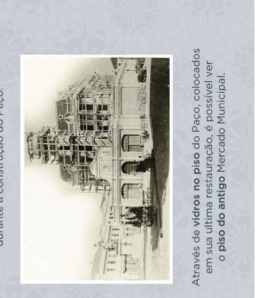

A figura 51 é um exemplo de página que possui menos informações e, portanto, não necessita de rolagem.

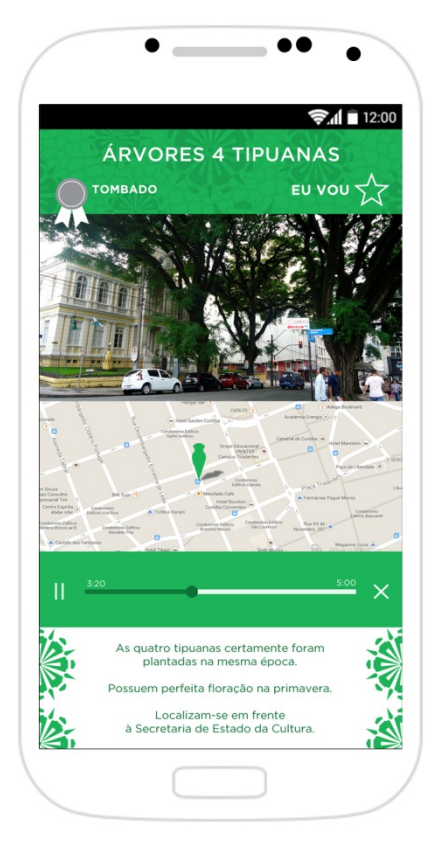

**Figura 51 – Árvores 4 Tipuanas Fonte: os autores** 

6.6.11 Roteiros

 Na opção "roteiros" é possível organizar os lugares favoritos em sequência, criando um itinerário.

### **6.6.11.1 Roteiros: página inicial**

Na página inicial de roteiros, há um botão para criar um novo roteiro, os roteiros criados e a indicação do número de roteiros existente e do número de locais favoritos. Pode-se criar um novo roteiro, abrir um roteiro já criado, voltar e abrir o menu principal (figura 52).

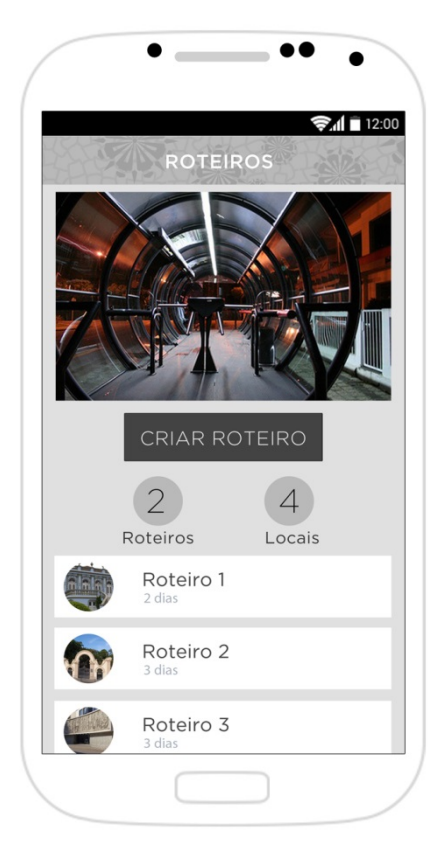

**Figura 52 – Página inicial de Roteiros Fonte: os autores** 

# **6.6.11.2 Detalhes do roteiro**

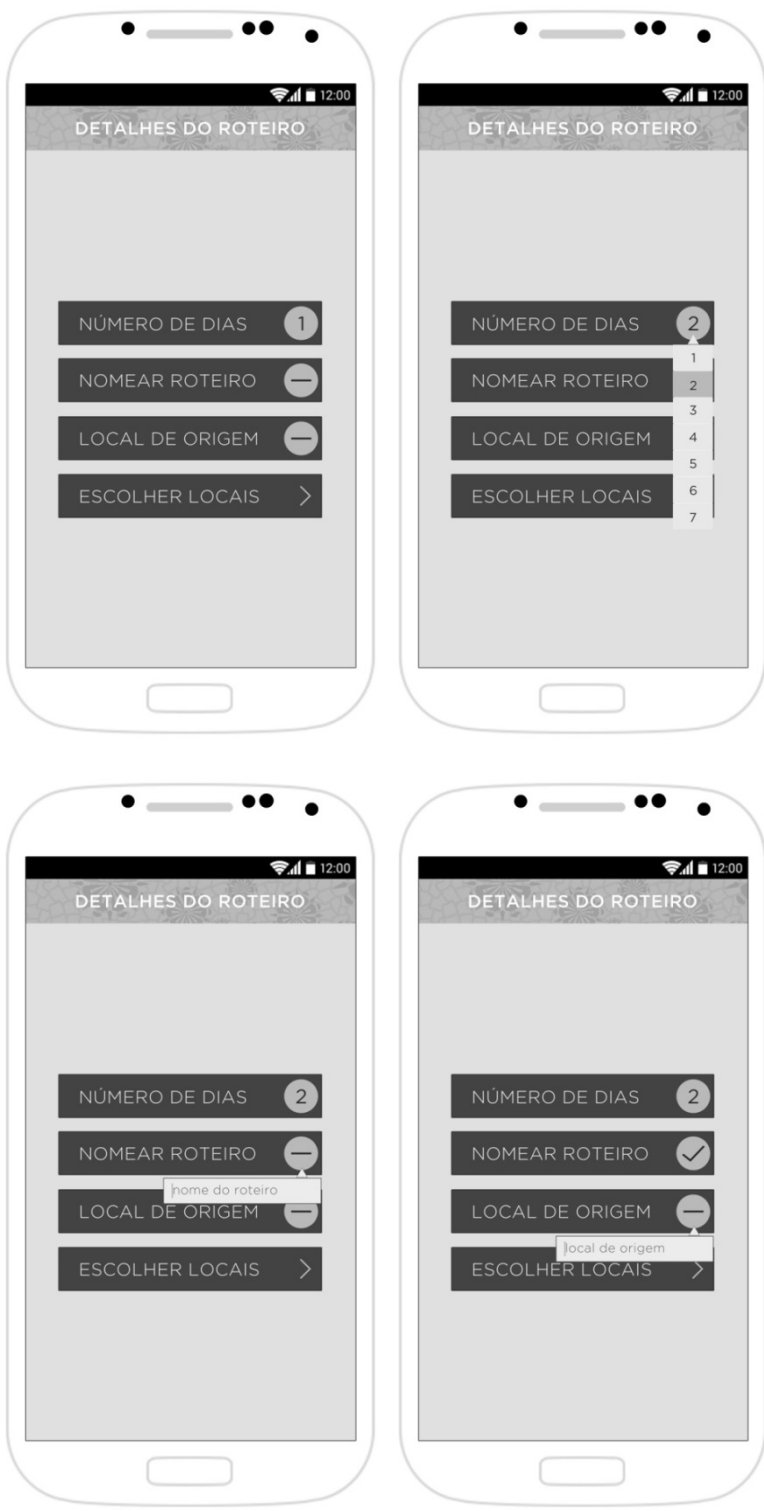

**Figura 53 – Detalhes do roteiro Fonte: os autores** 

Ao clicar em "criar roteiro", na página inicial de "roteiros", abre-se a página "detalhes do roteiro", onde se inserem as características desse itinerário. São elas: número de dias, de um a sete; seu nome, local de onde o usuário irá iniciar o caminho e os locais que farão parte do roteiro.

### **6.6.11.3 Escolher locais**

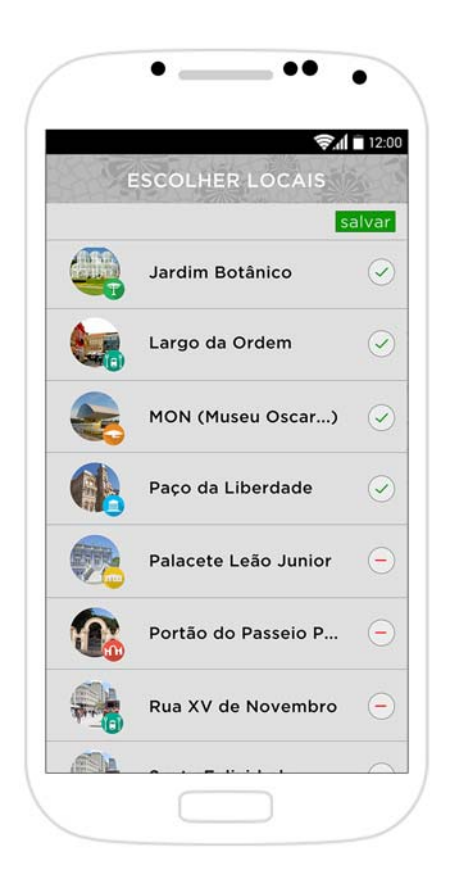

**Figura 54 – Escolher Locais Fonte: os autores** 

Nas páginas das atrações há a opção de selecionar os locais favoritos através do botão "eu vou". Esses locais aparecem na página "escolher locais". Para selecionar um desses locais para o novo roteiro é necessário clicar em cima do ícone vermelho que está ao lado da atração. O ícone mudará de cor e sinal e o local estará selecionado. Após selecionar todos os locais escolhidos, clica-se em "salvar", que se encontra no lado superior direito.

# **6.6.11.4 Confirmação do roteiro**

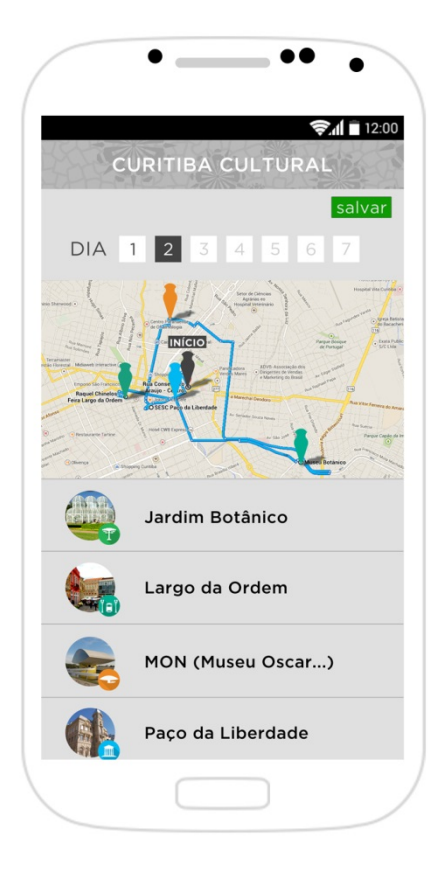

**Figura 55 – Confirmação do roteiro Fonte: os autores** 

Essa página mostrará o novo roteiro com nome, número de dias, o trajeto no mapa e todos os locais na ordem do trajeto. O "salvar" direciona para a página inicial de "roteiros", onde o novo roteiro aparecerá.

### **6.6.11.5 Roteiro Criado**

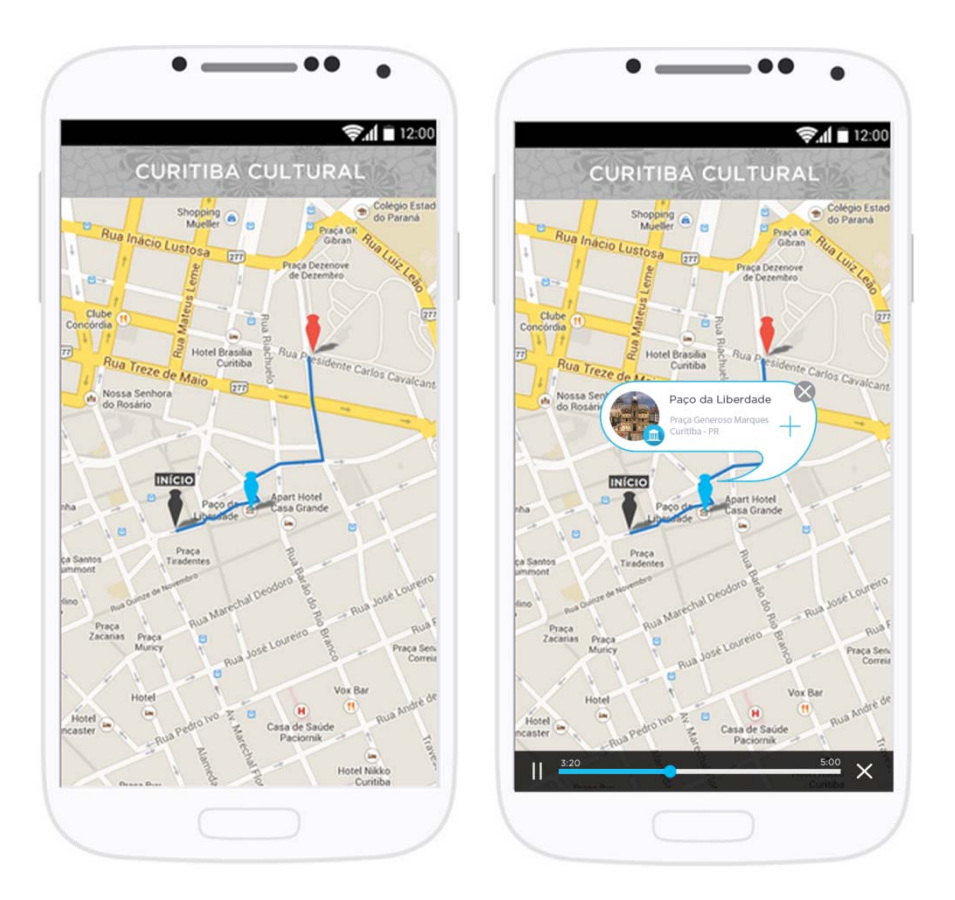

**Figura 56 – Roteiro criado e Roteiro com** *pin* **selecionado Fonte: os autores** 

Após a confirmação do roteiro criado, aparece a página inicial onde está a lista dos roteiros. Ao clicar no roteiro já pronto o mapa com todos os locais escolhidos aparece e o usuário pode interagir clicando nos *pins* da mesma forma que nas páginas de "Mapas".

Em "Patrimônio", o usuário encontra informações gerais sobre bens tombados. É possível voltar para a página anterior e abrir o menu principal.

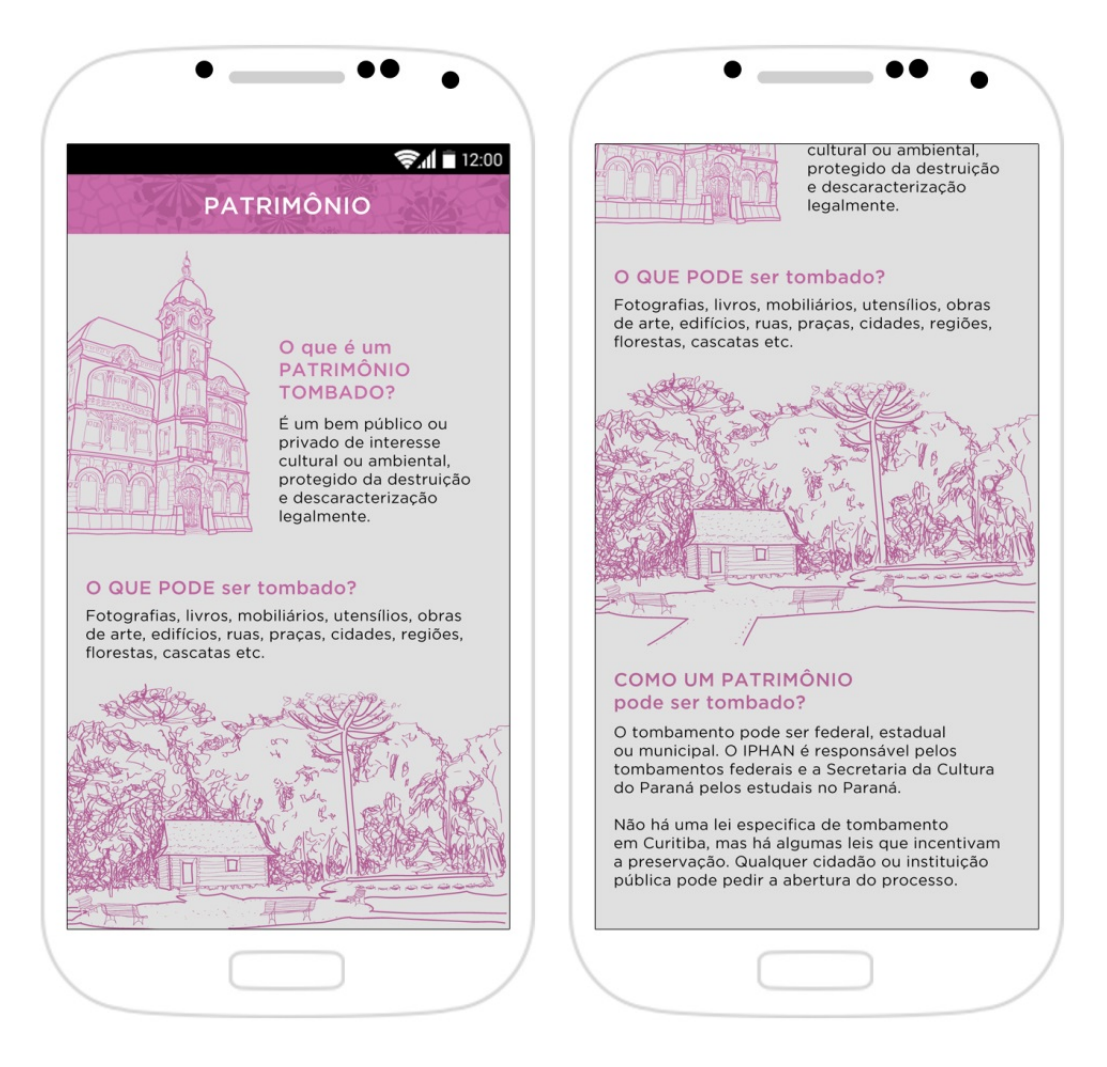

**Figura 57 – Patrimônio Fonte: os autores** 

Essa página informa quem desenvolveu o aplicativo.

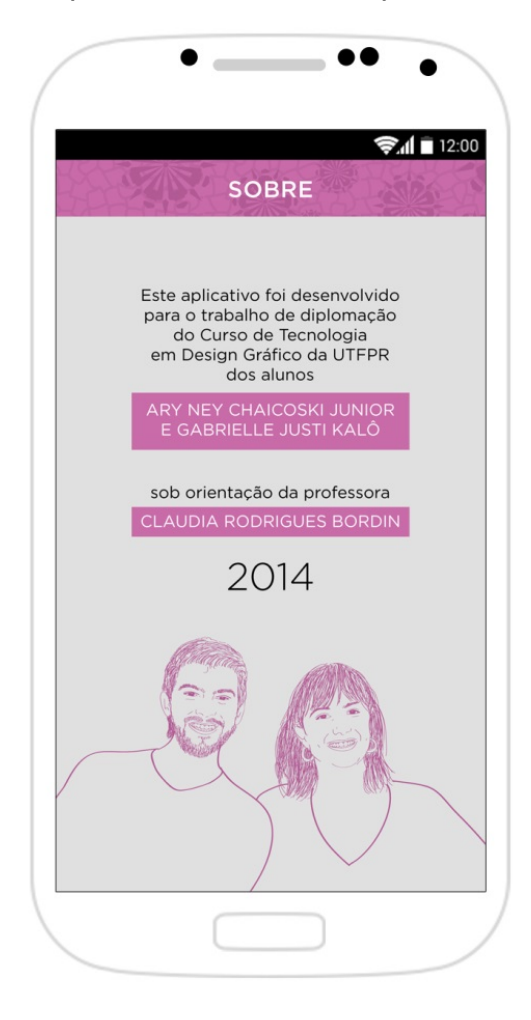

**Figura 58 – Sobre Fonte: os autores** 

 Após prever dois possíveis problemas que os usuários poderiam enfrentar durante sua navegação, desenvolveu-se telas de *feedback*. Em "Detalhes do Roteiro", há três campos de preenchimento obrigatório antes de ser possível escolher os locais que serão incluídos no roteiro. Caso o usuário deixe de preencher algum deles aparece a caixa de aviso (figura 59). Também há necessidade de uma resposta no momento em que o usuário faz uma busca em que não há resultados (figura 60). É importante lembrar que o usuário precisa permitir que o aplicativo ative os serviços de geolocalização. Para tanto, o próprio sistema pede essa autorização quando a página de mapas é aberta.

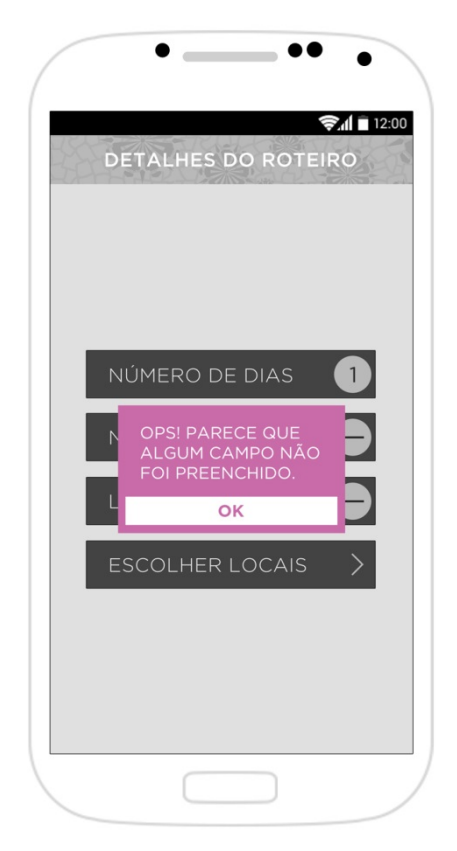

**Figura 59 – Caixa de aviso Fonte: os autores** 

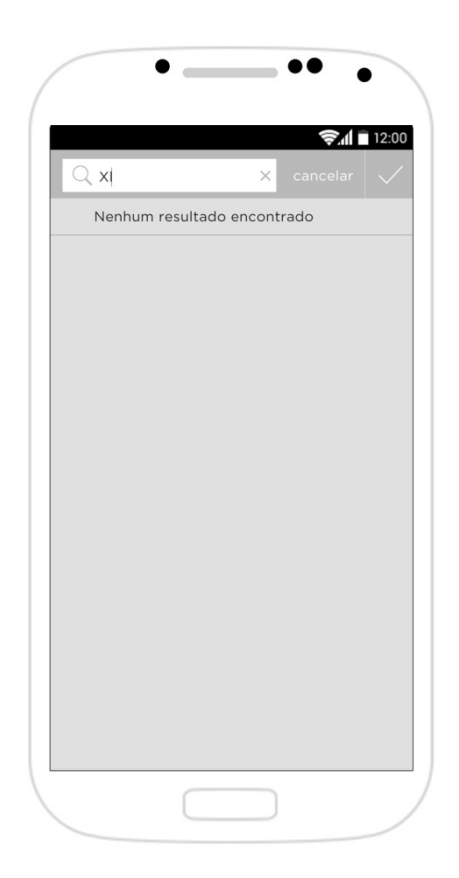

**Figura 60 – Resultado da Busca Fonte: os autores** 

6.6.15 Instruções

 É possível que alguns usuários não estejam familiarizados com todos os passos de navegação. Sendo assim, é de grande importância orientá-los. Percebeuse essa necessidade em dois momentos: em "Boas-vindas", onde o usuário tem o primeiro contato com o menu principal (figura 61) e em uma das páginas que possui o menu inferior dividido em categorias (figura 62). As páginas de instruções aparecerem apenas na primeira vez em que o usuário tem contato com a página determinada. Ao clicar a tela, ela desaparece rapidamente.

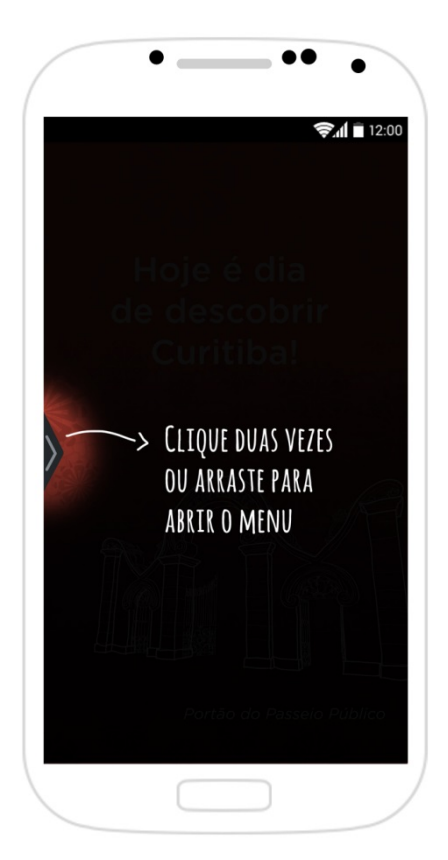

**Figura 61 – Instrução menu principal Fonte: os autores** 

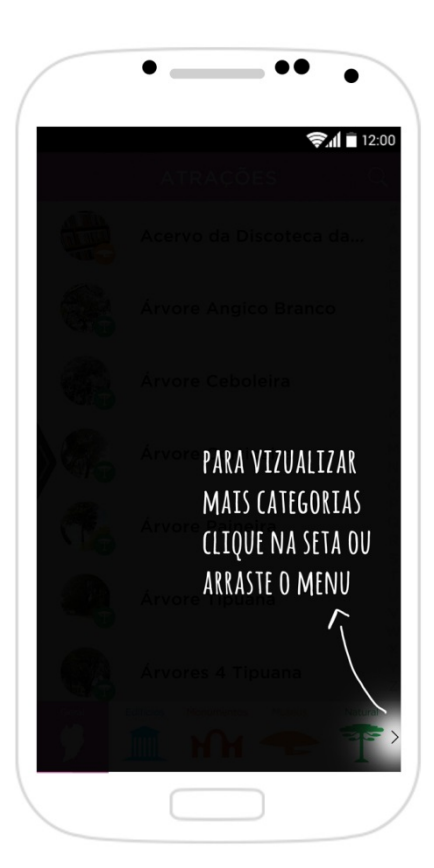

 **Figura 62 – Instrução menu inferior Fonte: os autores** 

# 6.7 ADAPTAÇÕES PARA OUTROS CELULARES

 O *smartphone*, base para o desenvolvimento do presente aplicativo, é o Samsung Galaxy S 4 4G. Contudo, o aplicativo pode ser adaptado para diferentes aparelhos e plataformas com algumas pequenas modificações.

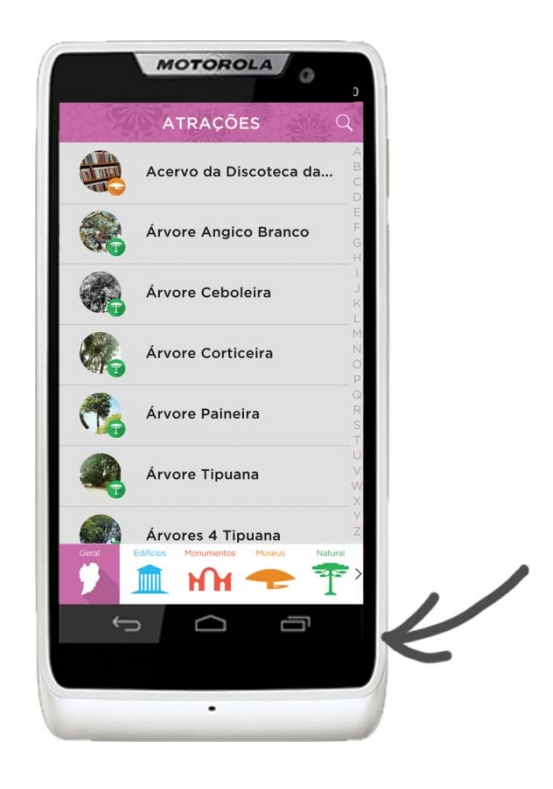

**Figura 63 – Adaptação Motorola Razr d3 Fonte: Os autores** 

 O exemplo acima (figura 63) mostra o aplicativo adaptado para um *smartphone* de diferente marca. O modelo Motorola Razr d3 não possui botões na parte frontal do aparelho, possui apenas um menu inferior fixo com as opções de página inicial e volta. Neste caso, a mudança está na proporção da altura da tela que se adéqua ao *grid* pré-estabelecido, por este possuir um espaço para adequações deste tipo.

 O segundo exemplo de adequações (figura 64), mostra a mudança para o sistema operacional iOS em um iPhone 5s, onde a única mudança na interface é a inserção de um pequeno botão com a opção "voltar".

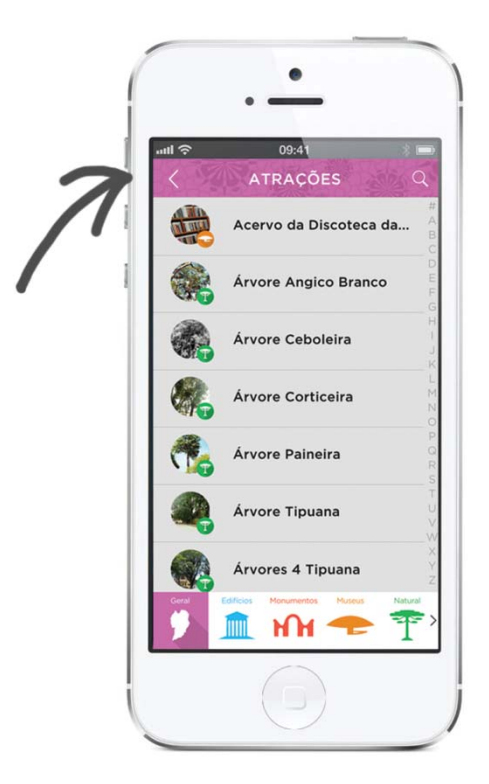

**Figura 64 – Adaptação iPhone 5 Fonte: Os autores** 

 Outra adaptação necessária para o aplicativo em iPhone 5 é o ícone de entrada que deve obedecer os padrões da Apple (figura 65).

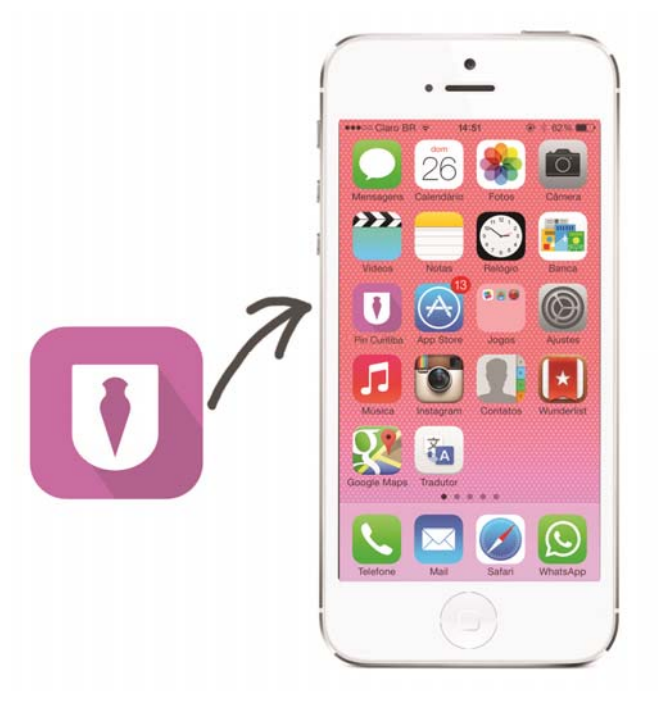

 **Figura 65 – Adaptação iPhone 5 Fonte: Os autores**
### 6.8 PROTÓTIPO

 Para demonstrar o funcionamento do **Pin Curitiba** foi desenvolvido um protótipo *online* de alta fidelidade utilizando o programa Axure. A interface gráfica é fielmente reproduzida, porém ainda há algumas funções reduzidas como, por exemplo, as animações em algumas páginas.

Uma vez que nem todas as páginas foram desenvolvidas, viu-se a necessidade de criar um roteiro que orientasse os usuários durante seu uso e que está junto ao protótipo.

Além do protótipo também foi desenvolvido um vídeo que mostra o funcionamento do aplicativo.

 É possível visualizar o vídeo e o protótipo, assim como as telas do aplicativo, no seguinte endereço: http://pincuritiba.tumblr.com

#### **7 CONSIDERAÇÕES FINAIS**

Após diversas pesquisas e análises de aplicativos similares ao deste trabalho de diplomação, constatou-se um número diminuto de aplicativos sobre turismo, não tendo sido encontrados aplicativos cuja temática incidisse sobre o patrimônio histórico da cidade de Curitiba. Diante disso, o tema proposto se provou relevante em comparação aos aplicativos concorrentes e à possibilidade de exploração da atividade do turismo, inserindo-a ao cotidiano da cidade.

 Curitiba possui 320 anos de história com expressivos acontecimentos e obras. Mostra-se importante, que a população conheça essa história para poder entender o seu valor e como seu deu todo seu desenvolvimento. O **Pin Curitiba** é uma forma de espalhar esse conhecimento sobre Curitiba. Portanto, o aplicativo é de grande utilidade para a educação patrimonial dos cidadãos dessa cidade.

O trabalho foi de grande relevância para as carreiras e a realização pessoal dos autores. Alguns desafios se impuseram, como por exemplo, o fato de desenvolver uma pesquisa e escrever sobre assuntos que não são de seu domínio. Ainda nessa fase de pesquisas, houve o esforço de encontrar dados de mercado coerentes com a temática, uma vez que o assunto é bem específico e atual. Outra dificuldade superada foi a articulação de uma interface esteticamente agradável com aspectos de usabilidade, que seriam testados com usuários reais. Por fim, após o desenvolvimento do protótipo final do aplicativo o ideal era realizar os testes com os usuários, porém a falta de tempo os impossibilitou.

O resultado do aplicativo atingiu a expectativa almejada, tanto na estética quanto no conteúdo. A interface se mostra dentro dos preceitos do *flat design*, porém com a utilização de elementos que demonstram a identidade cultural da cidade de Curitiba. Quanto à usabilidade suas metas foram alcançadas como foi constatado a partir de testes com os usuários.

O aplicativo também pode contribuir para a divulgação da importância do *design* gráfico, uma vez que este é aplicado a diversos campos, como por exemplo, na organização do turismo. Além disso, a utilização, pelo público, de aplicativos interativos como este tende a aprimorar o próprio *design* gráfico. Também, por desenvolver mecanismos que facilitam o dia a dia, a troca de experiências das pessoas acrescenta a necessidade de criação de novas práticas no *design*. Por fim, o desenvolvimento de trabalhos, que estudem novas tecnologias digitais, tende a aprimorar os estudos no meio acadêmico.

Para dar continuidade ao projeto, pretende-se aperfeiçoá-lo e viabilizá-lo, afim de que possa ser programado e utilizado efetivamente.

Diante de toda a pesquisa e a criação do aplicativo de auxílio para revelar a cidade de Curitiba, de uma forma diversa, ao próprio morador e, também, possibilitarao turista que a conheça, conseguir-se-á, não somente a aplicação e o desenvolvimento dos conceitos e técnicas do *design* gráfico, mas também uma ferramenta de descoberta e integração entre as pessoas. Tal integração aproximará o cotidiano dos cidadãos aos métodos e processos do *design* gráfico, atingindo a finalidade comunicacional deste campo de conhecimento.

## **REFERÊNCIAS BIBLIOGRÁFICAS**

AGÊNCIA DE ESTUDOS E RESTAURO DO PATRIMÔNIO – AERPA. Disponível em:<http://www.restaurabr.org/siterestaurabr/CICRAD2011/M2%20Aulas/M2A1.pdf> Acesso em: 15 de outubro de 2013.

AGNER, Luiz. **Ergodesign e arquitetura da informação:** trabalhando com o usuário. Rio de Janeiro: Quartet, 2012.

ANDROID OPEN SOURCE PROJECT. Disponível em: <source.android.com> Acesso em: 10 de outubro de 2013.

APP ANNIE INTELIGENCE. Disponível em: <https://www.appannie.com/intelligence>. Acesso em: 12 ago. 2013.

APPLE INC. Disponível em: <www.apple.com> Acesso em: 10 de outubro de 2013.

BORDIN RODRIGUES, Claudia. **Dimensões Culturais em Design de Interação:** Reflexões Sobre as Práticas de Design de Artefatos Digitais. 2007. Dissertação (Mestrado em Tecnologia) – Programa de Pós-Graduação em Tecnologia. Universidade Tecnológica Federal do Paraná. Disponível em: <https://docs.google.com/file/d/0B9diPgxe5rJrek5ORDI0U19GaEE/edit> Acesso em: 10 de dezembro de 2013.

CHOAY, Françoise. **A alegoria do patrimônio**. São Paulo: Editora UNESP, 2001.

CICRAD - Curso de Introdução à Conservação e Restauro de Acervos Documentais em Papel. Disponível em: <http://www.restaurabr.org/siterestaurabr/revistaarcvol02- 01.html>Acesso em: 10 de outubro de 2013.

COOPER, Alan; REIMANN, Robert; CRONIN, Dave. **About Face 3.** Indianapolis: Wiley PublishinInc, 2007.

COUSINS, Carrie. **Mobile design typography is vitally important and challenging.** Disponível em: <http://tympanus.net/codrops/2012/11/12/mobiledesign-typography-is-vitally-important-and-challenging> Acesso em: 10 de dezembro de 2013.

CREATIVE BLOG. **Whatis flat design?** Disponível em: <http://www.creativebloq.com/graphic-design/what-flat-design-3132112> Acesso em: 15 de dezembro de 2013.

CYBIS, Walter de Abreu; BETIOL, Adriana Holtz. FAUST, Richard. **Ergonomia e usabilidade:** conhecimentos, métodos e aplicações. São Paulo: Novatec, 2007.

DIAS, Cláudia. **Usabilidade na Web:** Criando Portais mais acessíveis. Rio de Janeiro: Editora Alta Books Ltda, 2003.

FARINA, Modesto. **Psicodinâmica das Cores em Comunicação**. São Paulo: Edgard Blucher Ltda, 1990.

GALITZ, WILBERT O. **The Essential Guide to User Interface Design:** an Introduction to GUI Design Principles and Techniques. Indianapolis: Willey Publishing Inc, 2007.

GARRET, Jesse J. The Elements of User Experience: User-Centered Design for the Web. Berkley: New Riders, 2003.

GARTNER INC.Disponível em:<http://www.gartner.com/newsroom/id/2573415> Acesso e: 5 de janeiro de 2014.

GOOGLE ABOUT. Disponível em: <http://google.about.com/od/a/g/apps\_def.htm> Acesso em: 20 de dezembro de 2013.

GRANDE DICIONÁRIO HOUAISS DA LINGUA PORTUGUESA. Disponível em: <http://houaiss.uol.com.br/busca?palavra=tipografia> Acesso em: 17 out. 2013.

IGNARRA, Luiz Renato. **Fundamentos do turismo**. São Paulo: Editora Thomson, 2003.

INTERNATIONAL TELECOMMUNICATION UNION.Disponível em: <http://www.itu.int/es/Pages/default.aspx> Acesso em 12 de agosto de 2013.

INTERNATIONAL TELECOMMUNICATION UNION. **The World in 2013: ICT Factsand Figures.** Disponível em: <http://www.itu.int/en/ITU-D/Statistics/Documents/facts/ICTFactsFigures2013.pdf> Acesso em 10 de agosto de 2013.

INSTITUTO DE PESQUISA E PLANEJAMENTO URBANO DE CURITIBA. Disponível em: <http://www.ippuc.org.br/default.php> Acesso em: 13 de novembro de 2013.

INSTITUTO DO PATRIMÔNIO HISTÓRICO E ARTÍSTICO NACIONAL. Disponível em:

<http://portal.iphan.gov.br/portal/montarPaginaSecao.do?id=17738&sigla=Institucion al&retorno=paginaInstitucional>Acesso em: 17 de setembro de 2013.

INSTITUTO DO PATRIMÔNIO HISTÓRICO E ARTÍSTICO NACIONAL. Disponível em:

<http://portal.iphan.gov.br/portal/baixaFcdAnexo.do?id=255> Acesso em: 24 de fevereiro de 2014.

KERSTEN, Gregory E.; MATWIN, Stan; NORONHA , Sunil J.; KERSTEN, Mik A. **The Software for Cultures and the Cultures in Software**.Disponível em:<http://www.ifiptc8.org/asp/aspecis/20000076.pdf> Acesso em: 20 de dezembro de 2013.

LUPTON, Ellen, PHILIPS, Jeniffer C. **Novos Fundamentos do Design.** São Paulo: Cosac Naif, 2008.

MAHER, Andrew. **Design Grids are Not Mathematical Grids.** Disponível em: <http://typophile.com/files/How%20you%20make%20a%20grid.pdf> Acesso em: 30 de novembro de 2013.

MINISTÉRIO DA CULTURA E MINISTÉRIO DA EDUCAÇÃO DO BRASIL. Disponível em:

<http://portal.mec.gov.br/index.php?option=com\_content&view=article&id=16727:pub licacoes-mais-educacao&catid=195:seb-educacao-basica&Itemid=1119>Acesso em: 11 de novembro de 2013.

MINISTÉRIO DO TURISMO. Disponível em:

<http://www.turismo.gov.br/export/sites/default/turismo/o\_ministerio/publicacoes/dow nloads\_publicacoes/Turismo\_Cultural\_Versxo\_Final\_IMPRESSxO\_.pdf> Acesso em: 16 de outubro de 2013.

MINISTÉRIO DO TURISMO. Disponível em:

<http://www.turismo.gov.br/export/sites/default/turismo/o\_ministerio/publicacoes/dow nloads\_publicacoes/Marcos\_Conceituais.pdf> Acesso em: 16 de outubro de 2013.

MOGGRIDGE, Bill. **Designing Interactions.** Cambridge: The MIT Press, 2007.

NIELSEN. **O Consumidor Móvel: Um panorama global.** Disponível em: <http://www.nielsen.com/br/pt/insights/reports/2013/o-consumidor-movel.html> Acesso em 10 de agosto de 2013.

NIELSEN, JAKOB. **Serif vs. Sans-Serif Fonts for HD Screens.**Disponível em: <http://www.nngroup.com/articles/serif-vs-sans-serif-fonts-hd-screens> Acesso em: 6 de outubro de 2013.

NIELSEN, JAKOB. **Usability Engineering.** San Diego: Academic Press, 1993.

OLIVEIRA, André Luís B. Princípios de Design e Usabilidade. **Revista Custo Brasil.** Rio de Janeiro, n. 37, p. 36-40, fev. 2013. Disponível em: <http://profandreluisbelini.files.wordpress.com/2013/02/princc3adpios-de-design-eusabilidade.pdf> Acesso em: 20 de maio de 2013.

ONEXTRAPIXEL. Disponível em: <www.onextrapixel.com/2009/07/15/theimportance-of-wireframes-in-web-design-and-9-tools-to-create-wireframes> Acesso em: 28 de dezembro de 2013.

PCMAG. Disponível em:

<http://www.pcmag.com.br/us/encyclopedia/term/51537/smartphone> Acesso em: 18 de dezembro de 2013.

PHILLIPS, Peter L. **Briefing: A gestão do projeto de design.** São Paulo: Editora Blucher, 2007.

PREECE, Jenny; ROGERS, Yvonne, SHARP, Helen. **Design de interação:** além da interação homem-computador. Porto Alegre: Bookman, 2005.

PREFEITURA MUNICIPAL DE CURITIBA. Disponível em: <http://www.curitiba.pr.gov.br/noticias/praca-do-japao-nao-sera-modificada/28694> Acesso em: 5 de dezembro de 2013.

ROYO, Javier. **Fundamentos do design digital.** São Paulo: Edições Rosari, 2008.

SAFFER, Dan. **Designing for Interaction, Second Edition:**  Creating Innovative Applications and Devices. Berkley: New Riders, 2010.

SALTURI, Luis Afonso. Paranismo, movimento artístico do sul do Brasil no Início do século XX. **Brasil1perifèria**, Curitiba, dec. 2009. Disponível em <http://revistaredes.rediris.es/Periferia/Articles/6-salturi.pdf> Acesso em: 5 de janeiro de 2014.

SAMSUNG. Disponível em: <http://www.samsung.com/br/consumer/cellularphone/cellular-phone-tablets/smartphones/GT-I9505ZWLZTA> Acesso em: 30 de dezembro de 2013.

SECRETARIA DO ESTADO DA CULTURA DO PARANÁ. Disponível em: <http://www.patrimoniocultural.pr.gov.br/arquivos/File/BIBLIOGRAFIACPC/ESPIRAI S/ctb1.pdf>Acesso em: 10 de agosto de 2013.

SERVIÇO BRASILEIRO DE APOIO ÀS MICRO E PEQUENAS EMPRESAS. Disponível em:

<http://www.sebrae.com.br/setor/turismo/acesse/biblioteca/Estudo%20de%20Compe titividade%20de%20Produtos%20Turi301sticos.pdf>Acesso em: 12 ago. 2013.

SKLAR, Joel. **Principles of Web Design.** Fifth Edition. Boston: Gongage Learning, 2012.

STEMLER, L. K. **Educational characteristics of multimedia: a literature review. Journal of Educational Multimidia and Hypermedia.** Charlottesville: Association for the Advancement of Computing in Education (AACE), v. 6, n. 3/4, p.339-359, 1997.

TYPOGRAPHY. Disponível em:<www.typography.com/fonts/gotham/styles/> Acesso em: 5 de janeiro de 2014.

ZANON, Elisa Roberta. **Educação patrimonial: Da teoria à prática**. Londrina: Editora UniFil, 2009.

# **APÊNDICE**

APÊNDICE A – Pesquisa de T.D. de Design Gráfico

### \*Obrigatório

- **1.** Faixa etária\*
- ( ) até 16 anos
- ( ) de 17 a 26 anos
- ( ) de 27 a 40 anos
- ( ) de 40 a 59 anos
- ( ) acima de 60 anos

**2.** Cidade\*

**3.** Você possui aparelho smartphone?\*

 $\_$ 

- $( )$  Sim
- ( ) Não
- **4.** Caso possua, qual o seu sistema operacional?
- ( ) Android
- ( ) iOS
- ( ) Windows Phone
- ( ) Outro:
- **5.** O que você espera em um aplicativo de turismo?\* Marque no máximo 3 opções
- ( ) Comparação e compra de passagens aéreas
- ( ) Conexão com redes sociais
- ( ) Cotação de moedas
- ( ) Dicas de outros turistas
- ( ) Horário de ônibus/trens
- ( ) Informações sobre cidades
- ( ) Jogos
- ( ) Mapas
- ( ) Reserva de hotéis
- ( ) Roteiros
- ( ) Não acesso
- ( ) Outro:
- **6.** O que você procura quando viaja?\* Marque no máximo 2 itens
- ( ) Belezas naturais
- ( ) Compras
- ( ) Conhecer lugares históricos e museus
- ( ) Eventos culturais (shows, espetáculos, teatros, exposições, etc)
- ( ) Gastronomia
- ( ) Vida notuna
- ( ) Outro:

**7.** Você conhece os edifícios históricos da sua cidade?\*

- ( ) Sim, conheço todos
- ( ) Conheço os mais famosos
- ( ) Conheço os próximos do lugar onde moro
- ( ) Não conheço, mas gostaria de conhecer
- ( ) Não conheço e não me interesso sobre isso

**8.** Cite alguns locais históricos da sua cidade.\* Praças, parques, edifícos e monumentos.

\_\_\_\_\_\_\_\_\_\_\_\_\_\_\_\_\_\_\_\_\_\_\_\_\_\_\_\_\_\_\_\_\_\_\_\_\_

\_\_\_\_\_\_\_\_\_\_\_\_\_\_\_\_\_\_\_\_\_\_\_\_\_\_\_\_\_\_\_\_\_\_\_\_\_

**9.** Com que frequência você visita locais históricos na sua cidade?\*

- ( ) Sempre
- ( ) Quase sempre
- ( ) Às vezes
- ( ) Quase nunca
- ( ) Nunca

**10.** Considerando um aplicativo de turismo que informe sobre locais históricos e patrimônio de Curitiba, quais conteúdos seriam relevantes?